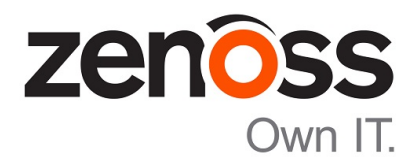

# Control Center Upgrade Guide for High-Availability Deployments

Release 1.4.2

Zenoss, Inc.

www.zenoss.com

### Control Center Upgrade Guide for High-Availability Deployments

Copyright © 2017 Zenoss, Inc. All rights reserved.

Zenoss, Own IT, and the Zenoss logo are trademarks or registered trademarks of Zenoss, Inc., in the United States and other countries. All other trademarks, logos, and service marks are the property of Zenoss or other third parties. Use of these marks is prohibited without the express written consent of Zenoss, Inc., or the third-party owner.

Linux is a registered trademark of Linus Torvalds.

All other companies and products mentioned are trademarks and property of their respective owners.

Part Number: 1302.17.331

Zenoss, Inc. 11305 Four Points Drive Bldg 1 - Suite 300 Austin, Texas 78726

# **Contents**

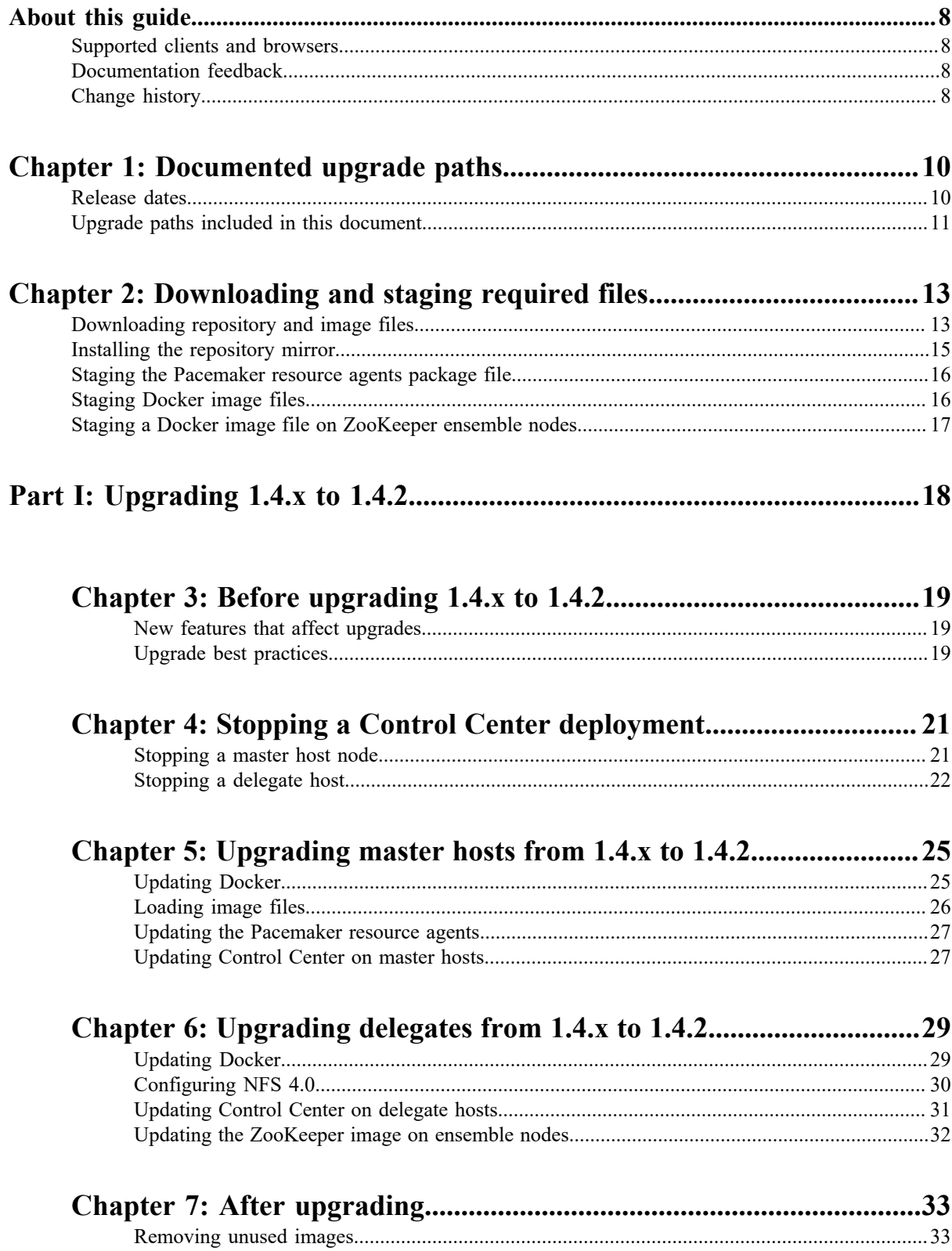

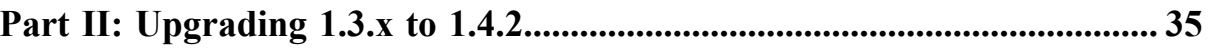

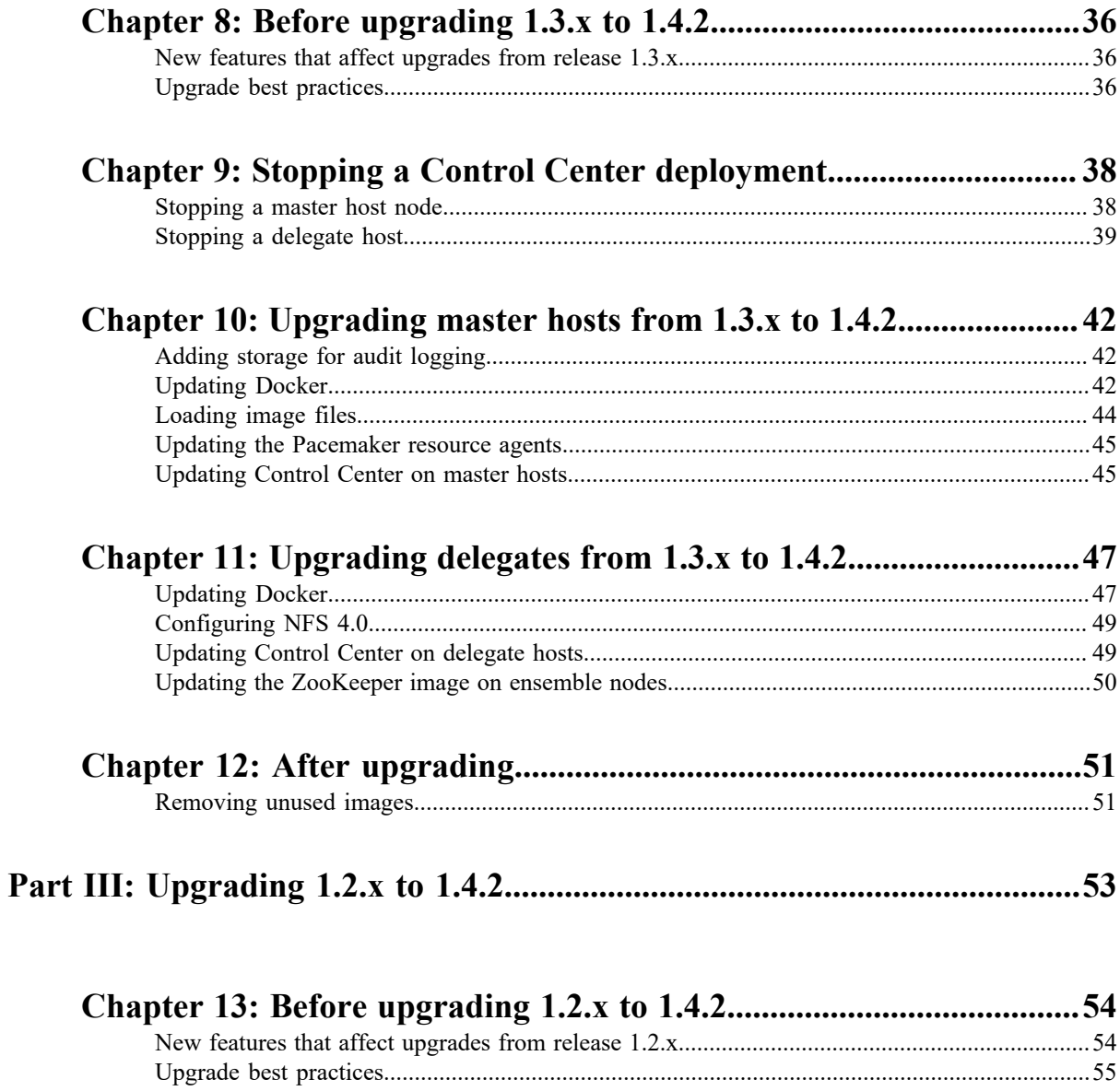

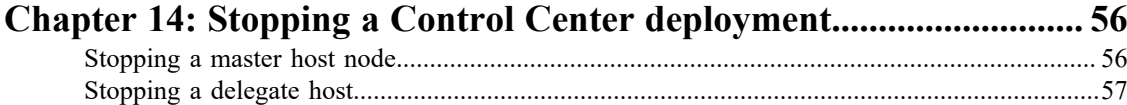

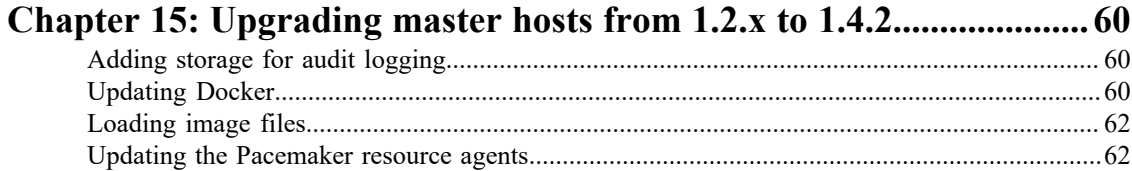

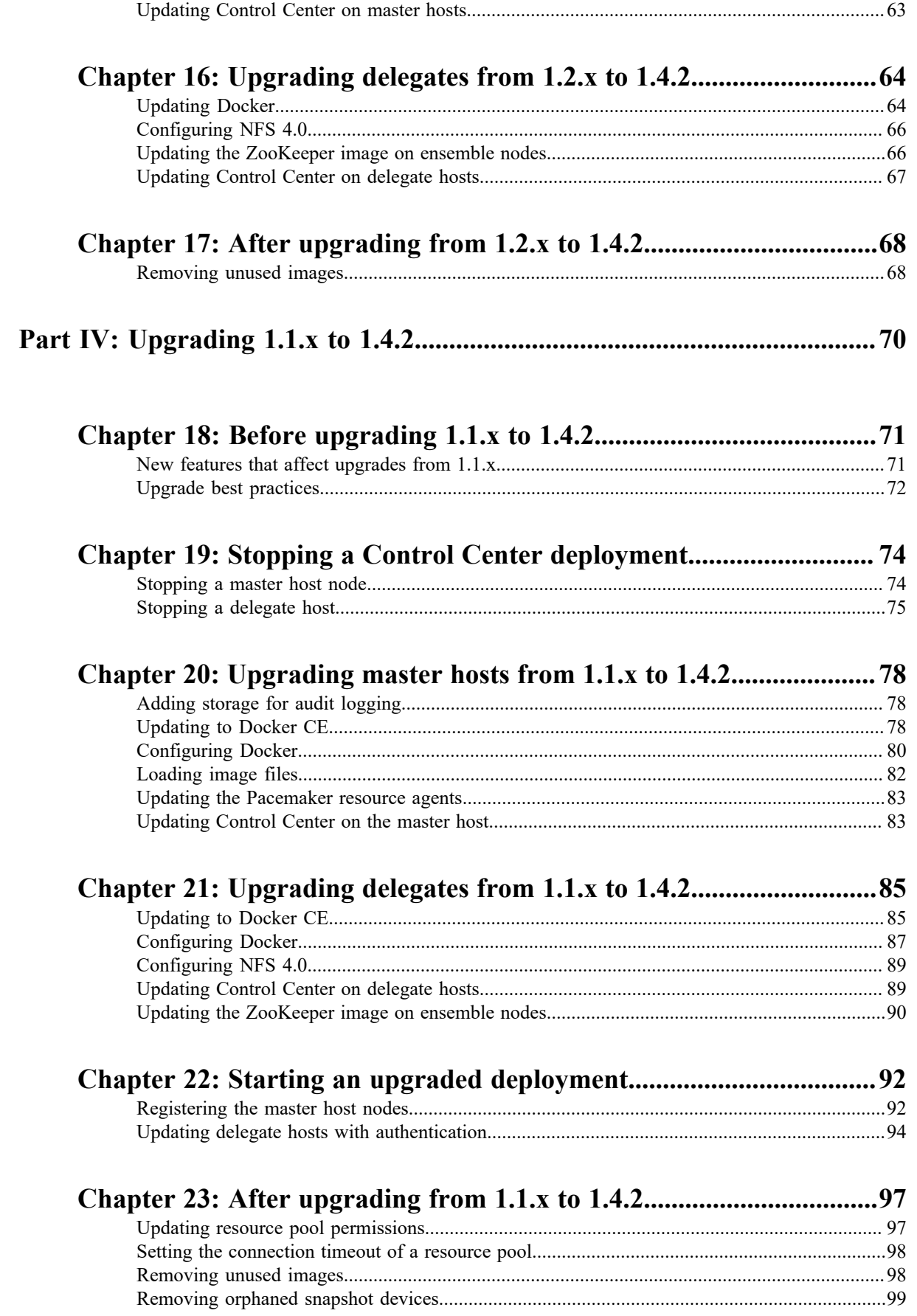

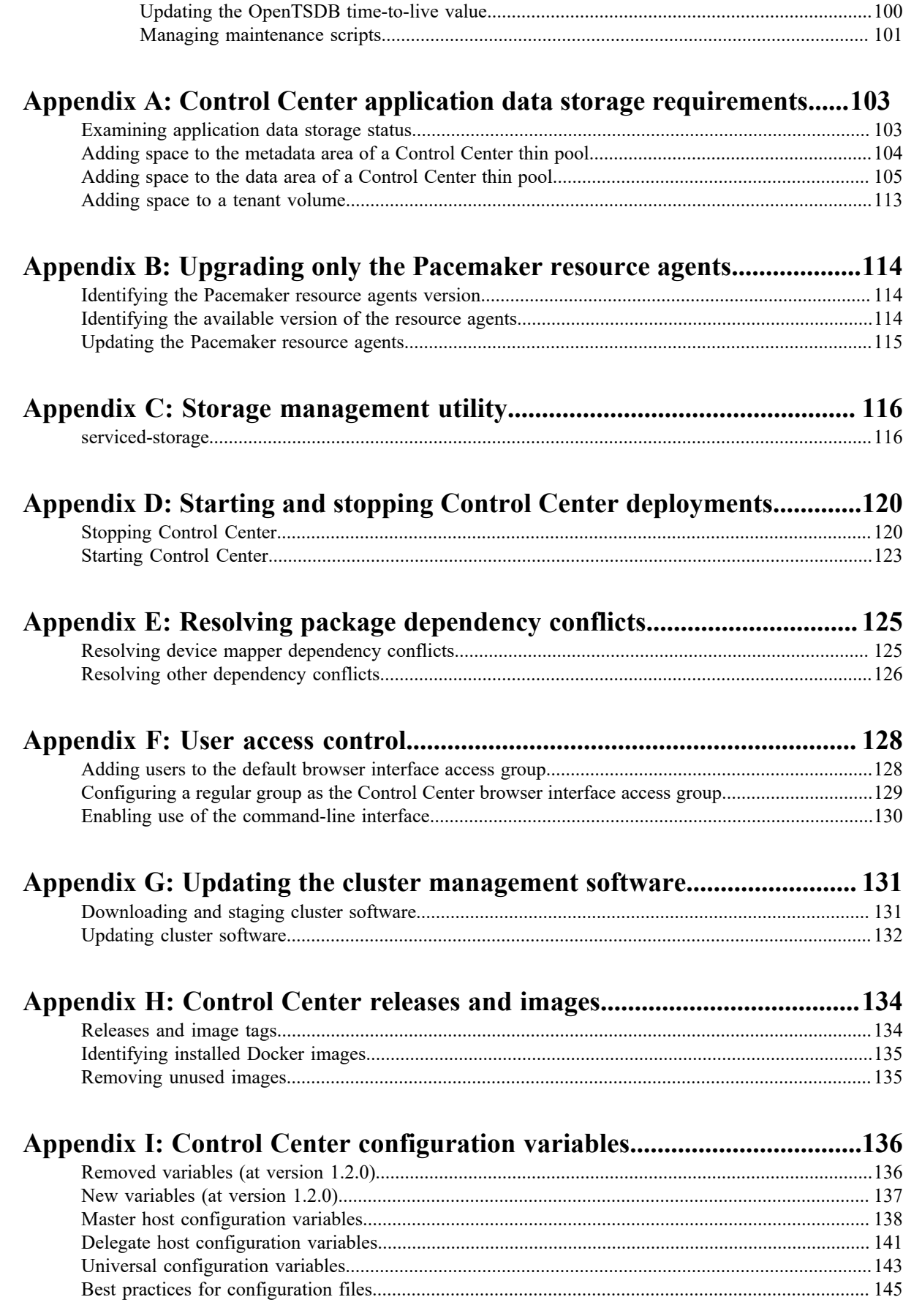

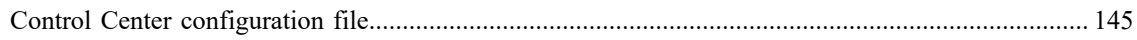

## <span id="page-7-0"></span>**About this guide**

The *Control Center Upgrade Guide for High-Availability Deployments* provides detailed instructions for upgrading a high-availability deployment of Control Center. To perform the procedures in this guide, users must be able to download packages from the Zenoss portal site, which is available only to Zenoss customers.

#### <span id="page-7-1"></span>**Supported clients and browsers**

The following table identifies the supported combinations of client operating systems and web browsers.

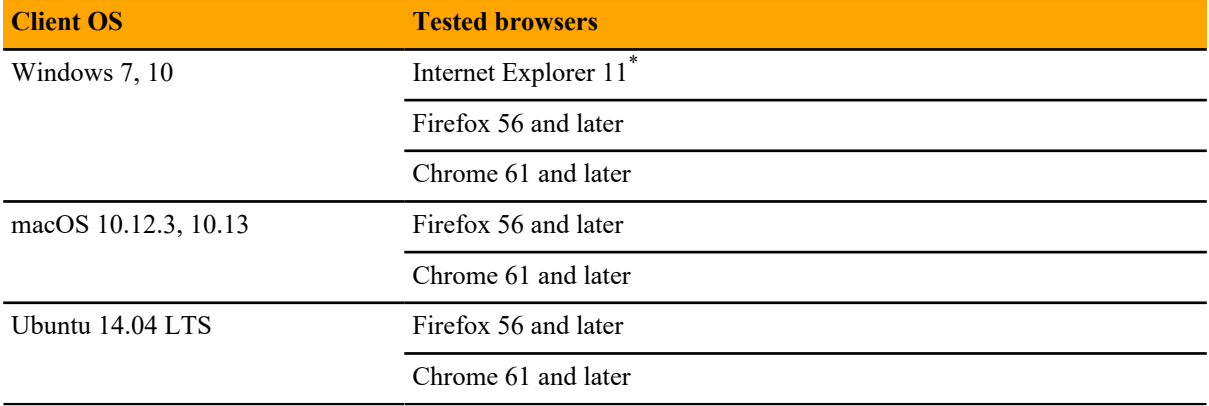

#### <span id="page-7-2"></span>**Documentation feedback**

To provide feedback about this document, or to report an error or omission, please send an email to docs@controlcenter.io. In the email, please include the document title (*Control Center Upgrade Guide for High-Availability Deployments*) and part number (1302.17.331) and as much information as possible about the context of your feedback.

#### <span id="page-7-3"></span>**Change history**

The following list associates document part numbers and the important changes to this guide since the previous release. Some of the changes involve features or content, but others do not. For information about new or changed features, refer to the *Control Center Release Notes*.

#### **1302.17.331 (1.4.2)**

Replace Leapfile.net with delivery.zenoss.com.

#### **1302.17.313 (1.4.2)**

Add chapters for updating 1.4.x deployments.

Add step for updating RHEL/CentOS to 7.4, if necessary.

Add steps for a delegate host workaround of an NFS issue on RHEL/CentOS 7.4.

#### **1302.17.268**

Update release number (1.4.1).

#### **1302.17.235**

Update release number (1.4.0).

Add a new storage requirement, for audit logs.

Remove the  $-y$  parameter from all yum command invocations.

Enterprise mode only; compatibility mode is not tested.

#### **1302.17.206**

Update the *SERVICED\_DOCKER\_REGISTRY* configuration steps to ensure the correct value is set.

#### **1302.17.172**

Update release number (1.3.3).

Replace Docker 1.12.1 with Docker CE 17.03.1.

Remove step for disabling SELinux.

#### **1302.17.122**

Update release number (1.3.2).

#### **1302.17.100**

New document for release 1.3.1.

# <span id="page-9-0"></span>**Documented upgrade paths 1**

This chapter includes the dates of Control Center releases and the upgrade paths that are documented in this guide.

#### <span id="page-9-1"></span>**Release dates**

#### **Table 1: Release 1.4**

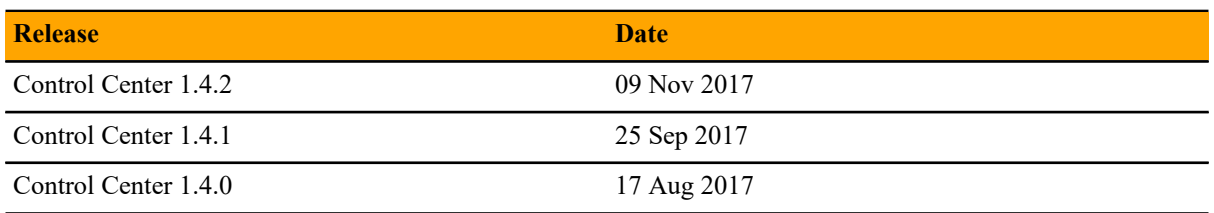

#### **Table 2: Release 1.3**

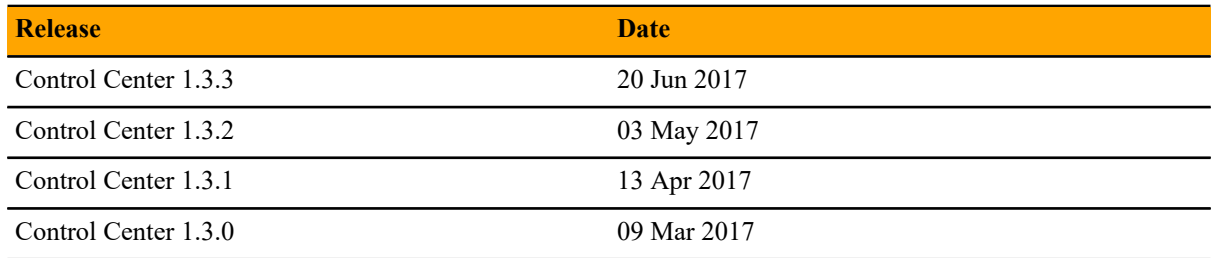

#### **Table 3: Release 1.2**

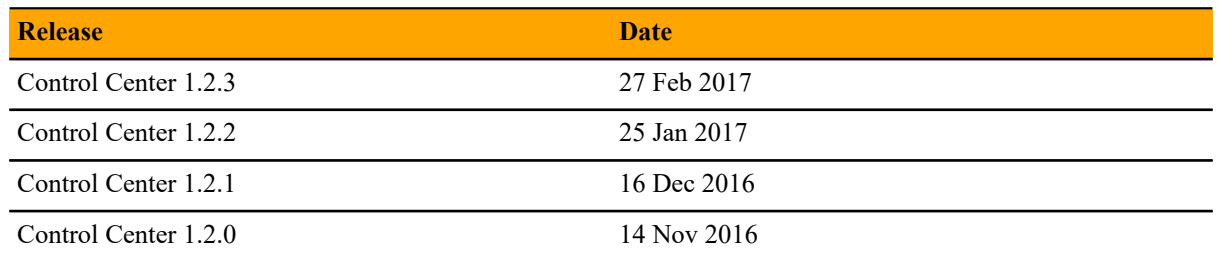

#### **Table 4: Release 1.1**

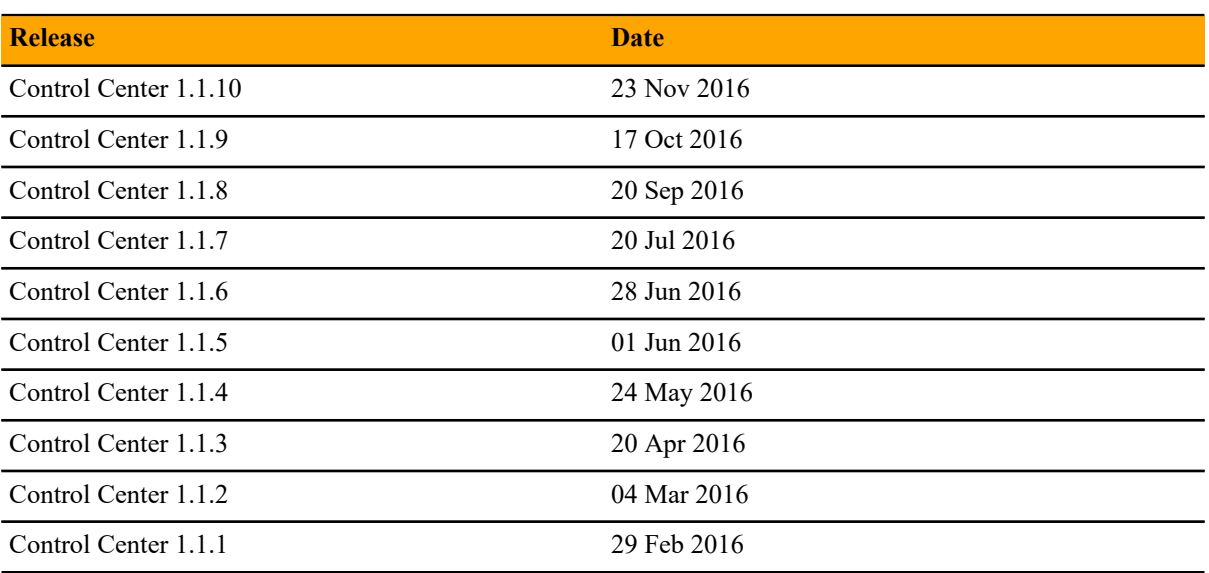

#### **Table 5: Release 1.0**

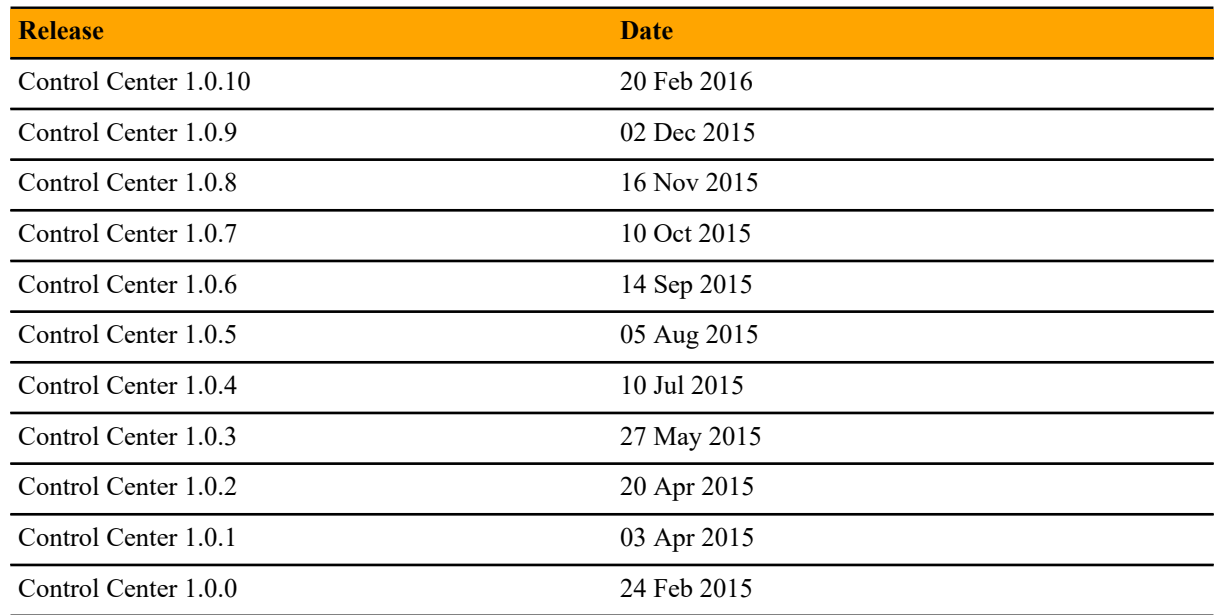

### <span id="page-10-0"></span>**Upgrade paths included in this document**

#### **Release 1.4.0 upgrades**

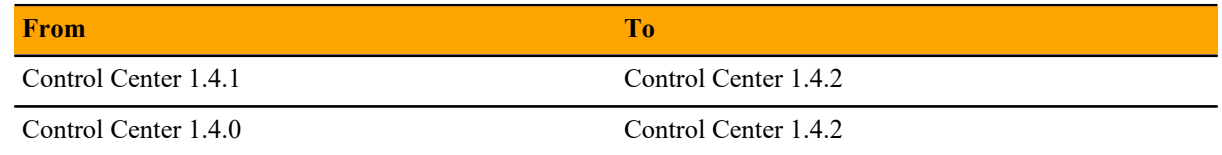

#### **Release 1.3.x upgrades**

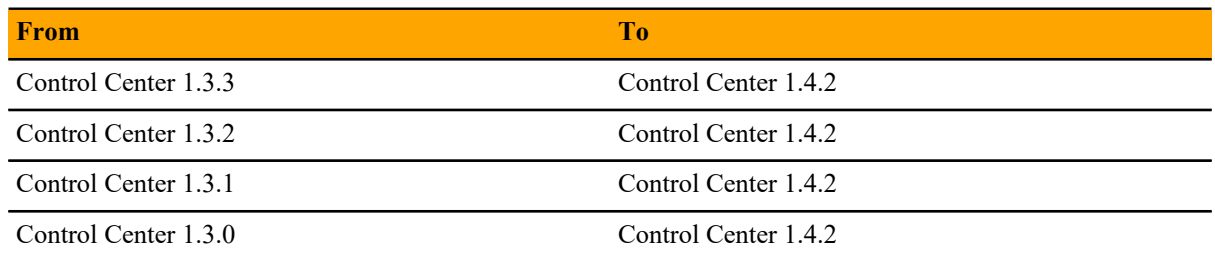

#### **Release 1.2.x upgrades**

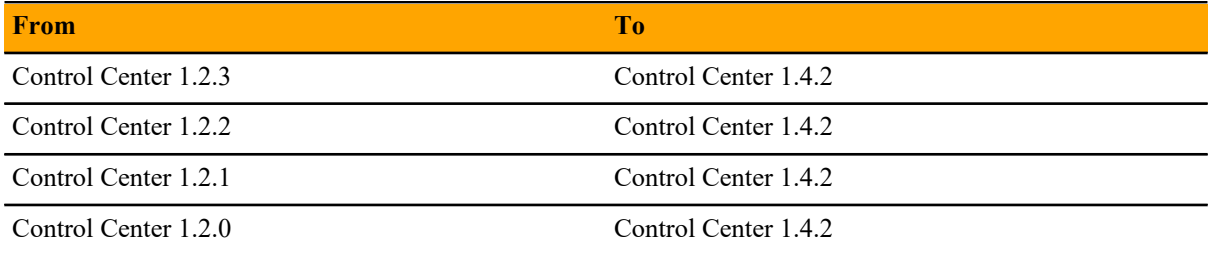

#### **Release 1.1.x upgrades**

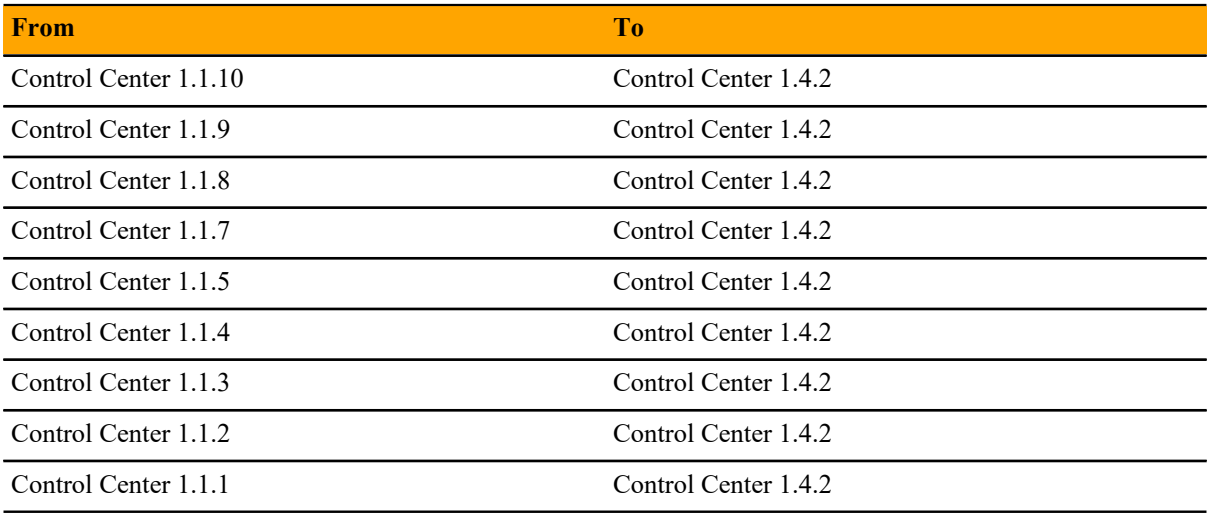

# <span id="page-12-0"></span>**Downloading and staging required files 2**

This chapter describes how to download and install or stage Control Center software and its operating system dependencies. The procedures in this chapter are required to perform an upgrade.

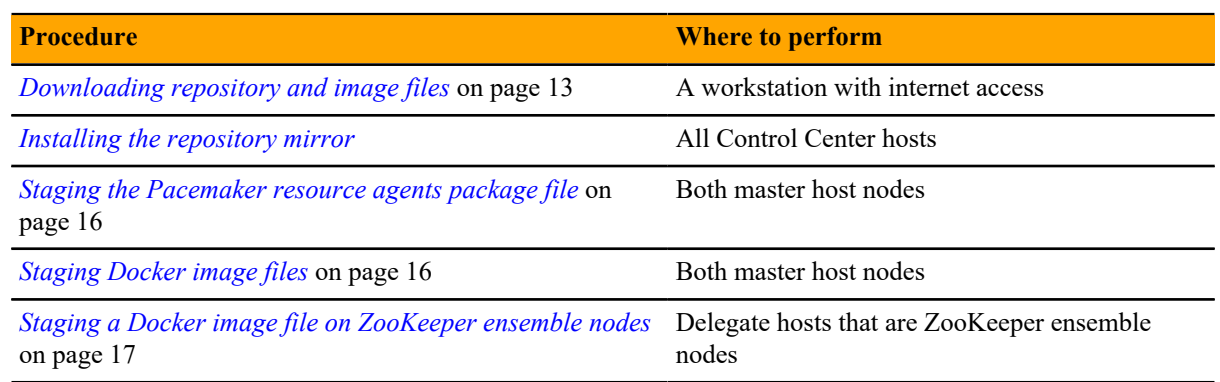

The following table identifies where to perform each procedure in this chapter.

#### <span id="page-12-1"></span>**Downloading repository and image files**

To perform this procedure, you need:

- A workstation with internet access.
- Permission to download files from the *[delivery.zenoss.com](https://delivery.zenoss.com)* site. Zenoss customers can request permission by filing a ticket at the *[Zenoss Support](https://support.zenoss.com)* site.
- A secure network copy program.

Use this procedure to

- download the required files to a workstation
- copy the files to the hosts that need them

Perform these steps:

- **1** In a web browser, navigate to the download site, and then log in. The download site is *[delivery.zenoss.com](https://delivery.zenoss.com)*.
- **2** Download the self-installing Docker image files.

Compare the Docker images that accompany this release with the images that accompany the installed release, and determine whether the image files need to be downloaded and installed. For more information, see *[Releases and image tags](#page-133-1)* on page 134.

```
install-zenoss-serviced-isvcs-v60.run
```
- install-zenoss-isvcs-zookeeper-v10.run
- **3** Download the Control Center RPM file.

serviced-1.4.2-1.x86 64.rpm

**4** Download the Pacemaker resource agent for Control Center.

serviced-resource-agents-1.1.0-1.x86\_64.rpm

**5** Identify the operating system release on Control Center hosts.

Enter the following command on each Control Center host in your deployment, if necessary. All Control Center hosts should be running the same operating system release and kernel.

cat /etc/redhat-release

**6** Download the RHEL/CentOS repository mirror file for your deployment.

The download site provides a repository mirror file for each tested release of RHEL/CentOS. Each mirror file contains the release-specific packages that Control Center requires.

```
yum-mirror-centos7.2-1511-serviced-1.4.2.x86_64.rpm
yum-mirror-centos7.3-1611-serviced-1.4.2.x86_64.rpm
yum-mirror-centos7.4-1708-serviced-1.4.2.x86_64.rpm
```
If the installed release is untested, download the mirror file for the release to which you will upgrade the hosts in your deployment.

**7** Optional: Download the Zenoss GNU Privacy Guard (GPG) key, if desired.

You can use the Zenoss GPG key to verify the RPM file and the yum metadata of the repository mirror.

**a** Download the key.

```
curl -L -o /tmp/tmp.html \
'http://keys.gnupg.net/pks/lookup?op=get&search=0xED0A5FD2AA5A1AD7'
```
**b** Determine whether the download succeeded.

grep -Ec '^\-\-\-\-\-BEGIN PGP' /tmp/tmp.html

- If the result is 0, return to the previous substep.
- If the result is 1, proceed to the next substep.
- **c** Extract the key.

```
awk '/^-----BEGIN PGP.*$/,/^-----END PGP.*$/' \
   /tmp/tmp.html > ./RPM-GPG-KEY-Zenoss
```
- **8** Use a secure copy program to copy the files to Control Center hosts.
	- Copy all files to both master nodes.
	- Copy the repository mirror and Control Center RPM files, and the Zenoss GPG key file, to all delegate hosts.
	- Copy the Docker image file for ZooKeeper to delegate hosts that are ZooKeeper ensemble nodes.

#### <span id="page-14-0"></span>**Installing the repository mirror**

Use this procedure to install the Zenoss repository mirror on a Control Center host. Repeat this procedure on each host in your deployment.

- **1** Log in to the target host as root, or as a user with superuser privileges.
- **2** Move the RPM files and the Zenoss GPG key file to /tmp.
- **3** Optional: Remove the existing repository mirror, if necessary.
	- **a** Search for the mirror.

```
yum list --disablerepo=* | awk '/^yum-mirror/ { print $1}'
```
**b** Remove the mirror. Replace *Old-Mirror* with the name of the Zenoss repository mirror returned in the previous substep:

```
yum remove Old-Mirror
```
**4** Install the new repository mirror.

yum install /tmp/yum-mirror-\*.rpm

The yum command copies the contents of the RPM file to /opt/zenoss-repo-mirror.

- **5** Optional: Install the Zenoss GPG key, and then test the package files, if desired.
	- **a** Move the Zenoss GPG key to the mirror directory.

```
mv /tmp/RPM-GPG-KEY-Zenoss /opt/zenoss-repo-mirror
```
**b** Install the key.

rpm --import /opt/zenoss-repo-mirror/RPM-GPG-KEY-Zenoss

**c** Test the repository mirror package file.

rpm -K /tmp/yum-mirror-\*.rpm

**d** Test the Control Center package file.

rpm -K /tmp/serviced-\*.rpm

- **6** Optional: Update the configuration file of the Zenoss repository mirror to enable GPG key verification, if desired.
	- **a** Open the repository mirror configuration file (/etc/yum.repos.d/zenoss-mirror.repo) with a text editor, and then add the following lines to the end of the file.

```
repo_gpgcheck=1
gpgkey=file:///opt/zenoss-repo-mirror/RPM-GPG-KEY-Zenoss
```
- **b** Save the file, and then close the editor.
- **c** Update the yum metadata cache.

yum makecache fast

The cache update process includes the following prompt:

```
Retrieving key from file:///opt/zenoss-repo-mirror/RPM-GPG-KEY-
Zenoss
Importing GPG key 0xAA5A1AD7:
 Userid : "Zenoss, Inc. <dev@zenoss.com>"
 Fingerprint: f31f fd84 6a23 b3d5 981d a728 ed0a 5fd2 aa5a 1ad7
 From : /opt/zenoss-repo-mirror/RPM-GPG-KEY-Zenoss
Is this ok [y/N]:
```
Enter y.

**7** Move the Control Center package file to the mirror directory.

Move /tmp/serviced-1.4.2-1.x86\_64.rpm /opt/zenoss-repo-mirror

**8** Optional: Delete the mirror package file, if desired.

rm /tmp/yum-mirror-\*.rpm

#### <span id="page-15-0"></span>**Staging the Pacemaker resource agents package file**

Use this procedure to stage the RPM file for the Pacemaker resource agents for Control Center on the master host nodes.

- **1** Log in to a master host node as root, or as a user with superuser privileges.
- **2** In a separate terminal session, log in to the other master host node as root, or as a user with superuser privileges.
- **3** Create a directory for the RPM file, if necessary.

The directory is used for the Zenoss repository mirror.

```
test -d /opt/zenoss-repo-mirror || mkdir -p /opt/zenoss-repo-mirror
```
**4** Move the Pacemaker resource agents RPM file to the mirror directory.

```
mv /tmp/serviced-resource-agents-1.1.0-1.x86_64.rpm \
   /opt/zenoss-repo-mirror
```
#### <span id="page-15-1"></span>**Staging Docker image files**

Before performing this procedure, verify that approximately 640MB of temporary space is available on the file system where / root is located.

Use this procedure to copy Docker image files to a Control Center host. The files are used when Docker is fully configured.

- **1** Log in to the master host as root, or as a user with superuser privileges.
- **2** Copy or move the archive files to /root.
- **3** Add execute permission to the files.

chmod +x /root/\*.run

#### <span id="page-16-0"></span>**Staging a Docker image file on ZooKeeper ensemble nodes**

Before performing this procedure, verify that approximately 170MB of temporary space is available on the file system where /root is located.

Use this procedure to add a Docker image file to the Control Center delegate hosts that are ZooKeeper ensemble nodes. Delegate hosts that are not ZooKeeper ensemble nodes do not need the file.

- **1** Log in to a delegate host as root, or as a user with superuser privileges.
- **2** Copy or move the install-zenoss-isvcs-zookeeper-v10.run file to /root.
- **3** Add execute permission to the file.

chmod +x /root/\*.run

### <span id="page-17-0"></span>**Part I: Upgrading 1.4.x to 1.4.2**

The chapters in this part provide instructions for performing an upgrade of a high-availability deployment of Control Center, from version 1.4.x to 1.4.2.

The following table identifies the upgrades of Control Center that are documented in this part.

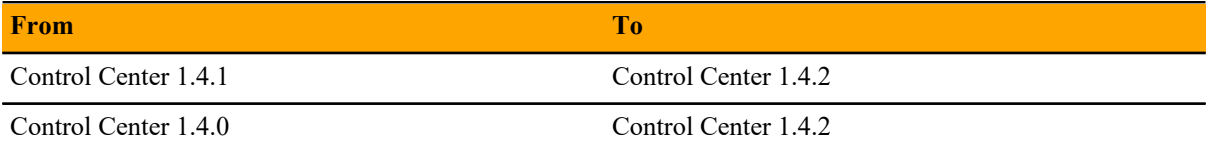

# <span id="page-18-0"></span>**Before upgrading 1.4.x to 1.4.2 3**

This chapter provides information and procedures to prepare your high-availability Control Center deployment for an upgrade.

#### <span id="page-18-1"></span>**New features that affect upgrades**

This release includes new features and new requirements that affect the upgrade process. The following list provides an overview of the changes that are addressed during this upgrade.

- RHEL/CentOS 7.4 is added; RHEL/CentOS 7.1 is withdrawn. The upgrade process includes a step for updating the operating system.
- On RHEL/CentOS 7.4, there may be a file locking defect in NFS 4.1. To avoid the issue, delegate hosts are configured to use NFS 4.0.
- This release replaces Docker Community Edition (CE) 17.03.1 with Docker CE 17.09.0.

For more information about this release, refer to the *Control Center Release Notes*.

#### <span id="page-18-2"></span>**Upgrade best practices**

The following list outlines recommended best practices for upgrading high-availability Control Center deployments:

- **1** Download a copy of the *Control Center Release Notes* for this release and review its contents. The latest information is included in that document.
- **2** Upgrade only what needs upgrading. For example, you can update some components independently. For more information, see the following appendices:
	- *[Upgrading only the Pacemaker resource agents](#page-113-0)* on page 114
	- *[Updating the cluster management software](#page-130-0)* on page 131
- **3** Compare the Docker images that accompany this release with the images that accompany the installed release, and determine whether the image files need to be downloaded and installed. For more information, see *[Releases and image tags](#page-133-1)* on page 134.
- **4** The contents of /etc/default/serviced on the master nodes must be identical. Use a utility like sum to compare the files quickly.
- **5** On delegate hosts, most of the upgrade steps are identical. Use screen, tmux, or a similar program to establish sessions on each delegate host and perform the steps at the same time.
- **6** Review and verify the settings in delegate host configuration files (/etc/default/serviced) before starting the upgrade. Ideally, the settings on all delegate hosts are identical, except on ZooKeeper nodes and delegate hosts that do not mount the DFS.
- **7** Review the procedures in this guide before performing them. Every effort is made to avoid mistakes and anticipate needs; nevertheless, the instructions may be incorrect or inadequate for some requirements or environments.
- **8** Download and stage the required files for your upgrade. For more information, see *[Downloading and](#page-12-0) [staging required files](#page-12-0)* on page 13.

### <span id="page-20-0"></span>**Stopping a Control Center deployment 4**

This chapter includes procedures for stopping a high-availability Control Center deployment.

**Note** The procedures in this chapter assume that Control Center is the only source of Docker containers that are run on Control Center hosts.

Perform the procedures in this chapter in order.

#### <span id="page-20-1"></span>**Stopping a master host node**

Use this procedure to stop the Control Center service (serviced) on the master host in a high-availability deployment.

- **1** Use the virtual hostname or virtual IP address of the high-availability cluster to log in to the Control Center master node as root, or as a user with superuser privileges.
- **2** Display the public hostname of the current node.

```
uname -n
```
Make a note of which node (primary or secondary) is the current node, for use in a subsequent step.

- **3** Stop the top-level service serviced is managing, if necessary.
	- **a** Show the status of running services.

serviced service status

The top-level service is the service listed immediately below the headings line.

- If the status of the top-level service and all child services is stopped, proceed to the next step.
- If the status of the top-level service and all child services is **not** stopped, perform the remaining substeps.
- **b** Stop the top-level service.

Replace *Service* with the name or identifier of the top-level service:

serviced service stop *Service*

**c** Monitor the stop.

serviced service status

When the status of the top-level service and all child services is  $st$ opped, proceed to the next step. **4** Stop Control Center with the cluster management tool.

pcs cluster standby --all

**5** Monitor the status of cluster resources.

watch pcs status

Monitor the status until all resources report Stopped. Resolve any issues before continuing.

- **6** Ensure that no containers remain in the local repository.
	- **a** Start the Docker service.

systemctl start docker

**b** Display the identifiers of all containers, running and exited.

docker ps -qa

If the command returns a result, enter the following command:

docker ps -qa | xargs --no-run-if-empty docker rm -fv

**c** Stop the Docker service.

systemctl stop docker

**7** To ensure that no containers remain in both Docker repositories, log in to the other master node as root, or as a user with superuser privileges, and then perform the preceding step.

#### <span id="page-21-0"></span>**Stopping a delegate host**

Use this procedure to stop the Control Center service (serviced) on a delegate host in a multi-host deployment. Repeat this procedure on each delegate host in your deployment.

- **1** Log in to the delegate host as root, or as a user with superuser privileges.
- **2** Stop the Control Center service.

systemctl stop serviced

- **3** Ensure that no containers remain in the local repository.
	- **a** Display the identifiers of all containers, running and exited.

docker ps -qa

- If the command returns no result, proceed to the next step.
- If the command returns a result, perform the following substeps.
- **b** Remove all remaining containers.

docker ps -qa | xargs --no-run-if-empty docker rm -fv

- If the remove command completes, proceed to the next step.
- If the remove command does not complete, the most likely cause is an NFS conflict. Perform the following substeps.

**c** Stop the NFS and Docker services.

systemctl stop nfs && systemctl stop docker

**d** Start the NFS and Docker services.

systemctl start nfs && systemctl start docker

**e** Repeat the attempt to remove all remaining containers.

docker ps -qa | xargs --no-run-if-empty docker rm -fv

- If the remove command completes, proceed to the next step.
- If the remove command does not complete, perform the remaining substeps.
- **f** Disable the automatic startup of serviced.

```
systemctl disable serviced
```
**g** Reboot the host.

reboot

- **h** Log in to the delegate host as root, or as a user with superuser privileges.
- **i** Enable the automatic startup of serviced.

systemctl enable serviced

**4** Dismount all filesystems mounted from the Control Center master host.

This step ensures no stale mounts remain when the storage on the master host is replaced.

**a** Identify filesystems mounted from the master host.

```
awk '/serviced/ { print $1, $2 }' < /proc/mounts \
   | grep -v '/opt/serviced/var/isvcs'
```
- If the preceding command returns no result, stop. This procedure is complete.
- If the preceding command returns a result, perform the following substeps.
- **b** Force the filesystems to dismount.

```
for FS in \S(awk '/serviced/ { print \S2 }' < /proc/mounts \
   | grep -v '/opt/serviced/var/isvcs')
do
   umount -f $FS
done
```
**c** Identify filesystems mounted from the master host.

```
awk '/serviced/ { print $1, $2 }' < /proc/mounts \
   | grep -v '/opt/serviced/var/isvcs'
```
- If the preceding command returns no result, stop. This procedure is complete.
- If the preceding command returns a result, perform the following substeps.

**d** Perform a lazy dismount.

```
for FS in \frac{1}{2} (awk '/serviced/ { print \frac{1}{2} }' < /proc/mounts \
   | grep -v '/opt/serviced/var/isvcs')
do
   umount -f -l $FS
done
```
**e** Restart the NFS service.

systemctl restart nfs

**f** Determine whether any filesystems remain mounted from the master host.

```
awk '/serviced/ { print $1, $2 }' < /proc/mounts \
   | grep -v '/opt/serviced/var/isvcs'
```
- If the preceding command returns no result, stop. This procedure is complete.
- If the preceding command returns a result, perform the remaining substeps.
- **g** Disable the automatic startup of serviced.

```
systemctl disable serviced
```
**h** Reboot the host.

reboot

- **i** Log in to the delegate host as  $root$ , or as a user with superuser privileges.
- **j** Enable the automatic startup of serviced.

systemctl enable serviced

# <span id="page-24-0"></span>**Upgrading master hosts from 1.4.x to 1.4.2 5**

Perform the procedures in this chapter to upgrade both Control Center 1.4.x master hosts to 1.4.2. First, download and stage the required files. For more information, see *[Downloading and staging required files](#page-12-0)* on page 13.

#### <span id="page-24-1"></span>**Updating Docker**

Use this procedure to update Docker to version 17.09.0.

- **1** Log in as root, or as a user with superuser privileges.
- **2** Update the operating system, if necessary.
	- **a** Determine which release is installed.

cat /etc/redhat-release

- If the result is 7.2, 7.3, or 7.4, proceed to the next step.
- If the result is 7.1, perform the remaining substeps.
- **b** Disable automatic start of serviced.

systemctl disable serviced

**c** Update the operating system, and then restart the host. The following commands require internet access or a local mirror of operating system packages.

yum makecache fast && yum update && reboot

- **d** Log in as root, or as a user with superuser privileges.
- **e** Enable automatic start of serviced.

systemctl enable serviced

- **3** Update the Linux kernel, if necessary.
	- **a** Determine which kernel version is installed.

uname -r

If the result is lower than  $3.10.0-327.22.2.17.86664$ , perform the following substeps.

**b** Disable automatic start of serviced.

systemctl disable serviced

**c** Update the kernel, and then restart the host. The following commands require internet access or a local mirror of operating system packages.

yum makecache fast && yum update kernel && reboot

- **d** Log in as root, or as a user with superuser privileges.
- **e** Enable automatic start of serviced.

systemctl enable serviced

**4** Stop the Docker service.

systemctl stop docker

- **5** Remove Docker 17.03.1.
	- **a** Remove without checking dependencies.

rpm -e --nodeps docker-ce

**b** Clean the yum databases.

yum clean all

**6** Install Docker CE 17.09.0.

yum install --enablerepo=zenoss-mirror docker-ce

If yum returns an error due to dependency issues, see *[Resolving package dependency conflicts](#page-124-0)* on page 125 for potential resolutions.

**7** Start the Docker service.

systemctl start docker

- **8** Remove a previous workaround for an NFS rpcbind issue.
	- **a** Remove the NFS service drop-in file, if it exists.

test -f /etc/systemd/system/nfs-server.service.d/nfs-server.conf \ && rm -f /etc/systemd/system/nfs-server.service.d/nfs-server.conf

**b** Reload the systemd manager configuration.

```
systemctl daemon-reload
```
#### <span id="page-25-0"></span>**Loading image files**

Use this procedure to load images into the local registry.

**1** Log in to the master host as root, or as a user with superuser privileges.

**2** If you are upgrading Control Center 1.3.3 or 1.4.x, start the Docker service.

systemctl start docker

**3** Change directory to /root.

cd /root

**4** Extract the internal services image.

./install-zenoss-serviced-isvcs-v60.run

At the prompt, press **y**.

**5** Extract the ZooKeeper image.

./install-zenoss-isvcs-zookeeper-v10.run

At the prompt, press **y**.

**6** List the images in the registry.

docker images

The result should show one image for each archive file.

**7** Optional: Delete the archive files, if desired.

rm -i ./install-\*.run

**8** Stop the Docker service.

systemctl stop docker

#### <span id="page-26-0"></span>**Updating the Pacemaker resource agents**

Use this procedure to update the Pacemaker resource agents for Control Center.

- **1** Log in to a master host node as root, or as a user with superuser privileges.
- **2** In a separate terminal session, log in to the other master host node as root, or as a user with superuser privileges.
- **3** On both nodes, install the latest version of the resource agents package.

```
myPath=/opt/zenoss-repo-mirror
yum install \
   $myPath/serviced-resource-agents-1.1.0-1.x86_64.rpm
```
#### <span id="page-26-1"></span>**Updating Control Center on master hosts**

Use this procedure to update Control Center on both master hosts to version 1.4.2.

- **1** Log in to the master host as root, or as a user with superuser privileges.
- **2** Save the current serviced configuration file as a reference.
	- **a** Rename the file.

mv /etc/default/serviced /etc/default/serviced-pre-1.4.2

**b** Set permissions to read-only.

chmod 0440 /etc/default/serviced-pre-1.4.2

**3** Install the new version of Control Center.

```
yum install --enablerepo=zenoss-mirror \
   /opt/zenoss-repo-mirror/serviced-1.4.2-1.x86_64.rpm
```
If yum returns an error due to dependency issues, see *[Resolving package dependency conflicts](#page-124-0)* on page 125 for potential resolutions.

- **4** Make a backup copy of the new configuration file.
	- **a** Copy the file.

```
cp /etc/default/serviced /etc/default/serviced-1.4.2-orig
```
**b** Set permissions to read-only.

chmod 0440 /etc/default/serviced-1.4.2-orig

**5** Display the settings of the reference configuration file.

grep -E '^\b\*[A-Z\_]+' /etc/default/serviced-pre-1.4.2

**6** Open the new configuration file with a text editor, and then update the file for your environment. For more information about configuring the master host, see *[Control Center configuration variables](#page-135-0)* on page 136.

# <span id="page-28-0"></span>**Upgrading delegates from 1.4.x to 1.4.2 6**

Perform the procedures in this chapter to upgrade Control Center 1.4.x delegate hosts to 1.4.2. First, download and stage the required files. For more information, see *[Downloading and staging required files](#page-12-0)* on page 13.

#### <span id="page-28-1"></span>**Updating Docker**

Use this procedure to update Docker to version 17.09.0.

- **1** Log in as root, or as a user with superuser privileges.
- **2** Update the operating system, if necessary.
	- **a** Determine which release is installed.

cat /etc/redhat-release

- If the result is 7.2, 7.3, or 7.4, proceed to the next step.
- If the result is 7.1, perform the remaining substeps.
- **b** Disable automatic start of serviced.

systemctl disable serviced

**c** Update the operating system, and then restart the host. The following commands require internet access or a local mirror of operating system packages.

yum makecache fast && yum update && reboot

- **d** Log in as root, or as a user with superuser privileges.
- **e** Enable automatic start of serviced.

systemctl enable serviced

- **3** Update the Linux kernel, if necessary.
	- **a** Determine which kernel version is installed.

uname -r

If the result is lower than  $3.10.0-327.22.2.17. x86\_64$ , perform the following substeps.

**b** Disable automatic start of serviced.

systemctl disable serviced

**c** Update the kernel, and then restart the host. The following commands require internet access or a local mirror of operating system packages.

yum makecache fast && yum update kernel && reboot

- **d** Log in as root, or as a user with superuser privileges.
- **e** Enable automatic start of serviced.

systemctl enable serviced

**4** Stop the Docker service.

systemctl stop docker

- **5** Remove Docker 17.03.1.
	- **a** Remove without checking dependencies.

rpm -e --nodeps docker-ce

**b** Clean the yum databases.

yum clean all

**6** Install Docker CE 17.09.0.

yum install --enablerepo=zenoss-mirror docker-ce

If yum returns an error due to dependency issues, see *[Resolving package dependency conflicts](#page-124-0)* on page 125 for potential resolutions.

**7** Start the Docker service.

systemctl start docker

- **8** Remove a previous workaround for an NFS rpcbind issue.
	- **a** Remove the NFS service drop-in file, if it exists.

test -f /etc/systemd/system/nfs-server.service.d/nfs-server.conf \ && rm -f /etc/systemd/system/nfs-server.service.d/nfs-server.conf

**b** Reload the systemd manager configuration.

```
systemctl daemon-reload
```
#### <span id="page-29-0"></span>**Configuring NFS 4.0**

Use this procedure to configure NFS 4.0 on delegate hosts if the operating system release is 7.4. There may be a file locking defect in NFS 4.1 with RHEL/CentOS 7.4.

**1** Log in to the host as root, or as a user with superuser privileges.

**2** Determine which release is installed.

cat /etc/redhat-release

- If the result includes 7.4, perform the remaining steps of this procedure.
- If the result includes 7.2 or 7.3, continue to the next procedure.
- **3** Change the NFS configuration file.
	- **a** Open /etc/nfsmount.conf with a text editor.
	- **b** Locate the Defaultvers directive.
	- **c** Remove the number sign character (#) from the beginning of the line.
	- **d** Change the value from 4 to 4.0. The line should appear as follows:

Defaultvers=4.0

- **e** Save the file, and then close the editor.
- **4** Restart the NFS server.

```
systemctl restart nfs-server
```
#### <span id="page-30-0"></span>**Updating Control Center on delegate hosts**

This procedure updates Control Center on delegate hosts to version 1.4.2.

Perform this procedure on each delegate host in your deployment.

- **1** Log in to a delegate host as root, or as a user with superuser privileges.
- **2** Save the current serviced configuration file as a reference.
	- **a** Rename the file.

```
mv /etc/default/serviced /etc/default/serviced-pre-1.4.2
```
**b** Set permissions to read-only.

chmod 0440 /etc/default/serviced-pre-1.4.2

**3** Install the new version of Control Center.

yum install --enablerepo=zenoss-mirror \ /opt/zenoss-repo-mirror/serviced-1.4.2-1.x86\_64.rpm

If yum returns an error due to dependency issues, see *[Resolving package dependency conflicts](#page-124-0)* on page 125 for potential resolutions.

- **4** Make a backup copy of the new configuration file.
	- **a** Copy the file.

cp /etc/default/serviced /etc/default/serviced-1.4.2-orig

**b** Set permissions to read-only.

chmod 0440 /etc/default/serviced-1.4.2-orig

**5** Display the settings of the reference configuration file.

grep -E '^\b\*[A-Z\_]+' /etc/default/serviced-pre-1.4.2

**6** Open the new configuration file with a text editor, and then update the file for your environment. For more information about configuring a delegate host, see *[Control Center configuration variables](#page-135-0)* on page 136.

When all delegate hosts are updated, start the cluster. For more information, see *[Starting and stopping Control](#page-119-0) [Center deployments](#page-119-0)* on page 120.

#### <span id="page-31-0"></span>**Updating the ZooKeeper image on ensemble nodes**

Use this procedure to install a new Docker image for ZooKeeper into the local repository of delegate hosts that are ZooKeeper ensemble nodes.

- **1** Log in to the master host as root, or as a user with superuser privileges.
- **2** Identify the hosts in the ZooKeeper ensemble.

grep -E '^\b\*SERVICED\_ZK=' /etc/default/serviced

The result is a list of 3 or 5 hosts, separated by the comma character (,). The master host is always a node in the ZooKeeper ensemble.

- **3** Log in to a ZooKeeper ensemble node as  $\text{root}$ , or as a user with superuser privileges.
- **4** If you are upgrading Control Center 1.3.3, start the Docker service.

systemctl start docker

**5** Change directory to /root.

cd /root

**6** Extract the ZooKeeper image.

./install-zenoss-isvcs-zookeeper-v10.run

At the prompt, press **y**.

**7** Optional: Delete the archive file, if desired.

rm -i ./install-zenoss-isvcs-zookeeper-v10.run

**8** Repeat the preceding five steps on each ZooKeeper node in the ensemble.

# <span id="page-32-0"></span>**After upgrading 7**

Perform the procedures in this chapter after Control Center is upgraded.

#### <span id="page-32-1"></span>**Removing unused images**

Use this procedure to identify and remove unused Control Center images.

- **1** Log in to the master host as root, or as a user with superuser privileges.
- **2** Identify the images associated with the installed version of serviced.

serviced version | grep Images Example result:

IsvcsImages: [zenoss/serviced-isvcs:v60 zenoss/isvcs-zookeeper:v10]

**3** Start Docker.

systemctl start docker

**4** Display the serviced images in the local repository.

docker images | awk '/REPO|isvcs/'

Example result (edited to fit):

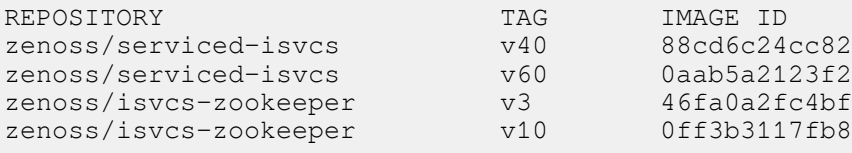

The example result shows the current versions and one set of previous versions. Your result may include additional previous versions and will show different images IDs.

**5** Remove unused images.

Replace *Image-ID* with the image ID of an image for a previous version.

docker rmi *Image-ID*

Repeat this command for each unused image.

Control Center Upgrade Guide for High-Availability Deployments

#### **6** Stop Docker.

systemctl stop docker

# <span id="page-34-0"></span>**Part II: Upgrading 1.3.x to 1.4.2**

The chapters in this part provide instructions for performing an upgrade of a high-availability deployment of Control Center, from version 1.3.x to 1.4.2.

The following table identifies the upgrades of Control Center that are documented in this part.

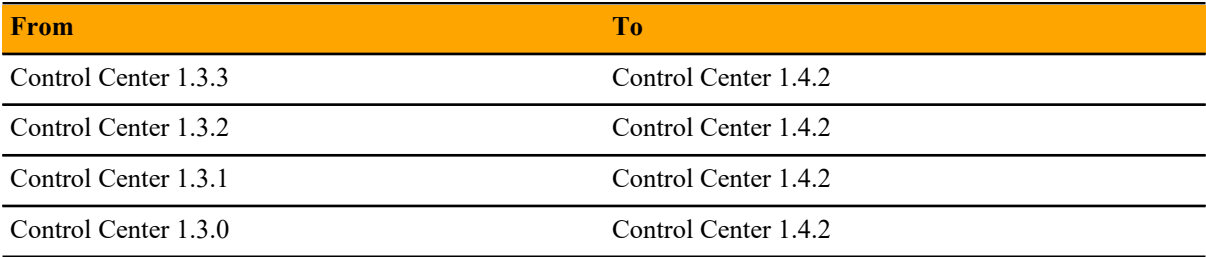

# <span id="page-35-0"></span>**Before upgrading 1.3.x to 1.4.2 8**

This chapter provides information and procedures to prepare your high-availability Control Center deployment for an upgrade.

#### <span id="page-35-1"></span>**New features that affect upgrades from release 1.3.x**

This release includes new features and new requirements that affect the upgrade process. The following list provides an overview of the changes that are addressed during this upgrade.

- RHEL/CentOS 7.4 is added; RHEL/CentOS 7.1 is withdrawn. The upgrade process includes a step for updating the operating system.
- On RHEL/CentOS 7.4, there may be a file locking defect in NFS 4.1. To avoid the issue, delegate hosts are configured to use NFS 4.0.
- A new remote storage location is now required for audit logs. The default mount point is  $/\text{var}/\text{log}/$ serviced, and the default amount of space required is 10GB. The master node upgrade process includes a procedure for ensuring that a remote storage location is configured.
- The Pacemaker resource agents are changed so that a master host does not fail over when Control Center is unresponsive or its health checks are failing.
- This release replaces Docker 1.12.1 with Docker Community Edition (CE) 17.09.0.
- $\blacksquare$  The following new configuration variables are available in /etc/default/serviced, for tuning TCP/ IP communications between ZooKeeper ensemble hosts and Control Center:

*SERVICED\_ZK\_CONNECT\_TIMEOUT SERVICED\_ZK\_PER\_HOST\_CONNECT\_DELAY SERVICED\_ZK\_RECONNECT\_START\_DELAY SERVICED\_ZK\_RECONNECT\_MAX\_DELAY*

For more information, see *[Control Center configuration file](#page-144-1)* on page 145.

■ The Control Center RPM package includes a script that adds the serviced user group to a host, if necessary. Users must be members of the serviced group to use the command-line interface. For more information, see *[User access control](#page-127-0)* on page 128.

For more information about this release, refer to the *Control Center Release Notes*.

#### <span id="page-35-2"></span>**Upgrade best practices**

The following list outlines recommended best practices for upgrading high-availability Control Center deployments:
- **1** Download a copy of the *Control Center Release Notes* for this release and review its contents. The latest information is included in that document.
- **2** Upgrade only what needs upgrading. For example, you can update some components independently. For more information, see the following appendices:
	- *[Upgrading only the Pacemaker resource agents](#page-113-0)* on page 114
	- *[Updating the cluster management software](#page-130-0)* on page 131
- **3** Compare the Docker images that accompany this release with the images that accompany the installed release, and determine whether the image files need to be downloaded and installed. For more information, see *[Releases and image tags](#page-133-0)* on page 134.
- **4** The contents of /etc/default/serviced on the master nodes must be identical. Use a utility like sum to compare the files quickly.
- **5** On delegate hosts, most of the upgrade steps are identical. Use screen, tmux, or a similar program to establish sessions on each delegate host and perform the steps at the same time.
- **6** Review and verify the settings in delegate host configuration files ( $/etc/default/serviced)$  before starting the upgrade. Ideally, the settings on all delegate hosts are identical, except on ZooKeeper nodes and delegate hosts that do not mount the DFS.
- **7** Review the procedures in this guide before performing them. Every effort is made to avoid mistakes and anticipate needs; nevertheless, the instructions may be incorrect or inadequate for some requirements or environments.
- **8** Download and stage the required files for your upgrade. For more information, see *[Downloading and](#page-12-0) [staging required files](#page-12-0)* on page 13.

## **Stopping a Control Center deployment 9**

This chapter includes procedures for stopping a high-availability Control Center deployment.

**Note** The procedures in this chapter assume that Control Center is the only source of Docker containers that are run on Control Center hosts.

Perform the procedures in this chapter in order.

## **Stopping a master host node**

Use this procedure to stop the Control Center service (serviced) on the master host in a high-availability deployment.

- **1** Use the virtual hostname or virtual IP address of the high-availability cluster to log in to the Control Center master node as root, or as a user with superuser privileges.
- **2** Display the public hostname of the current node.

### uname -n

Make a note of which node (primary or secondary) is the current node, for use in a subsequent step.

- **3** Stop the top-level service serviced is managing, if necessary.
	- **a** Show the status of running services.

serviced service status

The top-level service is the service listed immediately below the headings line.

- If the status of the top-level service and all child services is stopped, proceed to the next step.
- If the status of the top-level service and all child services is **not** stopped, perform the remaining substeps.
- **b** Stop the top-level service.

Replace *Service* with the name or identifier of the top-level service:

serviced service stop *Service*

**c** Monitor the stop.

serviced service status

When the status of the top-level service and all child services is  $st$ opped, proceed to the next step. **4** Stop Control Center with the cluster management tool.

pcs cluster standby --all

**5** Monitor the status of cluster resources.

watch pcs status

Monitor the status until all resources report Stopped. Resolve any issues before continuing.

- **6** Ensure that no containers remain in the local repository.
	- **a** Start the Docker service.

systemctl start docker

**b** Display the identifiers of all containers, running and exited.

docker ps -qa

If the command returns a result, enter the following command:

docker ps -qa | xargs --no-run-if-empty docker rm -fv

**c** Stop the Docker service.

systemctl stop docker

**7** To ensure that no containers remain in both Docker repositories, log in to the other master node as root, or as a user with superuser privileges, and then perform the preceding step.

### **Stopping a delegate host**

Use this procedure to stop the Control Center service (serviced) on a delegate host in a multi-host deployment. Repeat this procedure on each delegate host in your deployment.

- **1** Log in to the delegate host as root, or as a user with superuser privileges.
- **2** Stop the Control Center service.

systemctl stop serviced

- **3** Ensure that no containers remain in the local repository.
	- **a** Display the identifiers of all containers, running and exited.

docker ps -qa

- If the command returns no result, proceed to the next step.
- If the command returns a result, perform the following substeps.
- **b** Remove all remaining containers.

docker ps -qa | xargs --no-run-if-empty docker rm -fv

- If the remove command completes, proceed to the next step.
- If the remove command does not complete, the most likely cause is an NFS conflict. Perform the following substeps.

**c** Stop the NFS and Docker services.

systemctl stop nfs && systemctl stop docker

**d** Start the NFS and Docker services.

systemctl start nfs && systemctl start docker

**e** Repeat the attempt to remove all remaining containers.

docker ps -qa | xargs --no-run-if-empty docker rm -fv

- If the remove command completes, proceed to the next step.
- If the remove command does not complete, perform the remaining substeps.
- **f** Disable the automatic startup of serviced.

```
systemctl disable serviced
```
**g** Reboot the host.

reboot

- **h** Log in to the delegate host as root, or as a user with superuser privileges.
- **i** Enable the automatic startup of serviced.

systemctl enable serviced

**4** Dismount all filesystems mounted from the Control Center master host.

This step ensures no stale mounts remain when the storage on the master host is replaced.

**a** Identify filesystems mounted from the master host.

```
awk '/serviced/ { print $1, $2 }' < /proc/mounts \
   | grep -v '/opt/serviced/var/isvcs'
```
- If the preceding command returns no result, stop. This procedure is complete.
- If the preceding command returns a result, perform the following substeps.
- **b** Force the filesystems to dismount.

```
for FS in \S(awk '/serviced/ { print \S2 }' < /proc/mounts \
   | grep -v '/opt/serviced/var/isvcs')
do
   umount -f $FS
done
```
**c** Identify filesystems mounted from the master host.

```
awk '/serviced/ { print $1, $2 }' < /proc/mounts \
   | grep -v '/opt/serviced/var/isvcs'
```
- If the preceding command returns no result, stop. This procedure is complete.
- If the preceding command returns a result, perform the following substeps.

**d** Perform a lazy dismount.

```
for FS in \S(awk '/serviced/ { print \S2 }' < /proc/mounts \
   | grep -v '/opt/serviced/var/isvcs')
do
  umount -f -l $FS
done
```
**e** Restart the NFS service.

systemctl restart nfs

**f** Determine whether any filesystems remain mounted from the master host.

```
awk '/serviced/ { print $1, $2 }' < /proc/mounts \
   | grep -v '/opt/serviced/var/isvcs'
```
- If the preceding command returns no result, stop. This procedure is complete.
- If the preceding command returns a result, perform the remaining substeps.
- **g** Disable the automatic startup of serviced.

```
systemctl disable serviced
```
**h** Reboot the host.

reboot

- **i** Log in to the delegate host as root, or as a user with superuser privileges.
- **j** Enable the automatic startup of serviced.

systemctl enable serviced

# **Upgrading master hosts from 1.3.x to 1.4.2 10**

Perform the procedures in this chapter to upgrade both Control Center 1.3.x master hosts to 1.4.2. First, download and stage the required files. For more information, see *[Downloading and staging required files](#page-12-0)* on page 13.

## **Adding storage for audit logging**

The default configuration of Control Center audit logging requires 10GB of storage in /var/log/serviced on master host nodes. For high-availability deployments, Zenoss recommends mounting remote storage instead of adding local storage to master nodes. Use this procedure to create the mount point.

- **1** Log in to the master host as root, or as a user with superuser privileges.
- **2** Create a mount point for audit logs.

The default location for serviced audit logs is /var/log/serviced. The location is determined by the *SERVICED* LOG PATH variable in /etc/default/serviced.

mkdir -p /var/log/serviced

**3** Mount a remote filesystem at /var/log/serviced.

For more information about mounting a remote filesystem, refer to your operating system documentation.

## **Updating Docker**

Use this procedure to update Docker to version 17.09.0.

- **1** Log in as root, or as a user with superuser privileges.
- **2** Remove the Docker repository description file, if present. Upgrades no longer require external repositories.

rm -f /etc/yum.repos.d/docker.repo

- **3** Update the operating system, if necessary.
	- **a** Determine which release is installed.

cat /etc/redhat-release

■ If the result is 7.2, 7.3, or 7.4, proceed to the next step.

- If the result is 7.1, perform the remaining substeps.
- **b** Disable automatic start of serviced.

systemctl disable serviced

**c** Update the operating system, and then restart the host. The following commands require internet access or a local mirror of operating system packages.

yum makecache fast && yum update && reboot

- **d** Log in as root, or as a user with superuser privileges.
- **e** Enable automatic start of serviced.

systemctl enable serviced

- **4** Update the Linux kernel, if necessary.
	- **a** Determine which kernel version is installed.

uname -r

```
If the result is lower than 3.10.0-327.22.2.17. x86\_64, perform the following substeps.
```
**b** Disable automatic start of serviced.

systemctl disable serviced

**c** Update the kernel, and then restart the host.

The following commands require internet access or a local mirror of operating system packages.

yum makecache fast && yum update kernel && reboot

- **d** Log in as root, or as a user with superuser privileges.
- **e** Enable automatic start of serviced.

systemctl enable serviced

**5** Stop the Docker service.

systemctl stop docker

- **6** Remove Docker.
	- **a** Remove without checking dependencies. **Control Center 1.3.0, 1.3.1, or 1.3.2:**

rpm -e --nodeps docker-engine

**Control Center 1.3.3:**

rpm -e --nodeps docker-ce

**b** Clean the yum databases.

yum clean all

**7** Install Docker CE 17.09.0.

yum install --enablerepo=zenoss-mirror docker-ce

If yum returns an error due to dependency issues, see *[Resolving package dependency conflicts](#page-124-0)* on page 125 for potential resolutions.

**8** Start the Docker service.

systemctl start docker

- **9** Remove a previous workaround for an NFS rpcbind issue.
	- **a** Remove the NFS service drop-in file, if it exists.

```
test -f /etc/systemd/system/nfs-server.service.d/nfs-server.conf \
  && rm -f /etc/systemd/system/nfs-server.service.d/nfs-server.conf
```
**b** Reload the systemd manager configuration.

```
systemctl daemon-reload
```
## **Loading image files**

Use this procedure to load images into the local registry.

- **1** Log in to the master host as root, or as a user with superuser privileges.
- **2** If you are upgrading Control Center 1.3.3 or 1.4.x, start the Docker service.

systemctl start docker

**3** Change directory to /root.

cd /root

**4** Extract the internal services image.

./install-zenoss-serviced-isvcs-v60.run

At the prompt, press **y**.

**5** Extract the ZooKeeper image.

./install-zenoss-isvcs-zookeeper-v10.run

At the prompt, press **y**.

**6** List the images in the registry.

docker images

The result should show one image for each archive file.

**7** Optional: Delete the archive files, if desired.

rm -i ./install-\*.run

**8** Stop the Docker service.

```
systemctl stop docker
```
## **Updating the Pacemaker resource agents**

Use this procedure to update the Pacemaker resource agents for Control Center.

- **1** Log in to a master host node as root, or as a user with superuser privileges.
- **2** In a separate terminal session, log in to the other master host node as root, or as a user with superuser privileges.
- **3** On both nodes, install the latest version of the resource agents package.

```
myPath=/opt/zenoss-repo-mirror
yum install \
   $myPath/serviced-resource-agents-1.1.0-1.x86_64.rpm
```
## **Updating Control Center on master hosts**

Use this procedure to update Control Center on both master hosts to version 1.4.2.

- **1** Log in to the master host as root, or as a user with superuser privileges.
- **2** Save the current serviced configuration file as a reference.
	- **a** Rename the file.

mv /etc/default/serviced /etc/default/serviced-pre-1.4.2

**b** Set permissions to read-only.

chmod 0440 /etc/default/serviced-pre-1.4.2

**3** Install the new version of Control Center.

```
yum install --enablerepo=zenoss-mirror \
   /opt/zenoss-repo-mirror/serviced-1.4.2-1.x86_64.rpm
```
If yum returns an error due to dependency issues, see *[Resolving package dependency conflicts](#page-124-0)* on page 125 for potential resolutions.

- **4** Make a backup copy of the new configuration file.
	- **a** Copy the file.

cp /etc/default/serviced /etc/default/serviced-1.4.2-orig

**b** Set permissions to read-only.

chmod 0440 /etc/default/serviced-1.4.2-orig

**5** Display the settings of the reference configuration file.

grep -E '^\b\*[A-Z\_]+' /etc/default/serviced-pre-1.4.2

**6** Open the new configuration file with a text editor, and then update the file for your environment. For more information about configuring the master host, see *[Control Center configuration variables](#page-135-0)* on page 136.

Control Center Upgrade Guide for High-Availability Deployments

## **Upgrading delegates from 1.3.x to 1.4.2**

Perform the procedures in this chapter to upgrade Control Center 1.3.x delegate hosts to 1.4.2. First, download and stage the required files. For more information, see *[Downloading and staging required files](#page-12-0)* on page 13.

## **Updating Docker**

Use this procedure to update Docker to version 17.09.0.

- **1** Log in as root, or as a user with superuser privileges.
- **2** Remove the Docker repository description file, if present. Upgrades no longer require external repositories.

rm -f /etc/yum.repos.d/docker.repo

- **3** Update the operating system, if necessary.
	- **a** Determine which release is installed.

cat /etc/redhat-release

- If the result is 7.2, 7.3, or 7.4, proceed to the next step.
- If the result is  $7 \cdot 1$ , perform the remaining substeps.
- **b** Disable automatic start of serviced.

systemctl disable serviced

**c** Update the operating system, and then restart the host.

The following commands require internet access or a local mirror of operating system packages.

yum makecache fast && yum update && reboot

- **d** Log in as root, or as a user with superuser privileges.
- **e** Enable automatic start of serviced.

systemctl enable serviced

**4** Update the Linux kernel, if necessary.

**a** Determine which kernel version is installed.

```
uname -r
```
If the result is lower than 3.10.0-327.22.2.el7.x86\_64, perform the following substeps.

**b** Disable automatic start of serviced.

systemctl disable serviced

**c** Update the kernel, and then restart the host.

The following commands require internet access or a local mirror of operating system packages.

yum makecache fast && yum update kernel && reboot

- **d** Log in as root, or as a user with superuser privileges.
- **e** Enable automatic start of serviced.

systemctl enable serviced

**5** Stop the Docker service.

systemctl stop docker

- **6** Remove Docker.
	- **a** Remove without checking dependencies. **Control Center 1.3.0, 1.3.1, or 1.3.2:**

rpm -e --nodeps docker-engine

**Control Center 1.3.3:**

rpm -e --nodeps docker-ce

**b** Clean the yum databases.

yum clean all

**7** Install Docker CE 17.09.0.

yum install --enablerepo=zenoss-mirror docker-ce

If yum returns an error due to dependency issues, see *[Resolving package dependency conflicts](#page-124-0)* on page 125 for potential resolutions.

**8** Start the Docker service.

systemctl start docker

- **9** Remove a previous workaround for an NFS rpcbind issue.
	- **a** Remove the NFS service drop-in file, if it exists.

```
test -f /etc/systemd/system/nfs-server.service.d/nfs-server.conf \
   && rm -f /etc/systemd/system/nfs-server.service.d/nfs-server.conf
```
**b** Reload the systemd manager configuration.

systemctl daemon-reload

## **Configuring NFS 4.0**

Use this procedure to configure NFS 4.0 on delegate hosts if the operating system release is 7.4. There may be a file locking defect in NFS 4.1 with RHEL/CentOS 7.4.

- **1** Log in to the host as root, or as a user with superuser privileges.
- **2** Determine which release is installed.

cat /etc/redhat-release

- If the result includes 7.4, perform the remaining steps of this procedure.
- If the result includes 7.2 or 7.3, continue to the next procedure.
- **3** Change the NFS configuration file.
	- **a** Open /etc/nfsmount.conf with a text editor.
	- **b** Locate the Defaultvers directive.
	- **c** Remove the number sign character (#) from the beginning of the line.
	- **d** Change the value from 4 to 4.0. The line should appear as follows:

Defaultvers=4.0

- **e** Save the file, and then close the editor.
- **4** Restart the NFS server.

```
systemctl restart nfs-server
```
## **Updating Control Center on delegate hosts**

This procedure updates Control Center on delegate hosts to version 1.4.2.

Perform this procedure on each delegate host in your deployment.

- **1** Log in to a delegate host as root, or as a user with superuser privileges.
- **2** Save the current serviced configuration file as a reference.
	- **a** Rename the file.

```
mv /etc/default/serviced /etc/default/serviced-pre-1.4.2
```
**b** Set permissions to read-only.

chmod 0440 /etc/default/serviced-pre-1.4.2

**3** Install the new version of Control Center.

```
yum install --enablerepo=zenoss-mirror \
   /opt/zenoss-repo-mirror/serviced-1.4.2-1.x86_64.rpm
```
If yum returns an error due to dependency issues, see *[Resolving package dependency conflicts](#page-124-0)* on page 125 for potential resolutions.

- **4** Make a backup copy of the new configuration file.
	- **a** Copy the file.

```
cp /etc/default/serviced /etc/default/serviced-1.4.2-orig
```
**b** Set permissions to read-only.

chmod 0440 /etc/default/serviced-1.4.2-orig

**5** Display the settings of the reference configuration file.

grep -E '^\b\*[A-Z\_]+' /etc/default/serviced-pre-1.4.2

**6** Open the new configuration file with a text editor, and then update the file for your environment. For more information about configuring a delegate host, see *[Control Center configuration variables](#page-135-0)* on page 136.

When all delegate hosts are updated, start the cluster. For more information, see *[Starting and stopping Control](#page-119-0) [Center deployments](#page-119-0)* on page 120.

## **Updating the ZooKeeper image on ensemble nodes**

Use this procedure to install a new Docker image for ZooKeeper into the local repository of delegate hosts that are ZooKeeper ensemble nodes.

- **1** Log in to the master host as root, or as a user with superuser privileges.
- **2** Identify the hosts in the ZooKeeper ensemble.

grep -E '^\b\*SERVICED\_ZK=' /etc/default/serviced

The result is a list of 3 or 5 hosts, separated by the comma character (,). The master host is always a node in the ZooKeeper ensemble.

- **3** Log in to a ZooKeeper ensemble node as root, or as a user with superuser privileges.
- **4** If you are upgrading Control Center 1.3.3, start the Docker service.

systemctl start docker

**5** Change directory to /root.

cd /root

**6** Extract the ZooKeeper image.

./install-zenoss-isvcs-zookeeper-v10.run

At the prompt, press **y**.

**7** Optional: Delete the archive file, if desired.

rm -i ./install-zenoss-isvcs-zookeeper-v10.run

**8** Repeat the preceding five steps on each ZooKeeper node in the ensemble.

# After upgrading **12**

Perform the procedures in this chapter after Control Center is upgraded.

## **Removing unused images**

Use this procedure to identify and remove unused Control Center images.

- **1** Log in to the master host as root, or as a user with superuser privileges.
- **2** Identify the images associated with the installed version of serviced.

serviced version | grep Images Example result:

IsvcsImages: [zenoss/serviced-isvcs:v60 zenoss/isvcs-zookeeper:v10]

**3** Start Docker.

systemctl start docker

**4** Display the serviced images in the local repository.

docker images | awk '/REPO|isvcs/'

Example result (edited to fit):

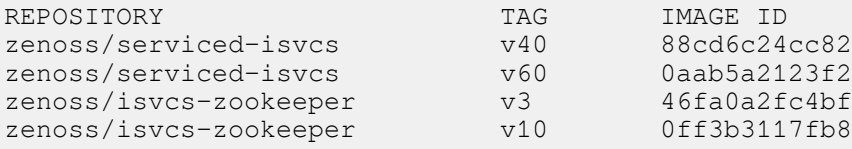

The example result shows the current versions and one set of previous versions. Your result may include additional previous versions and will show different images IDs.

**5** Remove unused images.

Replace *Image-ID* with the image ID of an image for a previous version.

```
docker rmi Image-ID
```
Repeat this command for each unused image.

Control Center Upgrade Guide for High-Availability Deployments

## **6** Stop Docker.

systemctl stop docker

## **Part III: Upgrading 1.2.x to 1.4.2**

The chapters in this part provide instructions for performing an upgrade of a high-availability deployment of Control Center, from version 1.2.x to 1.4.2.

The following table identifies the upgrades of Control Center that are documented in this part.

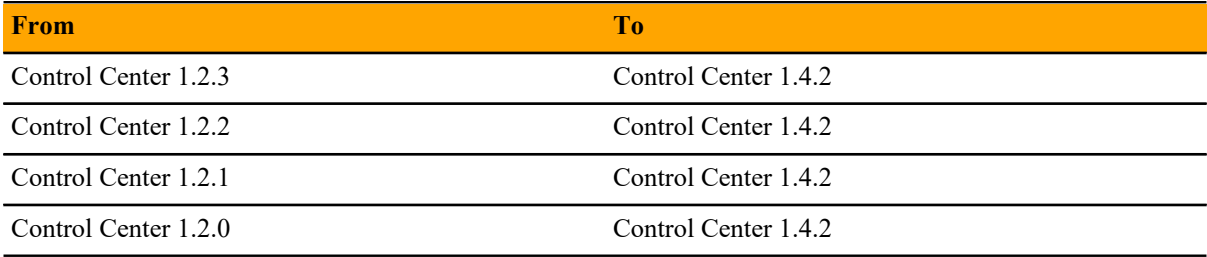

## **Before upgrading 1.2.x to 1.4.2 13**

This chapter provides information and procedures to prepare your high-availability Control Center deployment for an upgrade.

## **New features that affect upgrades from release 1.2.x**

This release includes new features and new requirements that affect the upgrade process. The following list provides an overview of the changes that are addressed during this upgrade.

**Note** Zenoss Resource Manager may require additional steps to prepare to use this release. For more information, refer to Zenoss Resource Manager documentation.

- RHEL/CentOS 7.4 is added; RHEL/CentOS 7.1 is withdrawn. The upgrade process includes a step for updating the operating system.
- On RHEL/CentOS 7.4, there may be a file locking defect in NFS 4.1. To avoid the issue, delegate hosts are configured to use NFS 4.0.
- A new remote storage location is now required for audit logs. The default mount point is  $/\text{var}/\text{log}/$ serviced, and the default amount of space required is 10GB. The master node upgrade process includes a procedure for ensuring that a remote storage location is configured.
- The Pacemaker resource agents are changed so that a master host does not fail over when Control Center is unresponsive or its health checks are failing.
- When storage becomes critically low, Control Center initiates an *emergency shutdown* of applications and services while sufficient resources remain to take action to avoid data loss. This feature requires specific minimum amounts of space in the Control Center thin pool for application data.

**Note** Before upgrading, determine whether the thin pool is adequate and if necessary, resize it. For more information, see *[Control Center application data storage requirements](#page-102-0)* on page 103.

- Previously, Zenoss recommended using the master host nodes for Control Center services only. Starting with this release, Zenoss recommends using the master host nodes for Control Center services and for two database services. The services requires additional RAM and CPU resources. For more information about the amount of RAM and CPU resources to add to master host nodes, please contact your Zenoss representative.
- This release replaces Docker 1.12.1 with Docker Community Edition (CE) 17.09.0.
- $\blacksquare$  The following new configuration variables are available in /etc/default/serviced, for tuning TCP/ IP communications between ZooKeeper ensemble hosts and Control Center:

*SERVICED\_ZK\_CONNECT\_TIMEOUT SERVICED\_ZK\_PER\_HOST\_CONNECT\_DELAY* *SERVICED\_ZK\_RECONNECT\_START\_DELAY SERVICED\_ZK\_RECONNECT\_MAX\_DELAY*

For more information, see *[Control Center configuration file](#page-144-0)* on page 145.

■ The Control Center RPM package includes a script that adds the serviced user group to a host, if necessary. Users must be members of the serviced group to use the command-line interface. For more information, see *[User access control](#page-127-0)* on page 128.

For more information about this release, refer to the *Control Center Release Notes*.

## **Upgrade best practices**

The following list outlines recommended best practices for upgrading high-availability Control Center deployments:

- **1** Download a copy of the *Control Center Release Notes* for this release and review its contents. The latest information is included in that document.
- **2** Upgrade only what needs upgrading. For example, you can update some components independently. For more information, see the following appendices:
	- *[Upgrading only the Pacemaker resource agents](#page-113-0)* on page 114
	- *[Updating the cluster management software](#page-130-0)* on page 131
- **3** Compare the Docker images that accompany this release with the images that accompany the installed release, and determine whether the image files need to be downloaded and installed. For more information, see *[Releases and image tags](#page-133-0)* on page 134.
- **4** The contents of /etc/default/serviced on the master nodes must be identical. Use a utility like sum to compare the files quickly.
- **5** On delegate hosts, most of the upgrade steps are identical. Use screen, tmux, or a similar program to establish sessions on each delegate host and perform the steps at the same time.
- **6** Review and verify the settings in delegate host configuration files (/etc/default/serviced) before starting the upgrade. Ideally, the settings on all delegate hosts are identical, except on ZooKeeper nodes and delegate hosts that do not mount the DFS.
- **7** Review the procedures in this guide before performing them. Every effort is made to avoid mistakes and anticipate needs; nevertheless, the instructions may be incorrect or inadequate for some requirements or environments.
- **8** Download and stage the required files for your upgrade. For more information, see *[Downloading and](#page-12-0) [staging required files](#page-12-0)* on page 13.

## **Stopping a Control Center deployment**

This chapter includes procedures for stopping a high-availability Control Center deployment.

**Note** The procedures in this chapter assume that Control Center is the only source of Docker containers that are run on Control Center hosts.

Perform the procedures in this chapter in order.

## **Stopping a master host node**

Use this procedure to stop the Control Center service (serviced) on the master host in a high-availability deployment.

- **1** Use the virtual hostname or virtual IP address of the high-availability cluster to log in to the Control Center master node as root, or as a user with superuser privileges.
- **2** Display the public hostname of the current node.

### uname -n

Make a note of which node (primary or secondary) is the current node, for use in a subsequent step.

- **3** Stop the top-level service serviced is managing, if necessary.
	- **a** Show the status of running services.

serviced service status

The top-level service is the service listed immediately below the headings line.

- If the status of the top-level service and all child services is stopped, proceed to the next step.
- If the status of the top-level service and all child services is **not** stopped, perform the remaining substeps.
- **b** Stop the top-level service.

Replace *Service* with the name or identifier of the top-level service:

serviced service stop *Service*

**c** Monitor the stop.

serviced service status

When the status of the top-level service and all child services is  $st$ opped, proceed to the next step. **4** Stop Control Center with the cluster management tool.

pcs cluster standby --all

**5** Monitor the status of cluster resources.

watch pcs status

Monitor the status until all resources report Stopped. Resolve any issues before continuing.

- **6** Ensure that no containers remain in the local repository.
	- **a** Start the Docker service.

systemctl start docker

**b** Display the identifiers of all containers, running and exited.

docker ps -qa

If the command returns a result, enter the following command:

docker ps -qa | xargs --no-run-if-empty docker rm -fv

**c** Stop the Docker service.

systemctl stop docker

**7** To ensure that no containers remain in both Docker repositories, log in to the other master node as root, or as a user with superuser privileges, and then perform the preceding step.

### **Stopping a delegate host**

Use this procedure to stop the Control Center service (serviced) on a delegate host in a multi-host deployment. Repeat this procedure on each delegate host in your deployment.

- **1** Log in to the delegate host as root, or as a user with superuser privileges.
- **2** Stop the Control Center service.

systemctl stop serviced

- **3** Ensure that no containers remain in the local repository.
	- **a** Display the identifiers of all containers, running and exited.

docker ps -qa

- If the command returns no result, proceed to the next step.
- If the command returns a result, perform the following substeps.
- **b** Remove all remaining containers.

docker ps -qa | xargs --no-run-if-empty docker rm -fv

- If the remove command completes, proceed to the next step.
- If the remove command does not complete, the most likely cause is an NFS conflict. Perform the following substeps.

**c** Stop the NFS and Docker services.

systemctl stop nfs && systemctl stop docker

**d** Start the NFS and Docker services.

systemctl start nfs && systemctl start docker

**e** Repeat the attempt to remove all remaining containers.

docker ps -qa | xargs --no-run-if-empty docker rm -fv

- If the remove command completes, proceed to the next step.
- If the remove command does not complete, perform the remaining substeps.
- **f** Disable the automatic startup of serviced.

```
systemctl disable serviced
```
**g** Reboot the host.

reboot

- **h** Log in to the delegate host as root, or as a user with superuser privileges.
- **i** Enable the automatic startup of serviced.

systemctl enable serviced

**4** Dismount all filesystems mounted from the Control Center master host.

This step ensures no stale mounts remain when the storage on the master host is replaced.

**a** Identify filesystems mounted from the master host.

```
awk '/serviced/ { print $1, $2 }' < /proc/mounts \
   | grep -v '/opt/serviced/var/isvcs'
```
- If the preceding command returns no result, stop. This procedure is complete.
- If the preceding command returns a result, perform the following substeps.
- **b** Force the filesystems to dismount.

```
for FS in \S(awk '/serviced/ { print \S2 }' < /proc/mounts \
   | grep -v '/opt/serviced/var/isvcs')
do
   umount -f $FS
done
```
**c** Identify filesystems mounted from the master host.

```
awk '/serviced/ { print $1, $2 }' < /proc/mounts \
   | grep -v '/opt/serviced/var/isvcs'
```
- If the preceding command returns no result, stop. This procedure is complete.
- If the preceding command returns a result, perform the following substeps.

**d** Perform a lazy dismount.

```
for FS in \frac{1}{2} (awk '/serviced/ { print \frac{1}{2} }' < /proc/mounts \
   | grep -v '/opt/serviced/var/isvcs')
do
   umount -f -l $FS
done
```
**e** Restart the NFS service.

systemctl restart nfs

**f** Determine whether any filesystems remain mounted from the master host.

```
awk '/serviced/ { print $1, $2 }' < /proc/mounts \
   | grep -v '/opt/serviced/var/isvcs'
```
- If the preceding command returns no result, stop. This procedure is complete.
- If the preceding command returns a result, perform the remaining substeps.
- **g** Disable the automatic startup of serviced.

```
systemctl disable serviced
```
**h** Reboot the host.

reboot

- **i** Log in to the delegate host as root, or as a user with superuser privileges.
- **j** Enable the automatic startup of serviced.

systemctl enable serviced

# **Upgrading master hosts from 1.2.x to 1.4.2 15**

Perform the procedures in this chapter to upgrade both Control Center 1.2.x master hosts to 1.4.2. First, download and stage the required files. For more information, see *[Downloading and staging required files](#page-12-0)* on page 13.

## **Adding storage for audit logging**

The default configuration of Control Center audit logging requires 10GB of storage in /var/log/serviced on master host nodes. For high-availability deployments, Zenoss recommends mounting remote storage instead of adding local storage to master nodes. Use this procedure to create the mount point.

- **1** Log in to the master host as root, or as a user with superuser privileges.
- **2** Create a mount point for audit logs.

The default location for serviced audit logs is /var/log/serviced. The location is determined by the *SERVICED* LOG PATH variable in /etc/default/serviced.

mkdir -p /var/log/serviced

**3** Mount a remote filesystem at /var/log/serviced.

For more information about mounting a remote filesystem, refer to your operating system documentation.

## **Updating Docker**

Use this procedure to update Docker to version 17.09.0.

- **1** Log in as root, or as a user with superuser privileges.
- **2** Remove the Docker repository description file, if present. Upgrades no longer require external repositories.

rm -f /etc/yum.repos.d/docker.repo

- **3** Update the operating system, if necessary.
	- **a** Determine which release is installed.

cat /etc/redhat-release

■ If the result is 7.2, 7.3, or 7.4, proceed to the next step.

- If the result is 7.1, perform the remaining substeps.
- **b** Disable automatic start of serviced.

systemctl disable serviced

**c** Update the operating system, and then restart the host. The following commands require internet access or a local mirror of operating system packages.

yum makecache fast && yum update && reboot

- **d** Log in as root, or as a user with superuser privileges.
- **e** Enable automatic start of serviced.

systemctl enable serviced

- **4** Update the Linux kernel, if necessary.
	- **a** Determine which kernel version is installed.

uname -r

```
If the result is lower than 3.10.0-327.22.2.17. x86\_64, perform the following substeps.
```
**b** Disable automatic start of serviced.

systemctl disable serviced

**c** Update the kernel, and then restart the host.

The following commands require internet access or a local mirror of operating system packages.

yum makecache fast && yum update kernel && reboot

- **d** Log in as root, or as a user with superuser privileges.
- **e** Enable automatic start of serviced.

systemctl enable serviced

**5** Stop the Docker service.

systemctl stop docker

- **6** Remove Docker.
	- **a** Remove without checking dependencies.

rpm -e --nodeps docker-engine

**b** Clean the yum databases.

yum clean all

**7** Install Docker CE 17.09.0.

yum install --enablerepo=zenoss-mirror docker-ce

If yum returns an error due to dependency issues, see *[Resolving package dependency conflicts](#page-124-0)* on page 125 for potential resolutions.

**8** Start the Docker service.

systemctl start docker

- **9** Remove a previous workaround for an NFS rpcbind issue.
	- **a** Remove the NFS service drop-in file, if it exists.

```
test -f /etc/systemd/system/nfs-server.service.d/nfs-server.conf \
  && rm -f /etc/systemd/system/nfs-server.service.d/nfs-server.conf
```
**b** Reload the systemd manager configuration.

```
systemctl daemon-reload
```
## **Loading image files**

Use this procedure to load images into the local registry.

- **1** Log in to the master host as root, or as a user with superuser privileges.
- **2** Change directory to /root.

cd /root

**3** Extract the internal services image.

./install-zenoss-serviced-isvcs-v60.run

At the prompt, press **y**.

**4** Extract the ZooKeeper image.

./install-zenoss-isvcs-zookeeper-v10.run

At the prompt, press **y**.

**5** List the images in the registry.

docker images

The result should show one image for each archive file.

**6** Optional: Delete the archive files, if desired.

rm -i ./install-\*.run

**7** Stop the Docker service.

systemctl stop docker

## **Updating the Pacemaker resource agents**

Use this procedure to update the Pacemaker resource agents for Control Center.

- **1** Log in to a master host node as root, or as a user with superuser privileges.
- **2** In a separate terminal session, log in to the other master host node as root, or as a user with superuser privileges.

**3** On both nodes, install the latest version of the resource agents package.

```
myPath=/opt/zenoss-repo-mirror
yum install \
   $myPath/serviced-resource-agents-1.1.0-1.x86_64.rpm
```
## **Updating Control Center on master hosts**

Use this procedure to update Control Center on both master hosts to version 1.4.2.

- **1** Log in to the master host as root, or as a user with superuser privileges.
- **2** Save the current serviced configuration file as a reference.
	- **a** Rename the file.

mv /etc/default/serviced /etc/default/serviced-pre-1.4.2

**b** Set permissions to read-only.

chmod 0440 /etc/default/serviced-pre-1.4.2

**3** Install the new version of Control Center.

```
yum install --enablerepo=zenoss-mirror \
   /opt/zenoss-repo-mirror/serviced-1.4.2-1.x86_64.rpm
```
If yum returns an error due to dependency issues, see *[Resolving package dependency conflicts](#page-124-0)* on page 125 for potential resolutions.

- **4** Make a backup copy of the new configuration file.
	- **a** Copy the file.

cp /etc/default/serviced /etc/default/serviced-1.4.2-orig

**b** Set permissions to read-only.

chmod 0440 /etc/default/serviced-1.4.2-orig

**5** Display the settings of the reference configuration file.

grep -E '^\b\*[A-Z\_]+' /etc/default/serviced-pre-1.4.2

**6** Open the new configuration file with a text editor, and then update the file for your environment. For more information about configuring the master host, see *[Control Center configuration variables](#page-135-0)* on page 136.

# **Upgrading delegates from 1.2.x to 1.4.2 16**

Perform the procedures in this chapter to upgrade Control Center 1.2.x delegate hosts to 1.4.2. First, download and stage the required files. For more information, see *[Downloading and staging required files](#page-12-0)* on page 13.

## **Updating Docker**

Use this procedure to update Docker to version 17.09.0.

- **1** Log in as root, or as a user with superuser privileges.
- **2** Remove the Docker repository description file, if present. Upgrades no longer require external repositories.

rm -f /etc/yum.repos.d/docker.repo

- **3** Update the operating system, if necessary.
	- **a** Determine which release is installed.

cat /etc/redhat-release

- If the result is 7.2, 7.3, or 7.4, proceed to the next step.
- If the result is  $7 \cdot 1$ , perform the remaining substeps.
- **b** Disable automatic start of serviced.

systemctl disable serviced

**c** Update the operating system, and then restart the host.

The following commands require internet access or a local mirror of operating system packages.

yum makecache fast && yum update && reboot

- **d** Log in as root, or as a user with superuser privileges.
- **e** Enable automatic start of serviced.

systemctl enable serviced

**4** Update the Linux kernel, if necessary.

**a** Determine which kernel version is installed.

uname -r

If the result is lower than  $3.10.0-327.22.2.17.86664$ , perform the following substeps.

**b** Disable automatic start of serviced.

systemctl disable serviced

**c** Update the kernel, and then restart the host.

The following commands require internet access or a local mirror of operating system packages.

yum makecache fast && yum update kernel && reboot

- **d** Log in as root, or as a user with superuser privileges.
- **e** Enable automatic start of serviced.

systemctl enable serviced

**5** Stop the Docker service.

systemctl stop docker

- **6** Remove Docker.
	- **a** Remove without checking dependencies.

rpm -e --nodeps docker-engine

**b** Clean the yum databases.

yum clean all

**7** Install Docker CE 17.09.0.

yum install --enablerepo=zenoss-mirror docker-ce

If yum returns an error due to dependency issues, see *[Resolving package dependency conflicts](#page-124-0)* on page 125 for potential resolutions.

**8** Start the Docker service.

systemctl start docker

- **9** Remove a previous workaround for an NFS rpcbind issue.
	- **a** Remove the NFS service drop-in file, if it exists.

```
test -f /etc/systemd/system/nfs-server.service.d/nfs-server.conf \
  && rm -f /etc/systemd/system/nfs-server.service.d/nfs-server.conf
```
**b** Reload the systemd manager configuration.

```
systemctl daemon-reload
```
## **Configuring NFS 4.0**

Use this procedure to configure NFS 4.0 on delegate hosts if the operating system release is 7.4. There may be a file locking defect in NFS 4.1 with RHEL/CentOS 7.4.

- **1** Log in to the host as root, or as a user with superuser privileges.
- **2** Determine which release is installed.

```
cat /etc/redhat-release
```
- If the result includes 7.4, perform the remaining steps of this procedure.
- If the result includes 7.2 or 7.3, continue to the next procedure.
- **3** Change the NFS configuration file.
	- **a** Open /etc/nfsmount.conf with a text editor.
	- **b** Locate the Defaultvers directive.
	- **c** Remove the number sign character  $(\#)$  from the beginning of the line.
	- **d** Change the value from 4 to 4.0. The line should appear as follows:

Defaultvers=4.0

- **e** Save the file, and then close the editor.
- **4** Restart the NFS server.

```
systemctl restart nfs-server
```
## **Updating the ZooKeeper image on ensemble nodes**

Use this procedure to install a new Docker image for ZooKeeper into the local repository of delegate hosts that are ZooKeeper ensemble nodes.

- **1** Log in to the master host as root, or as a user with superuser privileges.
- **2** Identify the hosts in the ZooKeeper ensemble.

grep -E '^\b\*SERVICED\_ZK=' /etc/default/serviced

The result is a list of 3 or 5 hosts, separated by the comma character (,). The master host is always a node in the ZooKeeper ensemble.

- **3** Log in to a ZooKeeper ensemble node as  $\text{root}$ , or as a user with superuser privileges.
- **4** Change directory to /root.

cd /root

**5** Extract the ZooKeeper image.

./install-zenoss-isvcs-zookeeper-v10.run

At the prompt, press **y**.

**6** Optional: Delete the archive file, if desired.

rm -i ./install-zenoss-isvcs-zookeeper-v10.run

**7** Repeat the preceding four steps on each ZooKeeper node in the ensemble.

## **Updating Control Center on delegate hosts**

Use this procedure to update Control Center on delegate hosts to version 1.4.2.

Perform this procedure on each delegate host in your deployment.

- **1** Log in to a delegate host as root, or as a user with superuser privileges.
- **2** Save the current serviced configuration file as a reference.
	- **a** Rename the file.

mv /etc/default/serviced /etc/default/serviced-pre-1.4.2

**b** Set permissions to read-only.

chmod 0440 /etc/default/serviced-pre-1.4.2

**3** Install the new version of Control Center.

```
yum install --enablerepo=zenoss-mirror \
   /opt/zenoss-repo-mirror/serviced-1.4.2-1.x86_64.rpm
```
If yum returns an error due to dependency issues, see *[Resolving package dependency conflicts](#page-124-0)* on page 125 for potential resolutions.

- **4** Make a backup copy of the new configuration file.
	- **a** Copy the file.

cp /etc/default/serviced /etc/default/serviced-1.4.2-orig

**b** Set permissions to read-only.

chmod 0440 /etc/default/serviced-1.4.2-orig

**5** Display the settings of the reference configuration file.

grep -E '^\b\*[A-Z\_]+' /etc/default/serviced-pre-1.4.2

**6** Open the new configuration file with a text editor, and then update the file for your environment. For more information about configuring a delegate host, see *[Control Center configuration variables](#page-135-0)* on page 136.

When all delegate hosts are updated, start the cluster. For more information, see *[Starting and stopping Control](#page-119-0) [Center deployments](#page-119-0)* on page 120.

# **After upgrading from 1.2.x to 1.4.2 17**

Perform the procedures in this chapter after Control Center is upgraded.

## **Removing unused images**

Use this procedure to identify and remove unused Control Center images.

- **1** Log in to the master host as root, or as a user with superuser privileges.
- **2** Identify the images associated with the installed version of serviced.

serviced version | grep Images Example result:

IsvcsImages: [zenoss/serviced-isvcs:v60 zenoss/isvcs-zookeeper:v10]

**3** Start Docker.

systemctl start docker

**4** Display the serviced images in the local repository.

docker images | awk '/REPO|isvcs/'

Example result (edited to fit):

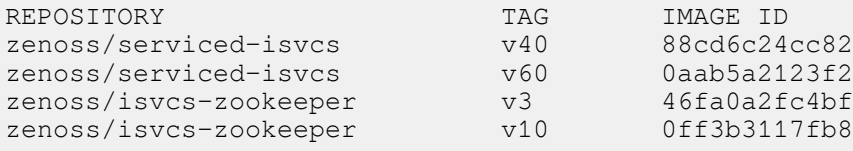

The example result shows the current versions and one set of previous versions. Your result may include additional previous versions and will show different images IDs.

**5** Remove unused images.

Replace *Image-ID* with the image ID of an image for a previous version.

```
docker rmi Image-ID
```
Repeat this command for each unused image.

## **6** Stop Docker.

systemctl stop docker

## **Part IV: Upgrading 1.1.x to 1.4.2**

The chapters in this part provide instructions for performing an upgrade of a high-availability deployment of Control Center, from version 1.1.x to 1.4.2.

The following table identifies the upgrades of Control Center that are documented in this part.

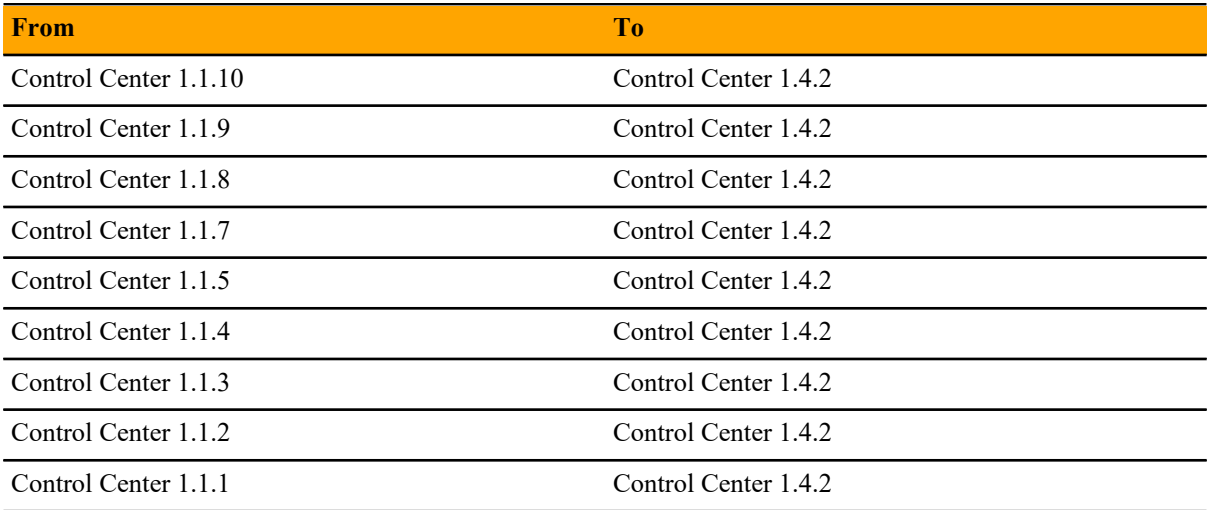

## **Before upgrading 1.1.x to 1.4.2 18**

This chapter provides information and procedures to prepare your high-availability Control Center deployment for an upgrade.

## **New features that affect upgrades from 1.1.x**

This release includes new features and new requirements that affect the upgrade process. The following list provides an overview of the changes that are addressed during this upgrade.

**Note** Zenoss Resource Manager may require additional steps to prepare to use this release. For more information, refer to Zenoss Resource Manager documentation.

- RHEL/CentOS 7.4 is added; RHEL/CentOS 7.1 is withdrawn. The upgrade process includes a step for updating the operating system.
- On RHEL/CentOS 7.4, there may be a file locking defect in NFS 4.1. To avoid the issue, delegate hosts are configured to use NFS 4.0.
- A new remote storage location is now required for audit logs. The default mount point is  $/\text{var}/\text{log}/$ serviced, and the default amount of space required is 10GB. The master node upgrade process includes a procedure for ensuring that a remote storage location is configured.
- The Pacemaker resource agents are changed so that a master host does not fail over when Control Center is unresponsive or its health checks are failing.
- When storage becomes critically low, Control Center initiates an *emergency shutdown* of applications and services while sufficient resources remain to take action to avoid data loss. This feature requires specific minimum amounts of space in the Control Center thin pool for application data.

**Note** Before upgrading, determine whether the thin pool is adequate and if necessary, resize it. For more information, see *[Control Center application data storage requirements](#page-102-0)* on page 103.

- Previously, Zenoss recommended using the master host nodes for Control Center services only. Starting with this release, Zenoss recommends using the master host nodes for Control Center services and for two database services. The services requires additional RAM and CPU resources. For more information about the amount of RAM and CPU resources to add to master host nodes, please contact your Zenoss representative.
- This release replaces Docker 1.9.0 with Docker Community Edition (CE) 17.09.0.
- $\blacksquare$  The following new configuration variables are available in /etc/default/serviced, for tuning TCP/ IP communications between ZooKeeper ensemble hosts and Control Center:

*SERVICED\_ZK\_CONNECT\_TIMEOUT SERVICED\_ZK\_PER\_HOST\_CONNECT\_DELAY* *SERVICED\_ZK\_RECONNECT\_START\_DELAY SERVICED\_ZK\_RECONNECT\_MAX\_DELAY*

- For more information, see *[Control Center configuration file](#page-144-0)* on page 145.
- The Control Center RPM package includes a script that adds the serviced user group to a host, if necessary. Users must be members of the serviced group to use the command-line interface. For more information, see *[User access control](#page-127-0)* on page 128.
- The minimum kernel version for Control Center hosts is  $3.10.0-327.36.2$ . For optimal results, the most recent kernel is recommended. To prevent dependency issues, updating the kernel or operating system is a step in the Docker update procedure.
- The serviced configuration file includes many new variables since version 1.1.1, and some deprecated variables. For more information, see *[Control Center configuration variables](#page-135-0)* on page 136.
- All delegate communications are authenticated. To enable this feature, all existing hosts must install unique credentials, which are generated on the master host. The installation steps are included in the startup procedures.
- With delegate authentication, Control Center can control administrative and DFS access permissions at the resource pool level. During the upgrade, all existing resource pools are given both administrative and DFS access permissions. The post-upgrade chapter includes an optional procedure for removing permissions from a resource pool.
- In previous releases, the *SERVICED\_NFS\_CLIENT* variable was set on delegate hosts to prevent access to the DFS. In this release, *SERVICED\_NFS\_CLIENT* is deprecated in favor of setting DFS access permission at the resource pool level. To ease the transition to the new functionality, delegate host configurations that include the *SERVICED\_NFS\_CLIENT* variable are still supported.
- This release includes a new resource pool feature, the ability to set the length of time the scheduler waits for a disconnected delegate host to rejoin its pool before moving the services scheduled for the delegate to a different host in the pool. This feature is useful for remote resource pools that are connected through a highlatency, wide-area network.
- Among other changes since version 1.9.0, Docker 17.09.0 includes a new storage subsystem. The initial startup takes a little longer, as the old layout is replaced with the new layout.

For more information about this release, refer to the *Control Center Release Notes*.

## **Upgrade best practices**

The following list outlines recommended best practices for upgrading high-availability Control Center deployments:

- **1** Download a copy of the *Control Center Release Notes* for this release and review its contents. The latest information is included in that document.
- **2** Upgrade only what needs upgrading. For example, you can update some components independently. For more information, see the following appendices:
	- *[Upgrading only the Pacemaker resource agents](#page-113-0)* on page 114
	- *[Updating the cluster management software](#page-130-0)* on page 131
- **3** Compare the Docker images that accompany this release with the images that accompany the installed release, and determine whether the image files need to be downloaded and installed. For more information, see *[Releases and image tags](#page-133-0)* on page 134.
- **4** The contents of /etc/default/serviced on the master nodes must be identical. Use a utility like sum to compare the files quickly.
- **5** On delegate hosts, most of the upgrade steps are identical. Use screen, tmux, or a similar program to establish sessions on each delegate host and perform the steps at the same time.
- **6** Review and verify the settings in delegate host configuration files (/etc/default/serviced) before starting the upgrade. Ideally, the settings on all delegate hosts are identical, except on ZooKeeper nodes and delegate hosts that do not mount the DFS.
- **7** Review the procedures in this guide before performing them. Every effort is made to avoid mistakes and anticipate needs; nevertheless, the instructions may be incorrect or inadequate for some requirements or environments.
- **8** Download and stage the required files for your upgrade. For more information, see *[Downloading and](#page-12-0) [staging required files](#page-12-0)* on page 13.

### **Stopping a Control Center deployment**

This chapter includes procedures for stopping a high-availability Control Center deployment.

**Note** The procedures in this chapter assume that Control Center is the only source of Docker containers that are run on Control Center hosts.

Perform the procedures in this chapter in order.

#### **Stopping a master host node**

Use this procedure to stop the Control Center service (serviced) on the master host in a high-availability deployment.

- **1** Use the virtual hostname or virtual IP address of the high-availability cluster to log in to the Control Center master node as root, or as a user with superuser privileges.
- **2** Display the public hostname of the current node.

#### uname -n

Make a note of which node (primary or secondary) is the current node, for use in a subsequent step.

- **3** Stop the top-level service serviced is managing, if necessary.
	- **a** Show the status of running services.

serviced service status

The top-level service is the service listed immediately below the headings line.

- If the status of the top-level service and all child services is stopped, proceed to the next step.
- If the status of the top-level service and all child services is **not** stopped, perform the remaining substeps.
- **b** Stop the top-level service.

Replace *Service* with the name or identifier of the top-level service:

serviced service stop *Service*

**c** Monitor the stop.

serviced service status

When the status of the top-level service and all child services is  $st$ opped, proceed to the next step. **4** Stop Control Center with the cluster management tool.

pcs cluster standby --all

**5** Monitor the status of cluster resources.

watch pcs status

Monitor the status until all resources report Stopped. Resolve any issues before continuing.

- **6** Ensure that no containers remain in the local repository.
	- **a** Start the Docker service.

systemctl start docker

**b** Display the identifiers of all containers, running and exited.

docker ps -qa

If the command returns a result, enter the following command:

docker ps -qa | xargs --no-run-if-empty docker rm -fv

**c** Stop the Docker service.

systemctl stop docker

**7** To ensure that no containers remain in both Docker repositories, log in to the other master node as root, or as a user with superuser privileges, and then perform the preceding step.

#### **Stopping a delegate host**

Use this procedure to stop the Control Center service (serviced) on a delegate host in a multi-host deployment. Repeat this procedure on each delegate host in your deployment.

- **1** Log in to the delegate host as root, or as a user with superuser privileges.
- **2** Stop the Control Center service.

systemctl stop serviced

- **3** Ensure that no containers remain in the local repository.
	- **a** Display the identifiers of all containers, running and exited.

docker ps -qa

- If the command returns no result, proceed to the next step.
- If the command returns a result, perform the following substeps.
- **b** Remove all remaining containers.

docker ps -qa | xargs --no-run-if-empty docker rm -fv

- If the remove command completes, proceed to the next step.
- If the remove command does not complete, the most likely cause is an NFS conflict. Perform the following substeps.

**c** Stop the NFS and Docker services.

systemctl stop nfs && systemctl stop docker

**d** Start the NFS and Docker services.

systemctl start nfs && systemctl start docker

**e** Repeat the attempt to remove all remaining containers.

docker ps -qa | xargs --no-run-if-empty docker rm -fv

- If the remove command completes, proceed to the next step.
- If the remove command does not complete, perform the remaining substeps.
- **f** Disable the automatic startup of serviced.

```
systemctl disable serviced
```
**g** Reboot the host.

reboot

- **h** Log in to the delegate host as root, or as a user with superuser privileges.
- **i** Enable the automatic startup of serviced.

systemctl enable serviced

**4** Dismount all filesystems mounted from the Control Center master host.

This step ensures no stale mounts remain when the storage on the master host is replaced.

**a** Identify filesystems mounted from the master host.

```
awk '/serviced/ { print $1, $2 }' < /proc/mounts \
   | grep -v '/opt/serviced/var/isvcs'
```
- If the preceding command returns no result, stop. This procedure is complete.
- If the preceding command returns a result, perform the following substeps.
- **b** Force the filesystems to dismount.

```
for FS in \S(awk '/serviced/ { print \S2 }' < /proc/mounts \
   | grep -v '/opt/serviced/var/isvcs')
do
   umount -f $FS
done
```
**c** Identify filesystems mounted from the master host.

```
awk '/serviced/ { print $1, $2 }' < /proc/mounts \
   | grep -v '/opt/serviced/var/isvcs'
```
- If the preceding command returns no result, stop. This procedure is complete.
- If the preceding command returns a result, perform the following substeps.

**d** Perform a lazy dismount.

```
for FS in \frac{1}{2} (awk '/serviced/ { print \frac{1}{2} }' < /proc/mounts \
   | grep -v '/opt/serviced/var/isvcs')
do
   umount -f -l $FS
done
```
**e** Restart the NFS service.

systemctl restart nfs

**f** Determine whether any filesystems remain mounted from the master host.

```
awk '/serviced/ { print $1, $2 }' < /proc/mounts \
   | grep -v '/opt/serviced/var/isvcs'
```
- If the preceding command returns no result, stop. This procedure is complete.
- If the preceding command returns a result, perform the remaining substeps.
- **g** Disable the automatic startup of serviced.

```
systemctl disable serviced
```
**h** Reboot the host.

reboot

- **i** Log in to the delegate host as root, or as a user with superuser privileges.
- **j** Enable the automatic startup of serviced.

systemctl enable serviced

## **Upgrading master hosts from 1.1.x to 1.4.2 20**

Perform the procedures in this chapter to upgrade both Control Center 1.1.x master hosts to 1.4.2. First, download and stage the required files. For more information, see *[Downloading and staging required files](#page-12-0)* on page 13.

#### **Adding storage for audit logging**

The default configuration of Control Center audit logging requires 10GB of storage in /var/log/serviced on master host nodes. For high-availability deployments, Zenoss recommends mounting remote storage instead of adding local storage to master nodes. Use this procedure to create the mount point.

- **1** Log in to the master host as root, or as a user with superuser privileges.
- **2** Create a mount point for audit logs.

The default location for serviced audit logs is /var/log/serviced. The location is determined by the *SERVICED\_LOG\_PATH* variable in /etc/default/serviced.

mkdir -p /var/log/serviced

**3** Mount a remote filesystem at /var/log/serviced.

For more information about mounting a remote filesystem, refer to your operating system documentation.

#### **Updating to Docker CE**

Use this procedure to update Docker to Docker Community Edition (Docker CE) version 17.09.0.

- **1** Log in as root, or as a user with superuser privileges.
- **2** Remove the Docker repository description file.

Upgrades no longer require external repositories.

rm -f /etc/yum.repos.d/docker.repo

- **3** Update the operating system, if necessary.
	- **a** Determine which release is installed.

cat /etc/redhat-release

■ If the result is 7.2, 7.3, or 7.4, proceed to the next step.

- If the result is 7.1, perform the remaining substeps.
- **b** Disable automatic start of serviced.

systemctl disable serviced

**c** Update the operating system, and then restart the host. The following commands require internet access or a local mirror of operating system packages.

yum makecache fast && yum update && reboot

- **d** Log in as root, or as a user with superuser privileges.
- **e** Enable automatic start of serviced.

systemctl enable serviced

- **4** Update the Linux kernel, if necessary.
	- **a** Determine which kernel version is installed.

uname -r

```
If the result is lower than 3.10.0-327.22.2.17. x86\_64, perform the following substeps.
```
**b** Disable automatic start of serviced.

systemctl disable serviced

**c** Update the kernel, and then restart the host.

The following commands require internet access or a local mirror of operating system packages.

yum makecache fast && yum update kernel && reboot

- **d** Log in as root, or as a user with superuser privileges.
- **e** Enable automatic start of serviced.

systemctl enable serviced

- **5** Identify the name of the LVM thin pool for Docker.
	- **a** Start the Docker service.

systemctl start docker

**b** Display the name of the LVM thin pool for Docker.

docker info 2>/dev/null | grep 'Pool Name'

Example result:

Pool Name: docker-docker--pool

Record the name for use in a subsequent step.

**c** Stop the Docker service.

systemctl stop docker

**6** Back up the Docker environment file.

```
test -f /etc/sysconfig/docker \
   && mv /etc/sysconfig/docker /etc/sysconfig/docker.bak
```
**7** Stop the Docker service.

systemctl stop docker

- **8** Remove Docker 1.9.0.
	- **a** Remove without checking dependencies.

rpm -e --nodeps docker-engine

**b** Clean the yum databases.

yum clean all

**9** Install Docker CE 17.09.0.

yum install --enablerepo=zenoss-mirror docker-ce

If yum returns an error due to dependency issues, see *[Resolving package dependency conflicts](#page-124-0)* on page 125 for potential resolutions.

**10** Start the Docker service.

systemctl start docker

- **11** Remove a previous workaround for an NFS rpcbind issue.
	- **a** Remove the NFS service drop-in file, if it exists.

```
test -f /etc/systemd/system/nfs-server.service.d/nfs-server.conf \
  && rm -f /etc/systemd/system/nfs-server.service.d/nfs-server.conf
```
**b** Reload the systemd manager configuration.

systemctl daemon-reload

#### **Configuring Docker**

Use this procedure to configure Docker.

- **1** Log in as root, or as a user with superuser privileges.
- **2** Create a new Docker drop-in file.
	- **a** Create a directory for the drop-in file, if necessary.

```
test -d /etc/systemd/system/docker.service.d \
   || mkdir -p /etc/systemd/system/docker.service.d
```
**b** Create a backup of the drop-in file, if it exists.

```
test -f /etc/systemd/system/docker.service.d/docker.conf \
  && cp -p /etc/systemd/system/docker.service.d/docker.conf \
   /etc/systemd/system/docker.service.d/docker.conf.bak
```
**c** Create the new file.

```
cat <<EOF > /etc/systemd/system/docker.service.d/docker.conf
[Service]
TimeoutSec=300
EnvironmentFile=-/etc/sysconfig/docker
ExecStart=
ExecStart=/usr/bin/dockerd \$OPTIONS
TasksMax=infinity
EOF
```
**3** Reload the systemd manager configuration.

systemctl daemon-reload

- **4** Configure and start the Docker service.
	- **a** Create a variable for the name of the Docker thin pool.

Replace *Thin-Pool-Device* with the name of the thin pool device created in the previous step:

myPool="*Thin-Pool-Device*"

**b** Create variables for adding arguments to the Docker environment file. The  $-\text{exec-opt}$  argument is a workaround for *[a Docker issue](http://github.com/docker/docker/issues/17653)* on RHEL/CentOS 7.x systems.

```
myDriver="--storage-driver devicemapper"
myLog="--log-level=error"
myFix="--exec-opt native.cgroupdriver=cgroupfs"
myMount="--storage-opt dm.mountopt=discard"
myFlag="--storage-opt dm.thinpooldev=$myPool"
```
**c** Add the arguments to the Docker configuration file.

```
echo 'OPTIONS="'$myLog $myDriver $myFix $myMount $myFlag'"' \
  >> /etc/sysconfig/docker
```
**d** Start or restart Docker.

systemctl restart docker

The startup may take up to a minute as Docker updates the storage layout.

**5** Configure name resolution in containers.

Each time it starts, docker selects an IPv4 subnet for its virtual Ethernet bridge. The selection can change; this step ensures consistency.

**a** Identify the IPv4 subnet and netmask docker has selected for its virtual Ethernet bridge.

```
ip addr show docker0 | grep inet
```
- **b** Open /etc/sysconfig/docker in a text editor.
- **c** Add the following flags to the end of the *OPTIONS* declaration.

Replace *Bridge-Subnet* with the IPv4 subnet docker selected for its virtual bridge:

```
--dns=Bridge-Subnet --bip=Bridge-Subnet/16
```
For example, if the bridge subnet is 172.17.0.1, add the following flags:

```
--dns=172.17.0.1 --bip=172.17.0.1/16
```
**Note** Use a space character ( ) to separate flags, and make sure the double quote character (") delimits the declaration of *OPTIONS*.

- **d** Save the file, and then close the editor.
- **e** Restart the Docker service.

systemctl restart docker

- **6** Remove a previous workaround for an NFS rpcbind issue.
	- **a** Remove the NFS service drop-in file, if it exists.

```
test -f /etc/systemd/system/nfs-server.service.d/nfs-server.conf \
   && rm -f /etc/systemd/system/nfs-server.service.d/nfs-server.conf
```
**b** Reload the systemd manager configuration.

systemctl daemon-reload

**7** Compare the previous version of the Docker environment file with the new version, and add any customizations for your deployment to the new version.

diff /etc/sysconfig/docker /etc/sysconfig/docker.bak

If you change this file, restart Docker with systemctl restart docker.

#### **Loading image files**

Use this procedure to load images into the local registry.

- **1** Log in to the master host as root, or as a user with superuser privileges.
- **2** Change directory to /root.

cd /root

**3** Extract the internal services image.

./install-zenoss-serviced-isvcs-v60.run

At the prompt, press **y**.

**4** Extract the ZooKeeper image.

./install-zenoss-isvcs-zookeeper-v10.run

At the prompt, press **y**.

**5** List the images in the registry.

docker images

The result should show one image for each archive file.

**6** Optional: Delete the archive files, if desired.

```
rm -i ./install-*.run
```
**7** Stop the Docker service.

```
systemctl stop docker
```
#### **Updating the Pacemaker resource agents**

Use this procedure to update the Pacemaker resource agents for Control Center.

- **1** Log in to a master host node as root, or as a user with superuser privileges.
- **2** In a separate terminal session, log in to the other master host node as root, or as a user with superuser privileges.
- **3** On both nodes, install the latest version of the resource agents package.

```
myPath=/opt/zenoss-repo-mirror
yum install \
   $myPath/serviced-resource-agents-1.1.0-1.x86_64.rpm
```
#### **Updating Control Center on the master host**

Use this procedure to update Control Center on the master host to version 1.4.2.

- **1** Log in to the master host as root, or as a user with superuser privileges.
- **2** Save the current serviced configuration file as a reference.
	- **a** Rename the file.

mv /etc/default/serviced /etc/default/serviced-pre-1.4.2

**b** Set permissions to read-only.

chmod 0440 /etc/default/serviced-pre-1.4.2

**3** Install the new version of Control Center.

```
yum install --enablerepo=zenoss-mirror \
   /opt/zenoss-repo-mirror/serviced-1.4.2-1.x86_64.rpm
```
If yum returns an error due to dependency issues, see *[Resolving package dependency conflicts](#page-124-0)* on page 125 for potential resolutions.

- **4** Make a backup copy of the new configuration file.
	- **a** Copy the file.

cp /etc/default/serviced /etc/default/serviced-1.4.2-orig

**b** Set permissions to read-only.

chmod 0440 /etc/default/serviced-1.4.2-orig

**5** Display the settings of the reference configuration file.

grep -E '^\b\*[A-Z\_]+' /etc/default/serviced-pre-1.4.2

**6** Open the new configuration file with a text editor, and then update the file for your environment. For more information about configuring the master host, see *[Control Center configuration variables](#page-135-0)* on page 136.

### **Upgrading delegates from 1.1.x to 1.4.2 21**

Perform the procedures in this chapter to upgrade Control Center 1.1.x delegate hosts to 1.4.2. First, download and stage the required files. For more information, see *[Downloading and staging required files](#page-12-0)* on page 13.

#### **Updating to Docker CE**

Use this procedure to update Docker to Docker Community Edition (Docker CE) version 17.09.0.

- **1** Log in as root, or as a user with superuser privileges.
- **2** Remove the Docker repository description file. Upgrades no longer require external repositories.

rm -f /etc/yum.repos.d/docker.repo

- **3** Update the operating system, if necessary.
	- **a** Determine which release is installed.

cat /etc/redhat-release

- If the result is 7.2, 7.3, or 7.4, proceed to the next step.
- If the result is  $7 \cdot 1$ , perform the remaining substeps.
- **b** Disable automatic start of serviced.

systemctl disable serviced

**c** Update the operating system, and then restart the host.

The following commands require internet access or a local mirror of operating system packages.

yum makecache fast && yum update && reboot

- **d** Log in as root, or as a user with superuser privileges.
- **e** Enable automatic start of serviced.

systemctl enable serviced

**4** Update the Linux kernel, if necessary.

**a** Determine which kernel version is installed.

```
uname -r
```
If the result is lower than  $3.10.0-327.22.2.17.86664$ , perform the following substeps.

**b** Disable automatic start of serviced.

systemctl disable serviced

**c** Update the kernel, and then restart the host.

The following commands require internet access or a local mirror of operating system packages.

yum makecache fast && yum update kernel && reboot

- **d** Log in as root, or as a user with superuser privileges.
- **e** Enable automatic start of serviced.

systemctl enable serviced

- **5** Identify the name of the LVM thin pool for Docker.
	- **a** Start the Docker service.

systemctl start docker

**b** Display the name of the LVM thin pool for Docker.

```
docker info 2>/dev/null | grep 'Pool Name'
```
Example result:

Pool Name: docker-docker--pool

Record the name for use in a subsequent step.

**c** Stop the Docker service.

systemctl stop docker

**6** Back up the Docker environment file.

```
test -f /etc/sysconfig/docker \
   && mv /etc/sysconfig/docker /etc/sysconfig/docker.bak
```
**7** Stop the Docker service.

systemctl stop docker

- **8** Remove Docker 1.9.0.
	- **a** Remove without checking dependencies.

rpm -e --nodeps docker-engine

**b** Clean the yum databases.

yum clean all

**9** Install Docker CE 17.09.0.

yum install --enablerepo=zenoss-mirror docker-ce

If yum returns an error due to dependency issues, see *[Resolving package dependency conflicts](#page-124-0)* on page 125 for potential resolutions.

**10** Start the Docker service.

systemctl start docker

- **11** Remove a previous workaround for an NFS rpcbind issue.
	- **a** Remove the NFS service drop-in file, if it exists.

```
test -f /etc/systemd/system/nfs-server.service.d/nfs-server.conf \
  && rm -f /etc/systemd/system/nfs-server.service.d/nfs-server.conf
```
**b** Reload the systemd manager configuration.

```
systemctl daemon-reload
```
#### **Configuring Docker**

Use this procedure to configure Docker.

- **1** Log in as root, or as a user with superuser privileges.
- **2** Create a new Docker drop-in file.
	- **a** Create a directory for the drop-in file, if necessary.

```
test -d /etc/systemd/system/docker.service.d \
   || mkdir -p /etc/systemd/system/docker.service.d
```
**b** Create a backup of the drop-in file, if it exists.

```
test -f /etc/systemd/system/docker.service.d/docker.conf \
  && cp -p /etc/systemd/system/docker.service.d/docker.conf \
  /etc/systemd/system/docker.service.d/docker.conf.bak
```
**c** Create the new file.

```
cat <<EOF > /etc/systemd/system/docker.service.d/docker.conf
[Service]
TimeoutSec=300
EnvironmentFile=-/etc/sysconfig/docker
ExecStart=
ExecStart=/usr/bin/dockerd \$OPTIONS
TasksMax=infinity
EOF
```
**3** Reload the systemd manager configuration.

systemctl daemon-reload

- **4** Configure and start the Docker service.
	- **a** Create a variable for the name of the Docker thin pool.

Replace *Thin-Pool-Device* with the name of the thin pool device created in the previous step:

myPool="*Thin-Pool-Device*"

**b** Create a variable for the master host.

Replace *Master* with the fully-qualified domain name (*HA-Virtual-Name*) or IPv4 address (*HA-Virtual-IP*) of the high-availability cluster:

myCluster="*Master*"

The value of this variable must match the value of the *SERVICED\_DOCKER\_REGISTRY* variable in / etc/default/serviced.

**c** Create variables for adding arguments to the Docker environment file. The  $-\text{exec-opt}$  argument is a workaround for *[a Docker issue](http://github.com/docker/docker/issues/17653)* on RHEL/CentOS 7.x systems.

```
myDriver="--storage-driver devicemapper"
myLog="--log-level=error"
myFix="--exec-opt native.cgroupdriver=cgroupfs"
myMount="--storage-opt dm.mountopt=discard"
myFlag="--storage-opt dm.thinpooldev=$myPool"
myReg="--insecure-registry=$myCluster:5000"
```
**d** Add the arguments to the Docker configuration file.

```
echo 'OPTIONS="'$myLog $myDriver $myFix $myMount $myFlag $myReg'"'
  >> /etc/sysconfig/docker
```
**e** Start or restart Docker.

systemctl restart docker

The startup may take up to a minute as Docker updates the storage layout.

**5** Configure name resolution in containers.

Each time it starts, docker selects an IPv4 subnet for its virtual Ethernet bridge. The selection can change; this step ensures consistency.

**a** Identify the IPv4 subnet and netmask docker has selected for its virtual Ethernet bridge.

ip addr show docker0 | grep inet

- **b** Open /etc/sysconfig/docker in a text editor.
- **c** Add the following flags to the end of the *OPTIONS* declaration.

Replace *Bridge-Subnet* with the IPv4 subnet docker selected for its virtual bridge:

--dns=*Bridge-Subnet* --bip=*Bridge-Subnet*/16

For example, if the bridge subnet is 172.17.0.1, add the following flags:

--dns=172.17.0.1 --bip=172.17.0.1/16

**Note** Use a space character () to separate flags, and make sure the double quote character (") delimits the declaration of *OPTIONS*.

- **d** Save the file, and then close the editor.
- **e** Restart the Docker service.

systemctl restart docker

- **6** Remove a previous workaround for an NFS rpcbind issue.
	- **a** Remove the NFS service drop-in file, if it exists.

```
test -f /etc/systemd/system/nfs-server.service.d/nfs-server.conf \
   && rm -f /etc/systemd/system/nfs-server.service.d/nfs-server.conf
```
**b** Reload the systemd manager configuration.

systemctl daemon-reload

**7** Compare the previous version of the Docker environment file with the new version, and add any customizations for your deployment to the new version.

diff /etc/sysconfig/docker /etc/sysconfig/docker.bak

If you change this file, restart Docker with systemctl restart docker.

#### **Configuring NFS 4.0**

Use this procedure to configure NFS 4.0 on delegate hosts if the operating system release is 7.4. There may be a file locking defect in NFS 4.1 with RHEL/CentOS 7.4.

- **1** Log in to the host as root, or as a user with superuser privileges.
- **2** Determine which release is installed.

cat /etc/redhat-release

- If the result includes 7.4, perform the remaining steps of this procedure.
- If the result includes 7.2 or 7.3, continue to the next procedure.
- **3** Change the NFS configuration file.
	- **a** Open /etc/nfsmount.conf with a text editor.
	- **b** Locate the Defaultvers directive.
	- **c** Remove the number sign character (#) from the beginning of the line.
	- **d** Change the value from 4 to 4.0. The line should appear as follows:

```
Defaultvers=4.0
```
- **e** Save the file, and then close the editor.
- **4** Restart the NFS server.

systemctl restart nfs-server

#### **Updating Control Center on delegate hosts**

This procedure updates Control Center on delegate hosts to version 1.4.2.

Perform this procedure on each delegate host in your deployment.

- **1** Log in to a delegate host as root, or as a user with superuser privileges.
- **2** Save the current serviced configuration file as a reference.
	- **a** Rename the file.

mv /etc/default/serviced /etc/default/serviced-pre-1.4.2

**b** Set permissions to read-only.

chmod 0440 /etc/default/serviced-pre-1.4.2

**3** Install the new version of Control Center.

```
yum install --enablerepo=zenoss-mirror \
   /opt/zenoss-repo-mirror/serviced-1.4.2-1.x86_64.rpm
```
If yum returns an error due to dependency issues, see *[Resolving package dependency conflicts](#page-124-0)* on page 125 for potential resolutions.

- **4** Make a backup copy of the new configuration file.
	- **a** Copy the file.

cp /etc/default/serviced /etc/default/serviced-1.4.2-orig

**b** Set permissions to read-only.

chmod 0440 /etc/default/serviced-1.4.2-orig

**5** Display the settings of the reference configuration file.

grep -E '^\b\*[A-Z\_]+' /etc/default/serviced-pre-1.4.2

**6** Open the new configuration file with a text editor, and then update the file for your environment.

Among other changes, the *SERVICED\_NFS\_CLIENT* variable is deprecated. Make note of the delegates that use the setting, and then rescind DFS access permission from the resource pool to which they belong. For more information, see *[Updating resource pool permissions](#page-96-0)* on page 97.

For more information about configuring a delegate host, see *[Control Center configuration variables](#page-135-0)* on page 136.

#### **Updating the ZooKeeper image on ensemble nodes**

Use this procedure to install a new Docker image for ZooKeeper into the local repository of delegate hosts that are ZooKeeper ensemble nodes.

- **1** Log in to the master host as root, or as a user with superuser privileges.
- **2** Identify the hosts in the ZooKeeper ensemble.

grep -E '^\b\*SERVICED\_ZK=' /etc/default/serviced

The result is a list of 3 or 5 hosts, separated by the comma character (,). The master host is always a node in the ZooKeeper ensemble.

- **3** Log in to a ZooKeeper ensemble node as  $\text{root}$ , or as a user with superuser privileges.
- **4** Change directory to /root.

cd /root

**5** Extract the ZooKeeper image.

./install-zenoss-isvcs-zookeeper-v10.run

At the prompt, press **y**.

**6** Optional: Delete the archive file, if desired.

rm -i ./install-zenoss-isvcs-zookeeper-v10.run

**7** Repeat the preceding four steps on each ZooKeeper node in the ensemble.

### **Starting an upgraded deployment 22**

This chapter includes the procedure for starting a high-availability Control Center deployment after upgrading to version 1.4.2.

#### **Registering the master host nodes**

Use this procedure to register authentication credentials for the master host nodes.

- **1** Log in to a master host node as root, or as a user with superuser privileges.
- **2** In a separate window, log in to the other master host node as root, or as a user with superuser privileges.
- **3** On both nodes, verify the settings in the serviced configuration file.

grep -E '^\b\*[A-Z\_]+' /etc/default/serviced | sort

The settings must be identical on both hosts.

**4** Start each delegate host that is a member of the ZooKeeper ensemble.

The ensemble is needed to start the master host instance of Control Center.

**a** Identify the hosts.

grep -E '^\b\*SERVICED\_ZK=' /etc/default/serviced

The result is a list of 3 or 5 hosts, separated by the comma character (, ). The master host is always a node in the ZooKeeper ensemble.

- **b** Log in to each delegate host in the ensemble as root, or as a user with superuser privileges.
- **c** On each delegate host, start Control Center.

systemctl start serviced

- **5** On either node, start the cluster, and then monitor the startup process.
	- **a** Start the cluster.

pcs cluster unstandby --all

**b** Monitor the startup process.

watch pcs status

Do not proceed until all resources report Started.

**c** Identify the active node in the cluster.

The information is included in the output of pcs status.

- **6** On the active node, display the host ID, and then register the host.
	- **a** Display the host ID of the active host.

hostid

**b** Register the active master host. Replace *Host-ID* with the host ID of the active node:

serviced key reset --register *Host-ID*

- **7** On the active node, fail over to the passive node, and then monitor the process.
	- **a** Display the status of mirrored storage areas.

drbd-overview

Do not proceed until the status of all devices is UpToDate/UpToDate.

**b** Fail over to the passive node.

Replace *Active-Node* with the IP address or hostname of the active master host:

pcs cluster standby *Active-Node*

**c** Monitor the failover process.

watch pcs status

The failover process takes several minutes. Do not proceed until all resources report Started.

**d** Display the status of mirrored storage areas.

drbd-overview

Do not proceed until the status of all devices is UpToDate/UpToDate.

- **8** On the formerly-passive node, register the host.
	- **a** Display the host ID of the now-active host.

hostid

**b** Register the now-active master host. Replace *Host-ID* with the host ID of the now-active node:

serviced key reset --register *Host-ID*

- **9** On either node, restore the cluster.
	- **a** Restore the cluster. Replace *Former-Active-Node* with the IP address or hostname of the now-passive master host:

pcs cluster unstandby *Former-Active-Node*

**b** Monitor the startup process.

watch pcs status

Do not proceed until all resources report Started.

**c** Display the status of mirrored storage areas.

drbd-overview

Do not proceed until the status of all devices is UpToDate/UpToDate.

#### **Updating delegate hosts with authentication**

Starting with version 1.3.0, Control Center requires authentication tokens for all delegate communications. The tokens are based on RSA key pairs created by the master serviced instance. When you create a key pair for a delegate, serviced bundles its public key with the delegate's private key. The serviced instance on the delegate installs the credentials and uses them to sign messages with the required unique tokens.

Credentials are installed by using an SSH connection or a file.

- The command to create a key pair can initiate an SSH connection with a delegate and install credentials. This option is the most secure, because no file is created. However, it requires either public key authentication or password authentication between the master and delegate hosts.
- When no SSH connection is requested, the command to create a key pair creates a file containing the credentials. You can move the credentials file to the delegate host with any file transfer method, and then install it on the delegate.

The following procedures demonstrate how to create credentials and install them on a delegate.

#### **Starting and registering a delegate using SSH**

To succeed, the following statements about the login account used to perform this procedure must be true:

- The account exists on both the master host and on the delegate host.
- The account has serviced CLI privileges.
- The account has either public key authentication or password authentication enabled on the master host and on the delegate host.

Use this procedure to start a delegate host after upgrading Control Center to version 1.4.2. This procedure also includes steps to create and register the authentication credentials the delegate needs, through an SSH connection.

- **1** Log in to the delegate host as root, or as a user with superuser privileges.
- **2** Determine whether serviced is configured to start when the system starts.

systemctl is-enabled serviced

- If the result is enabled, proceed to the next step.
- If the result is disabled, enter the following command:

systemctl enable serviced

**3** Verify the settings in the serviced configuration file.

grep -E '^\b\*[A-Z\_]+' /etc/default/serviced

**4** Start serviced, and then monitor the startup.

During this startup, serviced invokes docker pull to retrieve its updated images.

systemctl daemon-reload && systemctl start serviced \ && journalctl -u serviced -f -o cat

Do not proceed to the next step until the following message is displayed:

Host Agent successfully started

- **5** Log out of the delegate host.
- **6** Log in to the master host as root, or as a user with superuser privileges.
- **7** Obtain the host ID of the delegate host started previously.
	- **a** Display the host IDs of all Control Center hosts.

serviced host list | cut -c-85

- **b** Record the host ID of the delegate host.
- **8** Create authentication credentials for the delegate host, and register the credentials.

If the master and delegate host are configured for key-based access, the following command does not prompt you to add the delegate to the list of known hosts or to provide the password of the remote user account. Replace *Host-ID* with the host ID of the delegate host started previously:

```
serviced key reset --register Host-ID
```
#### **Starting and registering a delegate using a file**

Use this procedure to start a delegate host after upgrading Control Center to version 1.4.2. This procedure also includes steps to create a credentials file and to use the file to register the delegate.

- **1** Log in to the master host as root, or as a user with superuser privileges.
- **2** Obtain the host ID of the delegate host to start and register.
	- **a** Display the host IDs of all Control Center hosts.

serviced host list | cut -c-85

- **b** Record the host ID of the delegate host.
- **3** Create authentication credentials for the delegate host. Replace *Host-ID* with the host ID of the delegate host identified in the preceding step:

serviced key reset *Host-ID*

The command creates a unique credentials file in the local directory.

**4** Use a file transfer utility such as scp to copy the credentials file to the delegate host.

Once copied to the delegate host, the credentials file is not needed on the master host and can be deleted.

- **5** Log in to the Control Center delegate host as root, or as a user with superuser privileges.
- **6** Determine whether serviced is configured to start when the system starts.

systemctl is-enabled serviced

■ If the result is enabled, proceed to the next step.

■ If the result is disabled, enter the following command:

systemctl enable serviced

**7** Verify the settings in the serviced configuration file.

grep -E '^\b\*[A-Z\_]+' /etc/default/serviced

**8** Start serviced, and then monitor the startup.

During this startup, serviced invokes docker pull to retrieve its updated images.

systemctl daemon-reload && systemctl start serviced \ && journalctl -u serviced -f -o cat

Do not proceed to the next step until the following message is displayed:

Host Agent successfully started

**9** Install the credentials.

Replace *Credentials-File* with the pathname of the credentials file:

serviced host register *Credentials-File*

**10** Delete the credentials file.

The file is no longer needed on the delegate host.

Replace *Credentials-File* with the pathname of the credentials file:

rm *Credentials-File*

### **After upgrading from 1.1.x to 1.4.2 23**

Perform the procedures in this chapter after Control Center is upgraded.

#### <span id="page-96-0"></span>**Updating resource pool permissions**

Use this procedure to identify and change the permissions associated with one or more resource pools. During the upgrade to version 1.4.2, existing resource pools are assigned both administrative and DFS permissions.

In this release, the command that displays information about pools uses integer values for the Permissions field. The following list associates the values with the permissions they represent:

- 1, administrative permission
- 2, DFS access permission
- 3, both administrative and DFS access permissions
- **1** Log in to the master host as a user with serviced CLI privileges.
- **2** Display the list of resource pools and their permissions.

```
serviced pool list -v | grep -E 'ID|Permissions'
```
Example result:

```
"ID": "default",
"Permissions": 3,
"ID": "master",
"Permissions": 3,
```
In the preceding example, the default and master resource pools have administrative permission and DFS access permission.

**3** Optional: Remove DFS access permission from a pool.

If you intend to remove both DFS access and administrative access permissions from a resource pool, you must remove DFS access permissions first.

Replace *Pool-Name* with the name of a resource pool from the previous step:

serviced pool set-permission --dfs=false *Pool-Name*

**4** Optional: Remove administrative permission from a pool.

If you intend to remove both DFS access and administrative access permissions from a resource pool, you must remove DFS access permissions first.

Replace *Pool-Name* with the name of a resource pool from a previous step:

```
serviced pool set-permission --admin=false Pool-Name
```
#### **Setting the connection timeout of a resource pool**

Use this procedure to set the length of time the scheduler waits for a disconnected delegate host to rejoin its pool before moving the services scheduled for the delegate to a different host in the pool. This feature is useful for remote resource pools that are connected through a high-latency, wide-area network.

- **1** Log in to the master host as a user with serviced CLI privileges.
- **2** Display the list of resource pools and their connection timeout values.

serviced pool list -v | grep -E 'ID|ConnectionTimeout'

**3** Optional: Set the connection timeout value of a resource pool.

This command accepts the following units identifiers:

```
ms (milliseconds)
s (seconds)
```

```
m (minutes)
```
h (hours)

Replace *Pool-ID* with a resource pool identifier, and replace *Timeout+Units* with an integer followed by a units identifier:

serviced pool set-conn-timeout *Pool-ID Timeout+Units*

#### **Removing unused images**

Use this procedure to identify and remove unused Control Center images.

- **1** Log in to the master host as root, or as a user with superuser privileges.
- **2** Identify the images associated with the installed version of serviced.

serviced version | grep Images

Example result:

IsvcsImages: [zenoss/serviced-isvcs:v60 zenoss/isvcs-zookeeper:v10]

**3** Start Docker.

systemctl start docker

**4** Display the serviced images in the local repository.

docker images | awk '/REPO|isvcs/'

Example result (edited to fit):

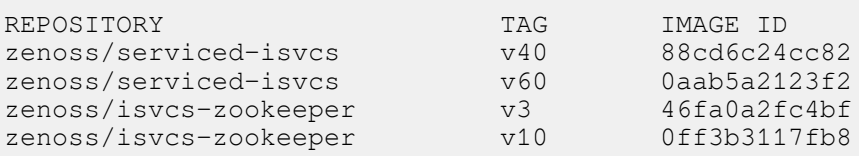

The example result shows the current versions and one set of previous versions. Your result may include additional previous versions and will show different images IDs.

**5** Remove unused images.

Replace *Image-ID* with the image ID of an image for a previous version.

```
docker rmi Image-ID
```
Repeat this command for each unused image.

**6** Stop Docker.

systemctl stop docker

#### **Removing orphaned snapshot devices**

Use this procedure to identify orphaned snapshot devices in the LVM thin pool for application data, and to remove them.

- **1** Log in to the master host as root, or as a user with superuser privileges.
- **2** Identify the location of tenant volumes.

```
grep -E '^\b*SERVICED_VOLUMES_PATH' /etc/default/serviced
```
- If the command returns a result, the location of tenant volumes is the value of the *SERVICED\_VOLUMES\_PATH* variable.
- If the command does not return a result, the location of tenant volumes is the default value of *SERVICED\_VOLUMES\_PATH*, /opt/serviced/var/volumes.
- **3** Identify the device of the serviced thin pool belongs.

```
ls /dev/mapper | grep serviced
```
Example result:

```
serviced-serviced--pool
serviced-serviced--pool_tdata
serviced-serviced--pool_tmeta
```
The first result is the thin pool device. The other results represent the data and metadata portions of the device.

**4** Check for orphaned snapshot devices.

Replace *Thin-Pool-Device* with the name of the thin pool device from the previous step, and replace *Volumes-Path* with the location of tenant volumes:

```
serviced-storage -o dm.thinpooldev=/dev/mapper/Thin-Pool-Device \
  check Volumes-Path
```
- If the result is No orphaned devices found, stop. There are no orphaned snapshot devices to remove.
- If the result is Orphaned devices were found, perform the next step.
- **5** Remove orphaned snapshot devices.

Replace *Thin-Pool-Device* with the name of the thin pool device from the previous step, and replace *Volumes-Path* with the location of tenant volumes:

```
serviced-storage -o dm.thinpooldev=/dev/mapper/Thin-Pool-Device \
  check -c Volumes-Path
```
#### **Updating the OpenTSDB time-to-live value**

Older versions of Control Center used a longer time-to-live (TTL) value for data maintained by the OpenTSDB database. The correct value for this version is 2592000 seconds (30 days). Use this procedure to update the TTL value, if necessary.

- **1** Log in to the master host as root, or as a user with superuser privileges.
- **2** Start an interactive shell in the OpenTSDB container.

docker exec -it serviced-isvcs\_opentsdb bash

**3** Start an interactive HBase shell.

```
/opt/hbase/bin/hbase shell
```
Example result:

```
HBase Shell; enter 'help<RETURN>' for list of supported commands.
Type "exit<RETURN>" to leave the HBase Shell
Version 0.94.16, r1557241, Fri Jan 10 20:43:03 UTC 2014
```
hbase(main):001:0>

**4** Display the current settings of the tsdb table.

describe 'tsdb'

- If the result includes TTL => '2592000', stop. Use the exit command twice, to end the HBase shell and then the shell in the OpenTSDB container.
- If the result includes a larger value for the TTL setting, perform the remaining steps.

```
5 Disable the tsdb table.
```
disable 'tsdb'

**6** Set the TTL value to 2592000 seconds (30 days).

alter 'tsdb', {NAME=>'t', TTL=>'2592000'}

**7** Enable the tsdb table.

enable 'tsdb'

**8** Display the current settings.

describe 'tsdb'

- If the result includes TTL => '2592000', proceed to the next step.
- If the result includes a different value for the TTL setting, repeat the preceding steps.
- **9** End the interactive HBase shell.

exit

**10** End the interactive shell in the OpenTSDB container.

exit

#### **Managing maintenance scripts**

The following topics provide information about the maintenance scripts that are installed when Control Center is installed on a host.

#### **Control Center maintenance scripts on the master host**

The scripts in the following list are installed when Control Center is installed, and are started either daily or weekly by anacron.

```
/etc/cron.hourly/serviced
```
This script invokes logrotate hourly, to manage the files in /var/log/serviced.

This script is required on the master host only.

```
/etc/cron.daily/serviced
```
This script invokes logrotate daily, to manage the /var/log/serviced.access.log file.

This script is required on the master host and on all delegate hosts.

```
/etc/cron.weekly/serviced-fstrim
```
This script invokes fstrim weekly, to reclaim unused blocks in the application data thin pool.

The life span of a solid-state drive (SSD) degrades when  $fstrim$  is run too frequently. If the block storage of the application data thin pool is an SSD, you can reduce the frequency at which this script is invoked, as long as the thin pool never runs out of free space. An identical copy of this script is located in  $\sqrt{\text{opt}}$ serviced/bin.

This script is required on the master host only.

/etc/cron.weekly/serviced-zenossdbpack

This script invokes a serviced command weekly, which in turn invokes the database maintenance script for a Zenoss application. If the application is not installed or is offline, the command fails.

This script is required on the master host only.

#### **Control Center maintenance scripts on delegate hosts**

The scripts in the following list are installed when Control Center is installed, and are started either daily or weekly by anacron.

Of these scripts, only the first is required on delegate hosts. The others should be removed.

/etc/cron.hourly/serviced

This script invokes logrotate hourly, to manage the /var/log/serviced-audit.log and / var/log/application-audit.log files.

This script should be removed from delegate hosts.

/etc/cron.daily/serviced

This script invokes logrotate daily, to manage the /var/log/serviced.access.log file. This script is required on the master host and on all delegate hosts.

/etc/cron.weekly/serviced-fstrim

This script should be removed from delegate hosts.

/etc/cron.weekly/serviced-zenossdbpack

This script should be removed from delegate hosts.

# <span id="page-102-0"></span>**Control Center application data storage requirements A**

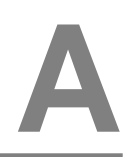

Control Center uses an LVM thin pool to store tenant (application) data. LVM thin pools include separate storage areas for data and for metadata. For each tenant it manages, Control Center maintains a separate virtual device (a volume) in the data storage area of its LVM thin pool.

To ensure consistency, Control Center requires the following, minimum amount of free space in its thin pool:

- 3GiB available for each tenant volume
- 3GiB available in the data storage area
- 62MiB available in the metadata storage area
- The total amount of metadata storage must be 1% of total data storage

#### **Examining application data storage status**

Beginning with release 1.3.0, Control Center initiates an emergency shutdown when the minimum required amounts of free space are not available in the serviced thin pool or tenant volumes. For more information, see *[Control Center application data storage requirements](#page-102-0)* on page 103.

Use this procedure to display the amount of free space in a Control Center thin pool and tenant volumes, to determine how much space is available in the LVM volume group that contains the thin pool, and to determine whether additional steps are required.

- **1** Log in to the master host as root, or as a user with superuser privileges.
- **2** Display the amount of space available in the serviced thin pool.

serviced volume status

#### **Figure 1:** Example output with highlighted values

```
Status for volume /opt/serviced/var/volumes:
Driver: devicemapper
Driver Type: direct-lvm
Volume Path: /opt/serviced/var/volumes
Thin Pool
---------
Logical Volume: serviced-serviced--pool
Metadata (total/used/avail): 2.2 GiB / 64.18 MiB (2.85%) / 2.137 GiB (97.15%)
Data (total/used/avail): 200 GiB / 30.576 GiB (15%) / 169.424 GiB (85%)
3ir81rg1h8b09ipowynz3qx2f Application Data
-----------------------------------------
                       /opt/serviced/var/volumes/3ir81rg1h8b09ipowynz3qx2f
Filesystem (total/used/avail): 98.31 GiB / 1.511 GiB (1.5%) / 91.78 GiB (93%)
Virtual device size:
```
The result includes detailed information about the serviced thin pool and each tenant volume.

- If the amount of free space in the serviced thin pool is sufficient, stop. No further action is required.
- If the amount of free space in the data or metadata portions of the serviced thin pool is not sufficient, perform the following steps.
- **3** Identify the volume group to which the serviced thin pool belongs.

lvs --options=lv\_name, vg\_name, lv\_size

The volume group associated with serviced-pool contains the serviced thin pool.

**4** Display the amount of free space in the volume group that contains the serviced thin pool. Replace *Volume-Group* with the name of the volume group identified in the previous step:

vgs --no-headings --options=vg\_free *Volume-Group*

- If the amount of free space in the volume group is not sufficient to increase one or both of the storage areas of the serviced thin pool to their required minimums, add physical or logical storage to the volume group. For more information, see *[Adding space to the data area of a Control Center thin pool](#page-104-0)* on page 105.
- If the amount of free space in the volume group is sufficient to increase one or both of the storage areas of the serviced thin pool to their required minimums, proceed to the next step
- **5** Increase the free space in one or both areas of the serviced thin pool.
	- To increase the amount of space in the metadata area, proceed to *[Adding space to the metadata area of a](#page-103-0) [Control Center thin pool](#page-103-0)* on page 104.
	- To increase the amount of space in the data area, proceed to *[Adding space to the data area of a Control](#page-104-0) [Center thin pool](#page-104-0)* on page 105.
	- To increase the size of a tenant volume, which relies on the data area of the thin pool, proceed to *[Adding](#page-112-0) [space to a tenant volume](#page-112-0)* on page 113.

#### <span id="page-103-0"></span>**Adding space to the metadata area of a Control Center thin pool**

Use this procedure to increase the amount of space in the metadata area of a Control Center thin pool.

**1** Log in to the master host as root, or as a user with superuser privileges.

**2** Display information about LVM logical volumes on the host.

```
lvs --options=lv_name, vq_name, lv_size
```
Typically, the logical volume is serviced-pool and the containing volume group is serviced.

- **3** Add space to the metadata storage area of the serviced thin pool. In the following command:
	- Replace *Size* with the amount of space to add (in megabytes) and the units identifier (M).
	- Replace *Volume-Group* with the name of the LVM volume group identified in the previous step.
	- Replace *Logical-Volume* with the name of the logical volume identified in the previous step.

lvextend -L+*Size*M *Volume-Group*/*Logical-Volume*\_tmeta

#### <span id="page-104-0"></span>**Adding space to the data area of a Control Center thin pool**

Use the procedures in this section to increase the amount of space in the data area of a Control Center thin pool. For more information about required minimums, see *[Control Center application data storage requirements](#page-102-0)* on page 103. Perform the procedures in this section in order.

**Note** Before proceeding, use the Control Center backup feature to perform a complete backup. Creating a backup is required. One of the procedures in this section manipulates the volume group partition, which could cause a loss of data if performed incorrectly. You must have a valid backup before proceeding.

#### **Identifying node roles**

Use this procedure to identify and record the role of each node in the high-availability cluster.

- **1** Use the virtual hostname or virtual IP address of the high-availability cluster to log in to the Control Center master node as root, or as a user with superuser privileges.
- **2** Display the status of cluster resources.

```
pcs status resources
```
The first section shows the status of the nodes.

- **3** Record the node roles or restart the cluster.
	- If the status of the nodes includes a list named Masters and a list named Slaves, record the information. In the procedures that follow, the node in the list named Masters is represented by the variable name *Active-Node*, and the node in the list named Slaves is represented by the variable name *Passive-Node*.
	- If the status of the nodes includes a list named Stopped, do not attempt to perform the procedures that follow. Instead, restart the cluster, and then repeat this procedure.

#### **Stopping the cluster**

Use this procedure to stop the applications that serviced is managing, serviced itself, and cluster services.

- **1** Log in to *Active-Node* as root, or as a user with superuser privileges.
- **2** Stop the top-level service serviced is managing, if necessary.

**a** Show the status of running services.

```
serviced service status
```
The top-level service is the service listed immediately below the headings line.

- If the status of the top-level service and all child services is stopped, proceed to the next step.
- If the status of the top-level service and all child services is **not** stopped, perform the remaining substeps.
- **b** Stop the top-level service.

Replace *Service* with the name or identifier of the top-level service:

serviced service stop *Service*

**c** Monitor the stop.

serviced service status

When the status of the top-level service and all child services is  $st$ opped, proceed to the next step.

**3** Disable serviced.

pcs resource disable serviced

**4** Stop serviced on all delegate hosts.

For more information, see *[Stopping a delegate host](#page-21-0)* on page 22.

- **5** Disable additional resources.
	- **a** Disable storage resources.

pcs resource disable serviced-storage

**b** Disable the serviced group.

pcs resource disable serviced-group

- **6** Confirm that all resources are stopped, and identify the master node.
	- **a** Confirm that all resources are stopped.

watch pcs status

**7** Disable replication.

pcs cluster standby --all

- **8** In a separate terminal session, log in to *Passive-Node* as root, or as a user with superuser privileges.
- **9** On both nodes, confirm that replication is disabled.

drbd-overview

The output should match the following example:

```
0:serviced-dfs/0 Unconfigured . .
1:serviced-dfs/1 Unconfigured . .
2:serviced-dfs/2 Unconfigured . .
```
**10** On both nodes, display the size of the serviced thin pool device.

Typically, the serviced thin pool device is associated with /dev/drbd2. To verify the configuration in your environment, review /etc/drbd.d/serviced-dfs.res.

lsblk -ap --output=NAME,SIZE,TYPE,FSTYPE,MOUNTPOINT

None of devices listed in the output should include subordinate DRBD devices.

**Note** When this procedure is complete, add storage to the device that contains the serviced thin pool. For more information, refer to your operating system or hypervisor documentation. Perform the procedure on both master host nodes.

#### **Resizing the partition**

Use this procedure to resize the partition that contains the serviced thin pool.

- **1** Log in to *Active-Node* as root, or as a user with superuser privileges.
- **2** In a separate terminal session, log in to *Passive-Node* as root, or as a user with superuser privileges.
- **3** On both nodes, inform the kernel of the partition table change that occurred when the size of the serviced thin pool device was increased.

partprobe

**4** On both nodes, confirm the size increase of the raw device.

lsblk -ap --output=NAME,SIZE,TYPE,FSTYPE,MOUNTPOINT

Subordinate device sizes are unchanged.

**5** On both nodes, recreate the partition of the raw device.

The following substeps assume that the raw device has a single partition that contains all of the space in the device. If you are using a different layout, adjust the procedure as required.

**a** Start the disk partition utility. Replace *Raw-Device* with the path of the raw device associated with /dev/drbd2 or its equivalent in your environment:

fdisk *Raw-Device*

**b** Display the partition table.

p

**c** Delete the partition table.

d

**d** Create a new partition table.

n

Accept the defaults to create a new primary partition, and for the starting and ending cylinders of the partition. The starting cylinder should match the starting cylinder displayed previously. The ending cylinder should be greater than the ending cylinder displayed previously.

**e** Write the new partition table, and then exit the disk partition utility.

w

**6** On both nodes, confirm the size increase of the partition.

```
lsblk -ap --output=NAME,SIZE,TYPE,FSTYPE,MOUNTPOINT
```
The subordinate device size should be larger.

#### **Starting the cluster**

Use this procedure to start cluster services.

- **1** Log in to *Active-Node* as root, or as a user with superuser privileges.
- **2** In a separate terminal session, log in to *Passive-Node* as root, or as a user with superuser privileges.
- **3** Start DRBD.
	- **a** On *Active-Node*, start DRBD.

drbdadm up all

The following example output is expected:

Moving the internal meta data to its proper location Internal drbd meta data successfully moved.

**b** On *Passive-Node*, start DRBD.

drbdadm up all

The output of this command should match the output on *Active-Node*.

**c** On both nodes, confirm that the DRBD device for the serviced thin pool is larger.

lsblk -ap --output=NAME,SIZE,TYPE,FSTYPE,MOUNTPOINT

**4** On *Active-Node*, wait for disks to synchronize.

watch drbd-overview

Do not proceed until the status of all devices is UpToDate/UpToDate.

**5** On *Active-Node*, start cluster services for the distributed file system.

pcs cluster unstandby --all

**6** On either node, confirm the identity of the primary node.

pcs status resources

The first section shows the status of the nodes.

- **7** On *Active-Node*, resize the volume group that contains the serviced thin pool.
	- **a** Identify the volume group that contains the serviced thin pool.

lvs --options=lv\_name, vg\_name, lv\_size

Typically, the logical volume is serviced-pool and the containing volume group is serviced.

**b** Display information about the volume group.
Replace *Volume-Group* with the name of the volume group identified in the previous substep:

```
vgdisplay Volume-Group
```
**c** Identify the DRBD disk associated with the serviced thin pool.

Typically, the serviced thin pool device is associated with  $/$ dev $/$ drbd2. To verify the configuration in your environment, review /etc/drbd.d/serviced-dfs.res.

**d** Resize the volume group. Replace *DRBD-Device* with the DRBD device associated with the serviced thin pool:

pvresize *DRBD-Device*

**e** Display information about the volume group. Replace *Volume-Group* with the name of the volume group identified in the previous substep:

vgdisplay *Volume-Group*

The size of the volume group should be larger.

- **8** On *Active-Node*, resize the serviced thin pool.
	- **a** Start the serviced group cluster services.

pcs resource enable serviced-group

- **b** Add space to the data storage area of the serviced thin pool. In the following command:
	- Replace *Total-Size* with the sum of the existing device size plus the space to add to the device, in gigabytes. Include the units identifier, G.
	- Replace *Volume-Group* with the name of the LVM volume group identified in the previous step.
	- Replace *Logical-Volume* with the name of the logical volume identified in the previous step.

lvextend -L+*Total-Size*G *Volume-Group*/*Logical-Volume*

**c** Display information about LVM logical volumes on the host.

lvs --options=lv\_name, vq\_name, lv\_size

The result should show the larger size of the logical volume.

- **9** On *Active-Node*, start the storage resource.
	- **a** Start the storage service.

pcs resource enable serviced-storage

**b** Confirm that the resource started correctly.

pcs status

**10** Optional: On *Active-Node*, increase the size of the application tenant volume, if desired.

**a** Display the device mapper name of the serviced thin pool.

```
grep -E '^\b*SERVICED_DM_THINPOOLDEV' /etc/default/serviced \
  | sed -e 's/.*=///
```
Typically, the name is /dev/mapper/serviced-serviced--pool.

- **b** Increase the size of the tenant device. In the following command:
	- Replace *Device-Mapper-Name* with the device mapper name of the thin pool.
	- Replace *Tenant-ID* with the identifier of the tenant device.
	- Replace *Total-Size* with the sum of the existing device size plus the space to add to the device, in gigabytes. Include the units identifier, G.

```
serviced-storage resize -d /opt/serviced/var/volumes \
   -o dm.thinpooldev=Device-Mapper-Name Tenant-ID Total-SizeG
```
## **Starting Control Center and verifying the cluster**

Use this procedure to start Control Center and verify the cluster.

- **1** Log in to *Active-Node* as root, or as a user with superuser privileges.
- **2** Identify the hosts in the ZooKeeper ensemble.

grep -E '^\b\*SERVICED\_ZK=' /etc/default/serviced

The result is a list of 1, 3, or 5 hosts, separated by the comma character (,). The master host is always a node in the ZooKeeper ensemble.

- **3** In separate windows, log in to each of the delegate hosts that are nodes in the ZooKeeper ensemble as root, or as a user with superuser privileges.
- **4** On *Active-Node*, start the Control Center resource.

pcs resource enable serviced

**5** On the other ZooKeeper ensemble hosts, start serviced.

The window of time for starting a ZooKeeper ensemble is relatively short. The goal of this step is to start Control Center on each ensemble node at about the same time, so that each node can participate in electing the leader.

systemctl start serviced

**6** On *Active-Node*, confirm that serviced starts successfully.

journalctl -flu serviced

- **7** On *Active-Node*, stop the cluster.
	- **a** Stop the serviced resource.

pcs resource disable serviced

**b** Confirm that serviced stops successfully.

journalctl -flu serviced

**c** Stop the storage resource.

pcs resource disable serviced-storage

**d** Stop the serviced group.

pcs resource disable serviced-group

**e** Wait for all cluster resources to stop.

watch pcs status

- **8** On *Active-Node*, fail over to *Passive-Node*.
	- **a** Place *Active-Node* in standby mode.

pcs cluster standby *Active-Node*

**b** Confirm that *Active-Node* switches roles.

pcs status resources

- **9** Confirm that the storage shows the correct size.
	- **a** Start the serviced group.

pcs resource enable serviced-group

**b** Confirm that the serviced-lvm resource starts.

pcs status

**c** Confirm that the logical volume of the serviced thin pool shows the correct size.

lvs --options=lv\_name, vg\_name, lv\_size

Complete the startup by keeping or changing the current roles:

- To keep *Passive-Node* in its current role as the master/primary node, proceed to *[Starting the cluster and](#page-110-0) [keeping current roles](#page-110-0)* on page 111.
- To make *Active-Node* the master/primary node, proceed to *[Starting the cluster and restoring previous roles](#page-111-0)* on page 112.

#### <span id="page-110-0"></span>**Starting the cluster and keeping current roles**

Use this procedure to complete the startup and keep *Passive-Node* in its current role as the master/primary node.

- **1** Log in to *Passive-Node* as root, or as a user with superuser privileges.
- **2** Start the storage resource.

pcs resource enable serviced-storage

**3** Confirm that the resource starts up.

pcs status

**4** Take *Active-Node* out of standby mode. Replace *Active-Node* with the hostname assigned in *[Identifying node roles](#page-104-0)* on page 105:

```
pcs cluster unstandby Active-Node
```
**5** Confirm that disk replication is started.

drbd-overview

Do not proceed until the status of all devices is UpToDate/UpToDate.

**6** Start the Control Center resource.

pcs resource enable serviced

**7** Start your application. For example, the Zenoss application:

serviced service start Zenoss.resmgr

#### <span id="page-111-0"></span>**Starting the cluster and restoring previous roles**

Use this procedure to complete the startup and make *Active-Node* the master/primary node.

- **1** Log in to *Passive-Node* as root, or as a user with superuser privileges.
- **2** Stop the serviced resource group.

pcs resource disable serviced-group

**3** Take *Active-Node* out of standby mode. Replace *Active-Node* with the hostname assigned in *[Identifying node roles](#page-104-0)* on page 105:

pcs cluster unstandby *Active-Node*

**4** Confirm that disk replication is started.

drbd-overview

Do not proceed until the status of all devices is UpToDate/UpToDate.

**5** Put *Passive-Node* into standby mode. Replace *Passive-Node* with the hostname assigned in *[Identifying node roles](#page-104-0)* on page 105:

pcs cluster standby *Passive-Node*

**6** Confirm that node roles are reversed.

pcs status resources

Do not proceed until *Active-Node* is in the list named Masters and *Passive-Node* is in the list named Slaves.

**7** Take *Passive-Node* out of standby mode. Replace *Passive-Node* with the hostname assigned in *[Identifying node roles](#page-104-0)* on page 105:

pcs cluster unstandby *Passive-Node*

**8** Confirm that disk replication is started.

drbd-overview

Do not proceed until the status of all devices is UpToDate/UpToDate.

**9** Start cluster resources.

**a** Start the serviced group.

pcs resource enable serviced-group

**b** Start the storage group.

pcs resource enable serviced-storage

**c** Start serviced.

pcs resource enable serviced

**10** Start your application. For example, the Zenoss application:

serviced service start Zenoss.resmgr

## **Adding space to a tenant volume**

Use this procedure to increase the size of a tenant volume in a Control Center thin pool.

- **1** Log in to the master host as root, or as a user with superuser privileges.
- **2** Identify the tenant device to resize.

serviced volume status

**3** Display the device mapper name of the serviced thin pool.

```
grep -E '^\b*SERVICED_DM_THINPOOLDEV' /etc/default/serviced \
  | sed -e 's/.*=///
```
Typically, the name is /dev/mapper/serviced-serviced--pool.

**4** Increase the size of the tenant device. In the following command:

- Replace *Device-Mapper-Name* with the device mapper name of the thin pool.
- Replace *Tenant-ID* with the identifier of the tenant device.
- Replace *Total-Size* with the sum of the existing device size plus the space to add to the device, in gigabytes. Include the units identifier, G.

```
serviced-storage resize -d /opt/serviced/var/volumes \
   -o dm.thinpooldev=Device-Mapper-Name Tenant-ID Total-SizeG
```
# **Upgrading only the Pacemaker resource agents B**

This appendix includes procedures for upgrading the Pacemaker resource agents for Control Center in a highavailability deployment.

## **Identifying the Pacemaker resource agents version**

Use this procedure to identify the installed version of the Pacemaker resource agents for Control Center.

- **1** Log in to the primary node as root, or as a user with superuser privileges.
- **2** In a separate window, log in to the secondary node as root, or as a user with superuser privileges.
- **3** On both nodes, identify the installed version of the Pacemaker resource agents for Control Center.

yum info serviced-resource-agents | grep Version

Perform the next procedure to determine the available version of the resource agents.

## **Identifying the available version of the resource agents**

To perform this procedure, you need:

- A workstation with internet access.
- Permission to download files from the *[delivery.zenoss.com](https://delivery.zenoss.com)* site. You may request permission by filing a ticket at the *[Zenoss Support](https://support.zenoss.com)* site.

Use this procedure to identify the available version of the Pacemaker resource agents for Control Center, and to download its package file, if necessary.

- **1** In a web browser, navigate to the *[delivery.zenoss.com](https://delivery.zenoss.com)* site.
- **2** Log in with the account provided by Zenoss Support.
- **3** Identify the version number of the resource agents package file.

The file name is serviced-resource-agents-1.1.0-1.x86\_64.rpm.

- If the version number of the package file is greater than the installed version number, download the package file.
- If the version number of the package file is equal to the installed version number, stop. The installed version is up-to-date.
- **4** Use a secure copy program to copy the package file to each master host node.

The recommended storage location for the package file is /opt/zenoss-repo-mirror.

## **Updating the Pacemaker resource agents**

Use this procedure to update the Pacemaker resource agents for Control Center.

- **1** Use the virtual hostname or virtual IP address of the high-availability cluster to log in to the Control Center master node as root, or as a user with superuser privileges.
- **2** Stop the top-level service serviced is managing, if necessary.
	- **a** Show the status of running services.

serviced service status

The top-level service is the service listed immediately below the headings line.

- If the status of the top-level service and all child services is stopped, proceed to the next step.
- If the status of the top-level service and all child services is **not** stopped, perform the remaining substeps.
- **b** Stop the top-level service.

Replace *Service* with the name or identifier of the top-level service:

serviced service stop *Service*

**c** Monitor the stop.

serviced service status

When the status of the top-level service and all child services is  $st$ opped, proceed to the next step.

**3** Stop Control Center.

pcs resource disable serviced

- **4** In a separate window, log in to the other master node as root, or as a user with superuser privileges.
- **5** On both nodes, install the latest version of the resource agents package.

For example, if the package file is located in the /opt/zenoss-repo-mirror directory:

```
yum install /opt/zenoss-repo-mirror/serviced-resource-
agents-1.1.0-1.x86_64.rpm
```
**6** On either node, start Control Center.

pcs resource enable serviced

**7** On either node, start the application.

serviced service start *Service*

## **Storage management utility** and the storage management utility

This appendix includes a description of the serviced-storage command, the required utility for creating the Docker thin pool and creating and managing the Control Center application data thin pool.

## **serviced-storage**

The serviced-storage command manages Control Center storage.

Use this command to create LVM thin pools for Docker and Control Center.

## **USAGE**

```
serviced-storage [-h|--help] [-o DeviceMapperOption=Value] \
   [-v] Command [CommandOptions]
```
#### **GLOBAL OPTIONS**

#### **--help, -h**

Shows the help information.

### **-o** *DeviceMapperOption***=***Value*

A device mapper option. Applies only to device mapper drivers.

**-v**

Displays verbose logging.

## **COMMANDS**

## **check**

Check for orphaned devices.

#### **create**

Create a volume on a driver.

## **create-thin-pool**

Create an LVM thin pool.

## **disable**

Disable a driver.

#### **init**

Initialize a driver.

#### **list**

Print volumes on a driver.

### **mount**

Mount an existing volume from a driver.

## **remove**

Remove an existing volume from a driver.

#### **resize**

Resize an existing volume.

### **set**

Set the default driver.

## **status**

Print the driver status

#### **sync**

Sync data from a volume to another volume.

#### **unset**

Unset the default driver.

#### **version**

Print the version and exit.

#### **serviced-storage check**

The serviced-storage check command searches for orphaned snapshot devices in the serviced application data thin pool and removes them, if requested. This command requires the path of serviced tenant volumes, which is determined by the *SERVICED\_VOLUMES\_PATH* variable in /etc/default/ serviced. The default path is /opt/serviced/var/volumes.

Syntax:

serviced-storage [*GlobalOptions*] check [-c|--clean] *Path*

Command options:

#### **[-c|--clean]**

Remove orphaned snapshot devices.

#### **serviced-storage create-thin-pool**

The serviced-storage create-thin-pool command creates an LVM thin pool either for Docker data or for Control Center application data. When devices are specified, the command creates an LVM volume group.

Syntax:

```
serviced-storage [GlobalOptions] create-thin-pool \
  [-s|--size]=[Value][G|%] [docker|serviced] \
   [DevicePath [DevicePath...]|VolumeGroupName]
```
Command options:

## **[-s|--size]=[***Value***][G|%]**

The size of the thin pool to create. The size can be a fixed value (in gigabytes) or a relative value (a percentage) of the available storage. When this option is not used, the thin pool size defaults to 90% of the specified storage resource.

#### **serviced-storage resize**

The serviced-storage resize command increases the size of a serviced tenant device in its LVM thin pool. Like LVM thin pools, the size of a serviced tenant device can never decrease.

Syntax:

```
serviced-storage [GlobalOptions] resize \
   [-d|--driver]=Value TenantID NewSize
```
Command options:

#### **[-d|--driver]=***Value*

The path of the tenant volume.

#### **EXAMPLES**

Create an LVM volume group named zenoss and use it for both thin pools:

```
vgcreate zenoss /dev/sdb /dev/sdc
serviced-storage create-thin-pool --size=50G docker zenoss
serviced-storage create-thin-pool --size=50% serviced zenoss
```
If you specify devices or partitions, serviced-storage creates an LVM volume group with the same name as the thin pool. The following example yields the same result as the previous, except the name of the volume group is docker instead of zenoss:

```
serviced-storage create-thin-pool docker /dev/sdb /dev/sdc
serviced-storage create-thin-pool serviced docker
```
Create thin pools on separate block devices:

```
serviced-storage create-thin-pool docker /dev/sdb
serviced-storage create-thin-pool serviced /dev/sdc
```
Create thin pools on separate partitions:

```
serviced-storage create-thin-pool docker /dev/sdb1
serviced-storage create-thin-pool serviced /dev/sdc3
```
Increase the size of the serviced LVM thin pool, and then increase the size of a serviced tenant device.

```
lvextend -L+300G zenoss/serviced-pool
serviced-storage -o dm.thinpooldev=/dev/mapper/zenoss-serviced--pool \
  resize -d /opt/serviced/var/volumes 58uuetj38draeu9alp6002b1y 200G
```
Identify the serviced application data thin pool, and then remove orphaned snapshot devices.

```
ls /dev/mapper | grep serviced
serviced-storage -o dm.thinpooldev=/dev/mapper/zenoss-serviced--pool \
  check -c /opt/serviced/var/volumes
```
# **Starting and stopping Control Center deployments D**

This appendix includes procedures for stopping and starting a high-availability Control Center deployment.

**Note** The procedures in this appendix assume that Control Center is the only source of Docker containers that are run on a host.

## **Stopping Control Center**

To stop Control Center in a high-availability deployment, perform the procedures in this section, in order.

## **Stopping a master host node**

Use this procedure to stop the Control Center service (serviced) on the master host in a high-availability deployment.

- **1** Use the virtual hostname or virtual IP address of the high-availability cluster to log in to the Control Center master node as root, or as a user with superuser privileges.
- **2** Display the public hostname of the current node.

uname -n

Make a note of which node (primary or secondary) is the current node, for use in a subsequent step.

- **3** Stop the top-level service serviced is managing, if necessary.
	- **a** Show the status of running services.

serviced service status

The top-level service is the service listed immediately below the headings line.

- If the status of the top-level service and all child services is stopped, proceed to the next step.
- If the status of the top-level service and all child services is **not** stopped, perform the remaining substeps.
- **b** Stop the top-level service.

Replace *Service* with the name or identifier of the top-level service:

```
serviced service stop Service
```
**c** Monitor the stop.

serviced service status

When the status of the top-level service and all child services is stopped, proceed to the next step.

**4** Stop Control Center with the cluster management tool.

pcs cluster standby --all

**5** Monitor the status of cluster resources.

watch pcs status

Monitor the status until all resources report Stopped. Resolve any issues before continuing.

- **6** Ensure that no containers remain in the local repository.
	- **a** Start the Docker service.

systemctl start docker

**b** Display the identifiers of all containers, running and exited.

docker ps -qa

If the command returns a result, enter the following command:

```
docker ps -qa | xargs --no-run-if-empty docker rm -fv
```
**c** Stop the Docker service.

systemctl stop docker

**7** To ensure that no containers remain in both Docker repositories, log in to the other master node as root, or as a user with superuser privileges, and then perform the preceding step.

## **Stopping a delegate host**

Use this procedure to stop the Control Center service (serviced) on a delegate host in a multi-host deployment. Repeat this procedure on each delegate host in your deployment.

- **1** Log in to the delegate host as root, or as a user with superuser privileges.
- **2** Stop the Control Center service.

systemctl stop serviced

- **3** Ensure that no containers remain in the local repository.
	- **a** Display the identifiers of all containers, running and exited.

docker ps -qa

- If the command returns no result, proceed to the next step.
- If the command returns a result, perform the following substeps.
- **b** Remove all remaining containers.

docker ps -qa | xargs --no-run-if-empty docker rm -fv

- If the remove command completes, proceed to the next step.
- If the remove command does not complete, the most likely cause is an NFS conflict. Perform the following substeps.
- **c** Stop the NFS and Docker services.

systemctl stop nfs && systemctl stop docker

**d** Start the NFS and Docker services.

systemctl start nfs && systemctl start docker

**e** Repeat the attempt to remove all remaining containers.

docker ps -qa | xargs --no-run-if-empty docker rm -fv

- If the remove command completes, proceed to the next step.
- If the remove command does not complete, perform the remaining substeps.
- **f** Disable the automatic startup of serviced.

systemctl disable serviced

**g** Reboot the host.

reboot

- **h** Log in to the delegate host as root, or as a user with superuser privileges.
- **i** Enable the automatic startup of serviced.

systemctl enable serviced

**4** Dismount all filesystems mounted from the Control Center master host.

This step ensures no stale mounts remain when the storage on the master host is replaced.

**a** Identify filesystems mounted from the master host.

```
awk '/serviced/ { print $1, $2 }' < /proc/mounts \
   | grep -v '/opt/serviced/var/isvcs'
```
- If the preceding command returns no result, stop. This procedure is complete.
- If the preceding command returns a result, perform the following substeps.
- **b** Force the filesystems to dismount.

```
for FS in \S(awk '/serviced/ { print \S2 }' < /proc/mounts \
   | grep -v '/opt/serviced/var/isvcs')
do
   umount -f $FS
done
```
**c** Identify filesystems mounted from the master host.

```
awk '/serviced/ { print $1, $2 }' < /proc/mounts \
   | grep -v '/opt/serviced/var/isvcs'
```
■ If the preceding command returns no result, stop. This procedure is complete.

- If the preceding command returns a result, perform the following substeps.
- **d** Perform a lazy dismount.

```
for FS in \S(awk '/serviced/ { print $2 }' < /proc/mounts \
   | grep -v '/opt/serviced/var/isvcs')
do
  umount -f -1 $FS
done
```
**e** Restart the NFS service.

systemctl restart nfs

**f** Determine whether any filesystems remain mounted from the master host.

```
awk '/serviced/ { print $1, $2 }' < /proc/mounts \
   | grep -v '/opt/serviced/var/isvcs'
```
- If the preceding command returns no result, stop. This procedure is complete.
- If the preceding command returns a result, perform the remaining substeps.
- **g** Disable the automatic startup of serviced.

systemctl disable serviced

**h** Reboot the host.

reboot

- **i** Log in to the delegate host as root, or as a user with superuser privileges.
- **j** Enable the automatic startup of serviced.

systemctl enable serviced

## <span id="page-122-0"></span>**Starting Control Center**

Use this procedure to start Control Center in a high-availability deployment. The default configuration of the Control Center service (serviced) is to start when the host starts. This procedure is only needed after stopping serviced to perform maintenance tasks.

**1** Log in to the primary node as root, or as a user with superuser privileges.

In this context, the primary node is the node that was the current node when you stopped Control Center.

**2** Identify the hosts in the ZooKeeper ensemble.

grep -E '^\b\*SERVICED\_ZK=' /etc/default/serviced

The result is a list of 1, 3, or 5 hosts, separated by the comma character (,). The master host is always a node in the ZooKeeper ensemble.

- **3** In separate windows, log in to each of the delegate hosts that are nodes in the ZooKeeper ensemble as root, or as a user with superuser privileges.
- **4** Take the cluster out of standby mode.

pcs cluster unstandby --all

**5** On the other ZooKeeper ensemble hosts, start serviced.

The window of time for starting a ZooKeeper ensemble is relatively short. The goal of this step is to start Control Center on each ensemble node at about the same time, so that each node can participate in electing the leader.

systemctl start serviced

**6** Monitor the status of cluster resources.

watch pcs status

Monitor the status until all resources report Started. Resolve any issues before continuing.

- **7** On the master host, check the status of the ZooKeeper ensemble.
	- **a** Attach to the container of the ZooKeeper service.

docker exec -it serviced-isvcs\_zookeeper bash

**b** Query the master host and identify its role in the ensemble. Replace *Master* with the hostname or IP address of the master host:

{ echo stats; sleep 1; } | nc *Master* 2181 | grep Mode

The result includes leader or follower. When multiple hosts rely on the ZooKeeper instance on the master host, the result includes standalone.

**c** Query the other delegate hosts to identify their role in the ensemble. Replace *Delegate* with the hostname or IP address of a delegate host:

{ echo stats; sleep 1; } | nc *Delegate* 2181 | grep Mode

**d** Detach from the container of the ZooKeeper service.

exit

If none of the nodes reports that it is the ensemble leader within a few minutes of starting serviced, reboot the ensemble hosts.

**8** Log in to each of the delegate hosts that are not nodes in the ZooKeeper ensemble as root, or as a user with superuser privileges, and then start serviced.

systemctl start serviced

**9** Optional: Monitor the startup, if desired.

journalctl -u serviced -f -o cat

Once Control Center is started, it is ready to start managing applications. For more information, refer to the documentation of your application.

## **Resolving package dependency conflicts E**

This appendix includes procedures for resolving common Docker CE and Control Center dependency conflicts.

## **Resolving device mapper dependency conflicts**

To perform this procedure, you need:

- An RHEL/CentOS system with internet access and the same operating system release and kernel as the Control Center hosts in your deployment.
- A secure network copy program.

Use this procedure to resolve dependency issues in which the installed versions of device mapper libraries are newer than the versions included in the Zenoss mirror. The following example shows a typical yum error of this type:

```
Error: Package: 7:device-mapper-event-1.02.107-5.el7.x86 64 (zenoss-
mirror)
Requires: device-mapper = 7:1.02.107-5.el7
Installed: 7:device-mapper-1.02.107-5.el7_2.5.x86_64 (@updates)
device-mapper = 7:1.02.107-5.el7_2.5
```
Follow these steps:

**1** Display the version number of the installed device mapper package.

```
rpm -q device-mapper | cut -d - -f 3-
```
Example result:

1.02.135-1.el7\_3.1.x86\_64

Record the version number for subsequent use.

- **2** Log in to a compatible host that is connected to the internet as  $\text{root}$ , or as a user with superuser privileges. The host must have the same operating system (RHEL or CentOS) and release installed as the Control Center hosts in your deployment.
- **3** Install yum utilities, if necessary.

**a** Determine whether the yum utilities package is installed.

```
rpm -qa | grep yum-utils
```
- If the command returns a result, the package is installed. Proceed to the next step.
- If the command does not return a result, the package is not installed. Perform the following substep.
- **b** Install the yum-utils package.

yum install yum-utils

- Download the required dependencies, and then create a tar archive of the files.
	- **a** Create a variable for the dependency version to download. Replace *Device-Mapper-Version* with the version number displayed in a previous step:

myVersion=*Device-Mapper-Version*

**b** Create a temporary directory for the dependencies.

mkdir /tmp/downloads

**c** Download the dependencies to the temporary directory.

```
yum install --downloadonly --downloaddir=/tmp/downloads \
   device-mapper-event-$myVersion
```
The yum command downloads two package files.

**d** Create a tar archive of the temporary directory.

cd /tmp && tar czf ./downloads.tgz ./downloads

- **5** Use a secure copy program to copy the archive file to the  $/\text{tmp}$  directory of the Control Center host or hosts that need the dependencies.
- **6** Log in to the host as root, or as a user with superuser privileges.
- **7** Install the device mapper dependencies.
	- **a** Extract the packages from the tar archive.

cd /tmp && tar xzf ./downloads.tgz

**b** Install the dependencies.

yum install \$(ls /tmp/downloads/\*.rpm)

Return to the procedure you were performing before turning to this appendix and retry the yum install command that failed previously.

## **Resolving other dependency conflicts**

Use this procedure to resolve dependency issues in which the installed versions of one or more dependencies are newer than the versions included in the Zenoss mirror. The following example shows a typical yum error of this type:

```
Error: Package: policycoreutils-python-2.5-9.el7.x86_64 (zenoss-mirror)
Requires: policycoreutils = 2.5-9.el7
```
Installed: policycoreutils-2.5-11.el7\_3.x86\_64 (@updates)

Follow these steps:

**1** Install the older package. Replace *Package-Name* with the name of the package displayed in the error message:

rpm -Uvh --oldpackage *Package-Name*

**2** Clean all yum caches.

yum clean all

Return to the procedure you were performing before turning to this appendix and retry the yum install command that failed previously.

# **User access control F**

Control Center provides a browser interface and a command-line interface.

To gain access to the Control Center browser interface, users must have login accounts on the Control Center master host. In addition, users must be members of the Control Center browser interface access group, which by default is the system group, wheel. To enhance security, you may change the browser interface access group from wheel to any other group.

To use the Control Center command-line interface (CLI) on a Control Center host, a user must have login account on the host, and the account must be a member of the serviced group. The serviced group is created when the Control Center RPM package is installed.

**Note** You can use two different groups to control access to the browser interface and the CLI. You can enable access to both interfaces for the same users by choosing the serviced group as the browser interface access group.

Pluggable Authentication Modules (PAM) has been tested and is recommended for enabling access to both the browser interface and the command-line interface. However, the PAM configuration must include the sudo service. Control Center relies on the host's sudo configuration, and if no configuration is present, PAM defaults to the configuration for other, which is typically too restrictive for Control Center users. For more information about configuring PAM, refer to your operating system documentation.

## **Adding users to the default browser interface access group**

Use this procedure to add users to the default browser interface access group of Control Center, wheel.

**Note** Perform this procedure or the next procedure, but not both.

- **1** Log in to the host as root, or as a user with superuser privileges.
- **2** Add a user to the wheel group.

Replace *User* with the name of a login account on the master host.

usermod -aG wheel *User*

Repeat the preceding command for each user to add.

## **Configuring a regular group as the Control Center browser interface access group**

Use this procedure to change the default browser interface access group of Control Center from wheel to a non-system group.

The following Control Center variables are used in this procedure:

#### *SERVICED\_ADMIN\_GROUP*

#### **Default**: wheel

The name of the Linux group on the serviced master host whose members are authorized to use the serviced browser interface. You may replace the default group with a group that does not have superuser privileges.

### *SERVICED\_ALLOW\_ROOT\_LOGIN*

#### **Default**: 1 (true)

Determines whether the root user account on the serviced master host may be used to gain access to the serviced browser interface.

**Note** Perform this procedure or the previous procedure, but not both.

- **1** Log in to the host as root, or as a user with superuser privileges.
- **2** Create a variable for the group to designate as the administrative group.

In this example, the group is ccuser. You may choose a different group, or choose the serviced group. (Choosing the serviced group allows all browser interface users to use the CLI.)

myGROUP=ccuser

**3** Create a new group, if necessary.

groupadd \$myGROUP

**4** Add one or more existing users to the group.

Replace *User* with the name of a login account on the host:

usermod -aG \$myGROUP *User*

Repeat the preceding command for each user to add.

- **5** Specify the new administrative group in the serviced configuration file.
	- **a** Open /etc/default/serviced in a text editor.
	- **b** Locate the line for the *SERVICED\_ADMIN\_GROUP* variable, and then make a copy of the line, immediately below the original.
	- **c** Remove the number sign character  $(\#)$  from the beginning of the line.
	- **d** Change the value from wheel to the name of the group you chose earlier.
	- **e** Save the file, and then close the editor.
- **6** Optional: Prevent the root user from gaining access to the Control Center browser interface, if desired.
	- **a** Open /etc/default/serviced in a text editor.
	- **b** Locate the line for the *SERVICED* ALLOW ROOT LOGIN variable, and then make a copy of the line, immediately below the original.
	- **c** Remove the number sign character (#) from the beginning of the line.
	- **d** Change the value from 1 to 0.

**e** Save the file, and then close the editor.

## **Enabling use of the command-line interface**

Use this procedure to enable a user to perform administrative tasks with the Control Center command-line interface.

- **1** Log in to the host as root, or as a user with superuser privileges.
- **2** Add a user to the serviced group.

Replace *User* with the name of a login account on the host.

```
usermod -aG serviced User
```
Repeat the preceding command for each user to add.

## **Updating the cluster management software G**

```
The procedures in this appendix describe how to update the Distributed Replicated Block Device (DRBD) and
Pacemaker/Corosync software, if desired. Typically, the software is updated only to resolve issues caused by the
currently-installed versions of the packages.
```
**Note** Zenoss supports DRBD 8.4, not DRBD 9.0. The procedures in this section download the latest version of release 8.4.

## **Downloading and staging cluster software**

To perform this procedure, you need:

- An RHEL/CentOS system with internet access and the same operating system release and kernel as the master host nodes.
- A secure network copy program.

Use this procedure to download packages for Distributed Replicated Block Device (DRBD) and Pacemaker/ Corosync, and to bundle them for installation on master host nodes.

- **1** Log in to a compatible host that is connected to the internet as root, or as a user with superuser privileges. The host must have the same operating system (RHEL or CentOS) and release installed, and the same version of the Linux kernel, as the master host nodes.
- **2** Install yum utilities, if necessary.
	- **a** Determine whether the yum utilities package is installed.

rpm -qa | grep yum-utils

- If the command returns a result, the package is installed. Proceed to the next step.
- If the command does not return a result, the package is not installed. Perform the following substep.
- **b** Install the yum-utils package.

yum install yum-utils

- **3** Add the Enterprise Linux packages repository (ELRepo), if necessary.
	- **a** Determine whether the ELRepo repository is available.

```
yum repolist | grep elrepo
```
- If the command returns a result, the repository is available. Proceed to the next step.
- If the command does not return a result, the repository is not available. Perform the following substeps.
- **b** Import the public key for the repository.

```
rpm --import https://www.elrepo.org/RPM-GPG-KEY-elrepo.org
```
**c** Add the repository to the download host.

```
rpm -Uvh \
  http://www.elrepo.org/elrepo-release-7.0-2.el7.elrepo.noarch.rpm
```
**d** Clean and update the yum caches.

yum clean all && yum makecache fast

- **4** Download the required packages and their dependencies, and then create a tar archive of the package files.
	- **a** Create a temporary directory for the packages.

mkdir /tmp/downloads

**b** Download the DRBD packages to the temporary directory.

repotrack -a x86\_64 -r elrepo -p /tmp/downloads kmod-drbd84

**c** Download the Corosync/Pacemaker packages to the temporary directory.

repotrack -a x86\_64 -p /tmp/downloads pcs

**d** Create a tar archive of the temporary directory.

cd /tmp && tar czf ./downloads.tgz ./downloads

**5** Use a secure copy program to copy the packages archive to the /tmp directory of each master host node.

## **Updating cluster software**

Use this procedure to update Distributed Replicated Block Device (DRBD) and Pacemaker/Corosync, if desired.

- **1** Stop all applications, and then stop the high-availability cluster.
	- For more information, see *[Stopping a Control Center deployment](#page-20-0)* on page 21.
- **2** Log in to the primary node as root, or as a user with superuser privileges.
- **3** In a separate window, log in to the secondary node as  $root$ , or as a user with superuser privileges.
- **4** On both nodes, stop the cluster software.
	- **a** Stop the PCS daemon.

```
systemctl stop pcsd.service
```
**b** Stop DRBD.

drbdadm down all

**5** On both nodes, extract and install the cluster management packages.

**a** Extract the packages.

cd /tmp && tar xzf ./downloads.tgz

**b** Install the packages.

yum install ./downloads/\*.rpm

**6** On both nodes, install the Pacemaker resource agents for Control Center.

```
yum install \
   /opt/zenoss-repo-mirror/serviced-resource-agents-1.1.0-1.x86_64.rpm
```
**7** Determine which node is the primary node.

pcs status

- **8** On the primary node, start the cluster software.
	- **a** Start DRBD.

drbdadm up all

**b** Start DRBD and assign the primary role.

drbdadm up all && drbdadm primary --force serviced-dfs

**c** Start the PCS daemon.

systemctl start pcsd.service

- **9** On the secondary node, start the cluster software.
	- **a** Start DRBD.

drbdadm up all

**b** Start the PCS daemon.

systemctl start pcsd.service

**10** Start the high-availability cluster, and then start applications.

For more information, see *[Starting Control Center](#page-122-0)* on page 123.

## **Control Center releases and images H**

This appendix associates Control Center releases with the tags of the required Docker images for each release. The images provide the virtual containers of the Control Center internal services and the ZooKeeper service. In addition, this appendix includes a procedure for identifying installed images.

## **Releases and image tags**

## **Release 1.4**

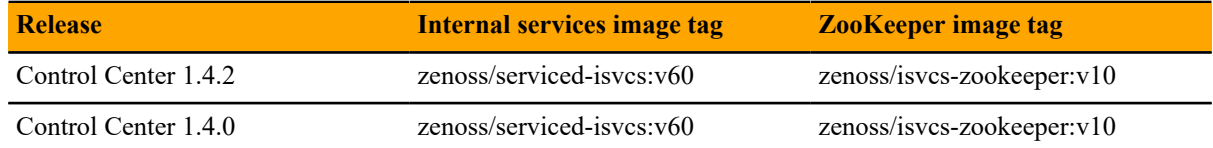

### **Release 1.3**

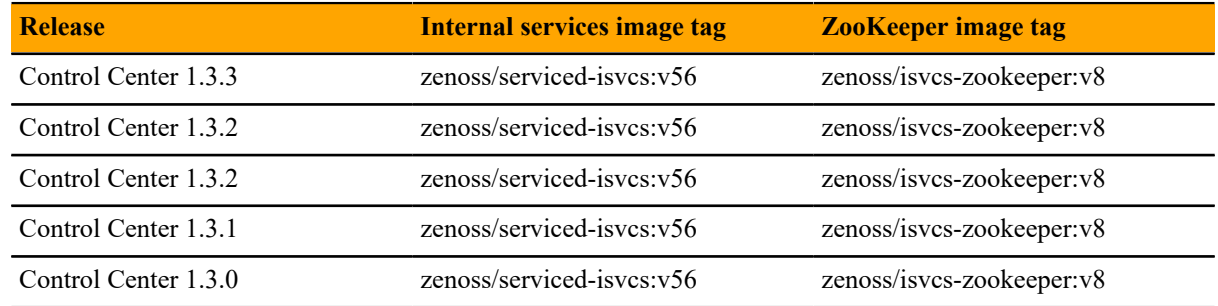

## **Release 1.2**

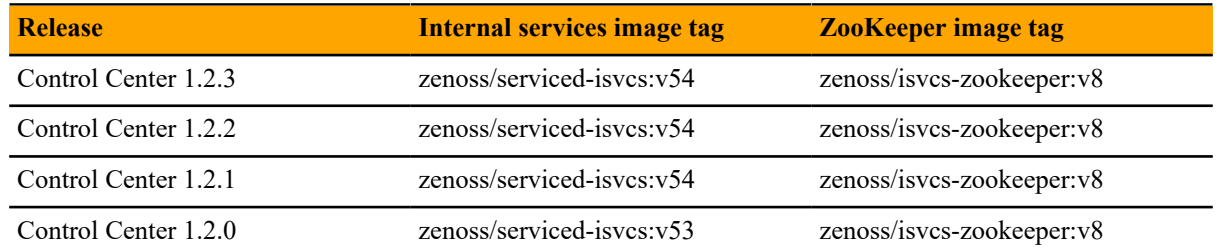

## **Identifying installed Docker images**

Use this procedure to identify the local Docker images for Control Center that are installed on a host.

- **1** Log in to the Control Center host as root, or as a user with superuser privileges.
- **2** Display the local Docker images for Control Center.

```
docker images | awk '/isvcs/ { print $1, " ", $2}'
```
- If the installed image versions are higher than the versions that accompany a release, the images need to be updated. The upgrade procedures include steps for installing the required images.
- If the installed image versions are not higher than the versions that accompany a release, the images do not need to be updated.

## **Removing unused images**

Use this procedure to identify and remove unused Control Center images.

- **1** Log in to the master host as root, or as a user with superuser privileges.
- **2** Identify the images associated with the installed version of serviced.

```
serviced version | grep Images
Example result:
```
IsvcsImages: [zenoss/serviced-isvcs:v60 zenoss/isvcs-zookeeper:v10]

**3** Start Docker, if necessary.

systemctl status docker || systemctl start docker

**4** Display the serviced images in the local repository.

```
docker images | awk '/REPO|isvcs/'
```
Example result (edited to fit):

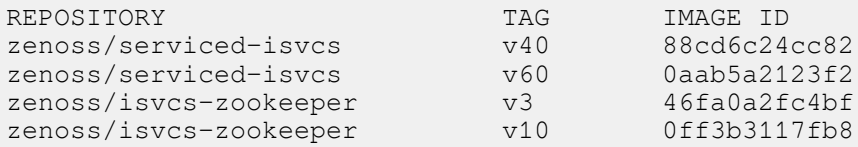

The example result shows the current versions and one set of previous versions. Your result may include additional previous versions and will show different images IDs.

**5** Remove unused images.

Replace *Image-ID* with the image ID of an image for a previous version.

docker rmi *Image-ID*

Repeat this command for each unused image.

## **Control Center configuration variables**

This appendix includes the content in the following list:

- **1** *[Removed variables \(at version 1.2.0\)](#page-135-0)* on page 136
- **2** *[New variables \(at version 1.2.0\)](#page-136-0)* on page 137
- **3** *[Master host configuration variables](#page-137-0)* on page 138
- **4** *[Delegate host configuration variables](#page-140-0)* on page 141
- **5** *[Universal configuration variables](#page-142-0)* on page 143
- **6** *[Best practices for configuration files](#page-144-0)* on page 145
- **7** *[Control Center configuration file](#page-144-1)* on page 145

Many configuration choices depend on application requirements. Please review your application documentation before configuring hosts.

## <span id="page-135-0"></span>**Removed variables (at version 1.2.0)**

The variables in the following table were present in version 1.1.1 and are not present in version 1.2.0. The variables are shown in the order in which they appeared in /etc/default/serviced.

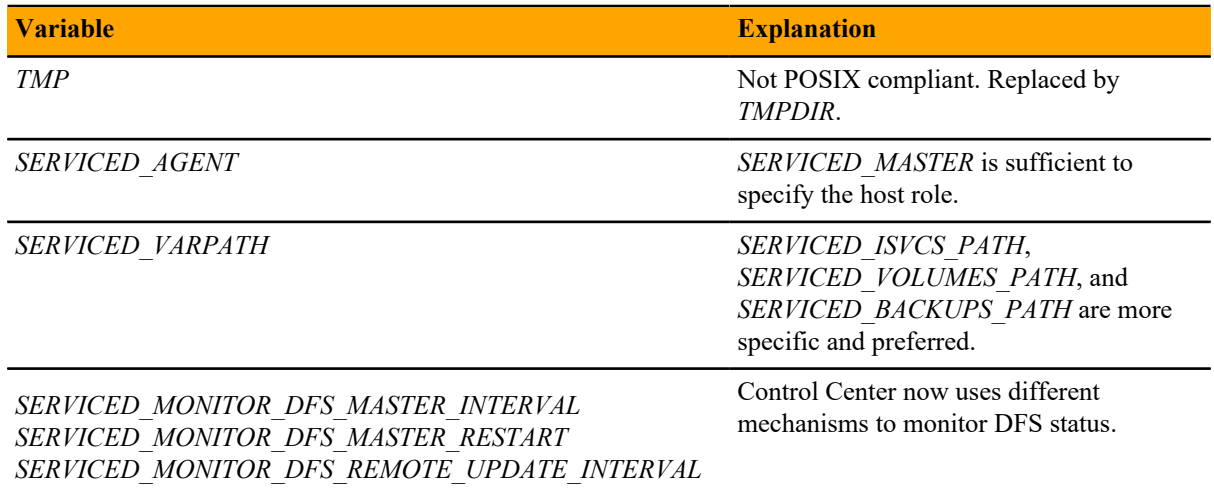

## <span id="page-136-0"></span>**New variables (at version 1.2.0)**

The variables in the following table were not present in version 1.1.1 and are present in version 1.2.0. The variables are shown in the order in which they appear in /etc/default/serviced.

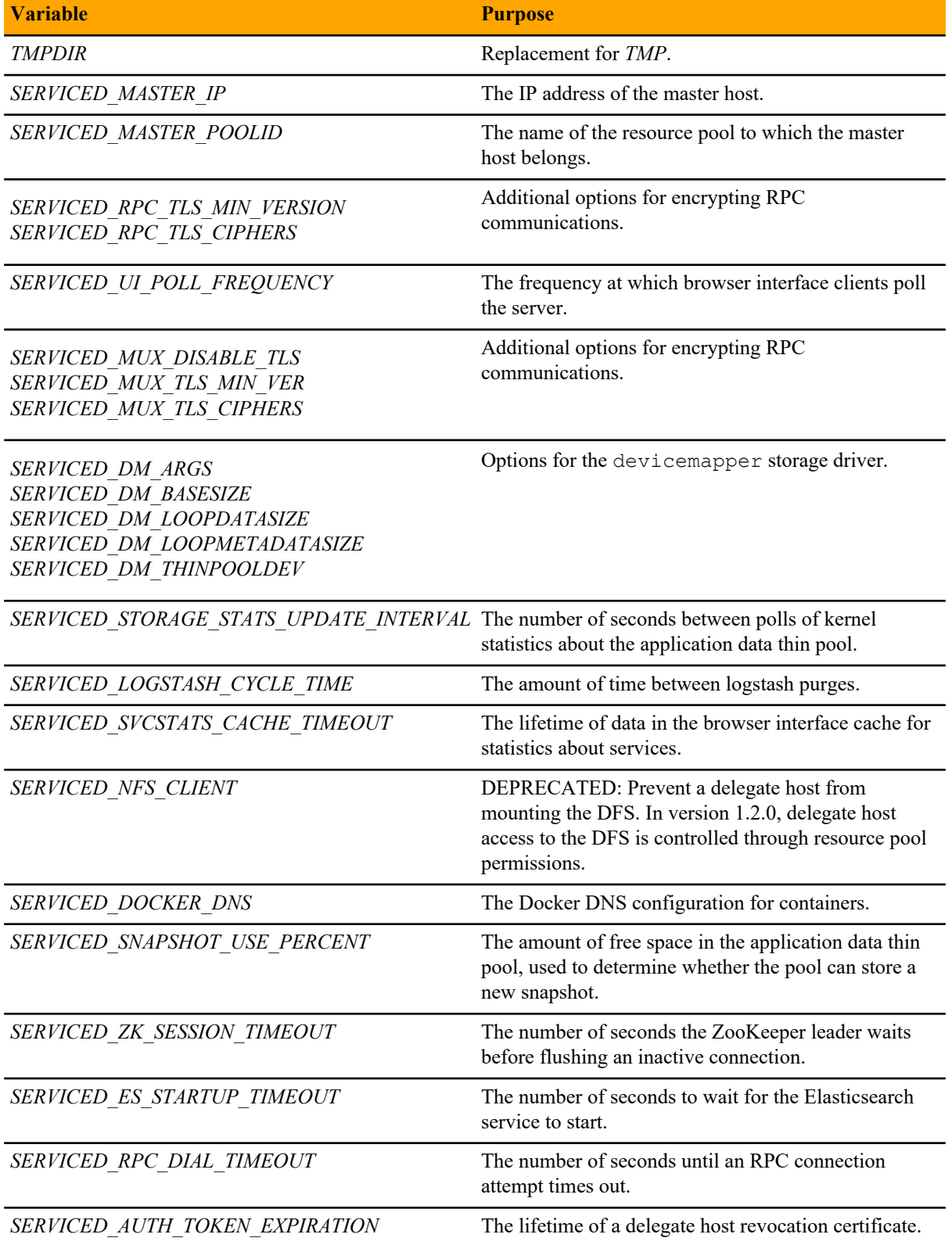

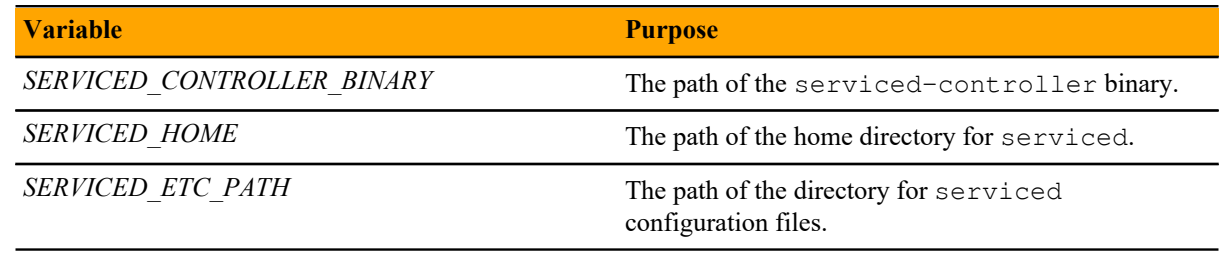

## <span id="page-137-0"></span>**Master host configuration variables**

The tables in this section provide an overview of the serviced configuration variables that apply to the Control Center master host. Set these variables as required for your environment or applications.

## **Storage variables**

The variables in the following table are set only on the master host.

- Use one of the first two groups of variables but not both.
- Before starting the master host for the first time, you might need to change the defaults of the third group.
- Typically, the defaults of the last two groups of variables are not changed until Control Center has managed an application for a while and a need arises.

The *SERVICED\_STORAGE\_STATS\_UPDATE\_INTERVAL* variable sets the interval for collecting kernel statistics about the application data thin pool. Its default value is unlikely to require a change until a need arises.

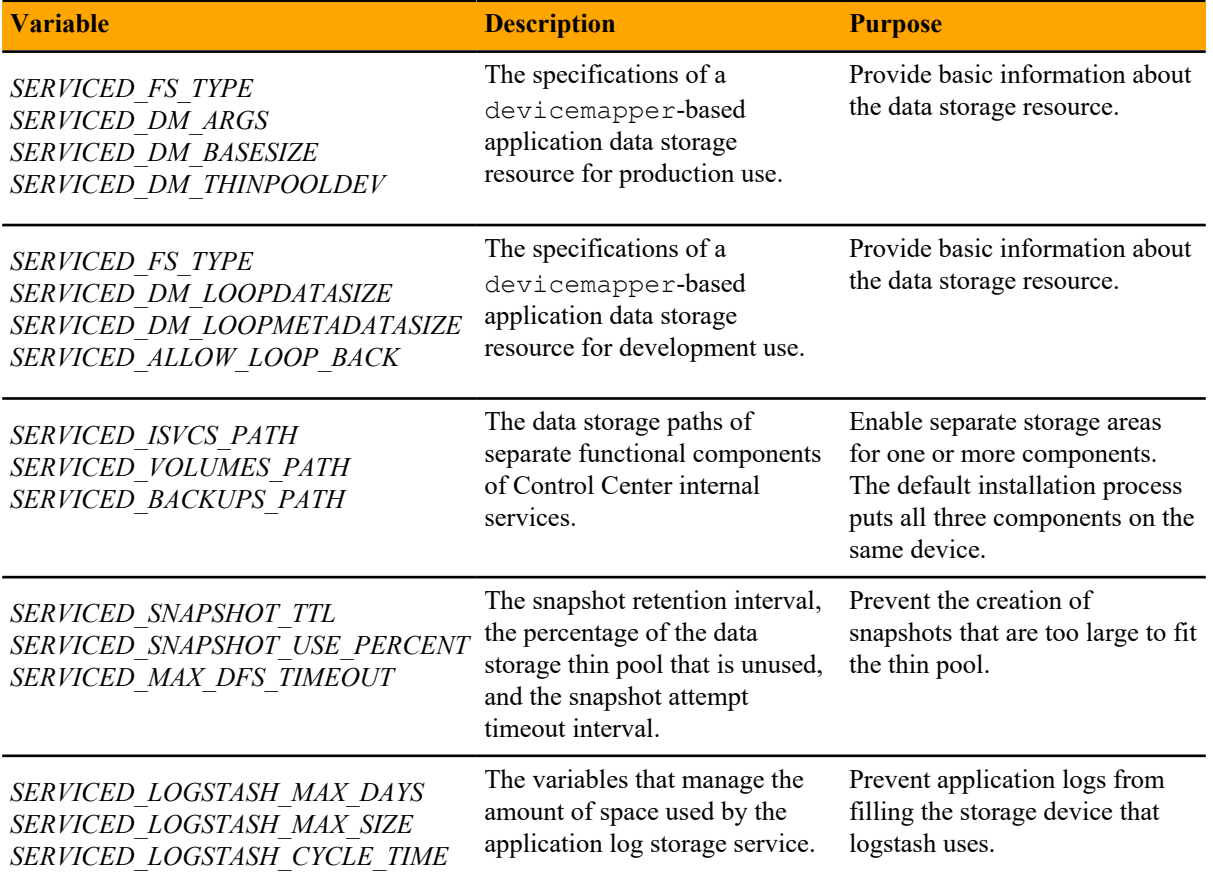

## **Internal services endpoint variables**

The variables in the following table must be set identically on all Control Center delegate hosts.

The *SERVICED\_AUTH\_TOKEN\_EXPIRATION* variable affects RPC, mux, and internal services endpoint traffic.

| <b>Variable</b>                | <b>Endpoint</b>            | <b>Description</b>                                                                                                    |
|--------------------------------|----------------------------|----------------------------------------------------------------------------------------------------|
| SERVICED DOCKER REGISTRY       | (varies)                   | The local Docker registry for Control<br>Center internal services images and<br>application images.                          |
| SERVICED ENDPOINT              |                            | <i>Master-Host</i> : 4979 The serviced RPC server. The<br>endpoint port number must match the<br>value of SERVICED RPC PORT. |
| SERVICED LOG ADDRESS           | Master-Host: 5042          | The <i>logstash</i> service.                                                                                                 |
| SERVICED LOGSTASH ES           | $Master\text{-}Host: 9100$ | The Elasticsearch service for logstash.                                                                                      |
| SERVICED STATS PORT            |                            | <i>Master-Host</i> : 8443 The serviced metrics consumer<br>service.                                                          |
| SERVICED AUTH TOKEN EXPIRATION | (none)                     | The length of time a delegate<br>authentication token is valid.                                                              |

## **RPC service variables**

The variables in the following table must be set identically on all Control Center hosts, except:

- *SERVICED\_RPC\_PORT*, set only on the master
- *SERVICED\_MAX\_RPC\_CLIENTS*, set only on delegates

By default, serviced uses TLS to encrypt all RPC traffic. The *SERVICED\_KEY\_FILE* and *SERVICED\_CERT\_FILE* variables identify the digital certificate used for RPC, mux, and HTTP traffic.

The *SERVICED\_AUTH\_TOKEN\_EXPIRATION* variable affects RPC, mux, and internal services endpoint traffic.

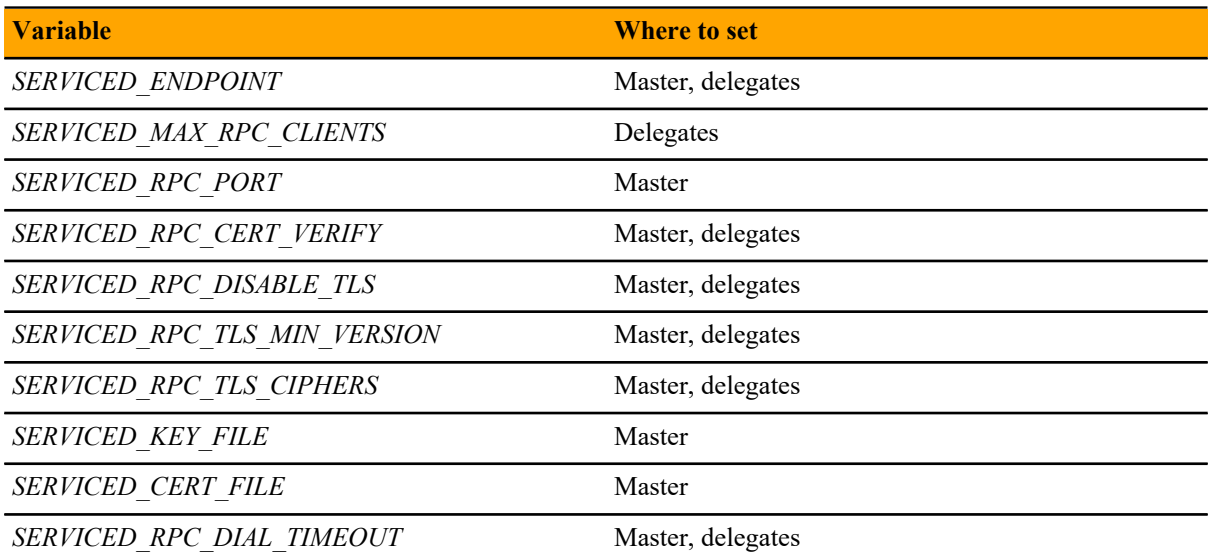

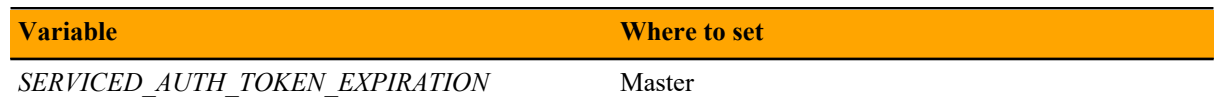

## **Multiplexer variables**

The variables in the following table must be set identically on all Control Center hosts.

By default, serviced uses TLS to encrypt all mux traffic. The *SERVICED\_KEY\_FILE* and *SERVICED\_CERT\_FILE* variables identify the digital certificate used for RPC, mux, and HTTP traffic.

The *SERVICED\_AUTH\_TOKEN\_EXPIRATION* variable affects RPC, mux, and internal services endpoint traffic.

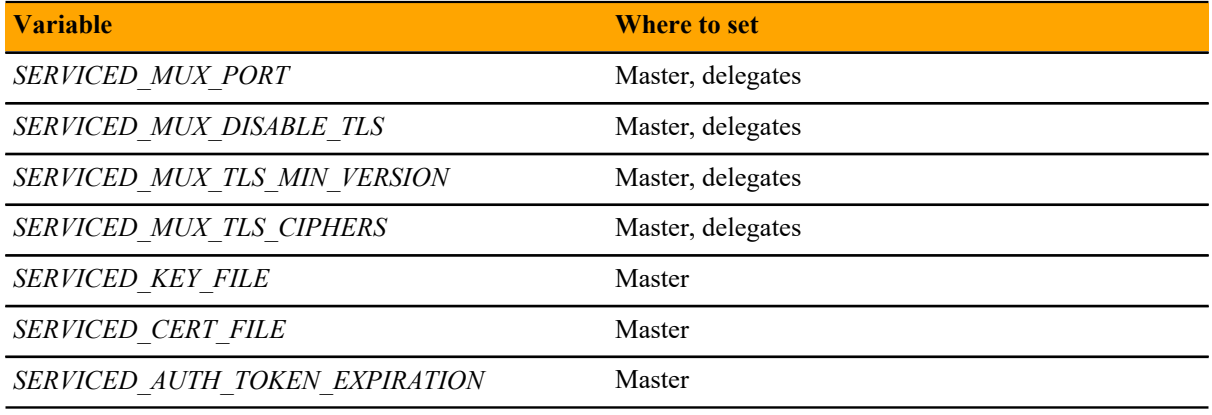

## **HTTP server variables**

The variables in the following table are set only on the master host, except the *SERVICED\_UI\_PORT* variable, which must be set identically on all Control Center hosts.

By default, serviced uses TLS to encrypt all HTTP traffic. The *SERVICED\_KEY\_FILE* and *SERVICED\_CERT\_FILE* variables identify the digital certificate used for RPC, mux, and HTTP traffic.

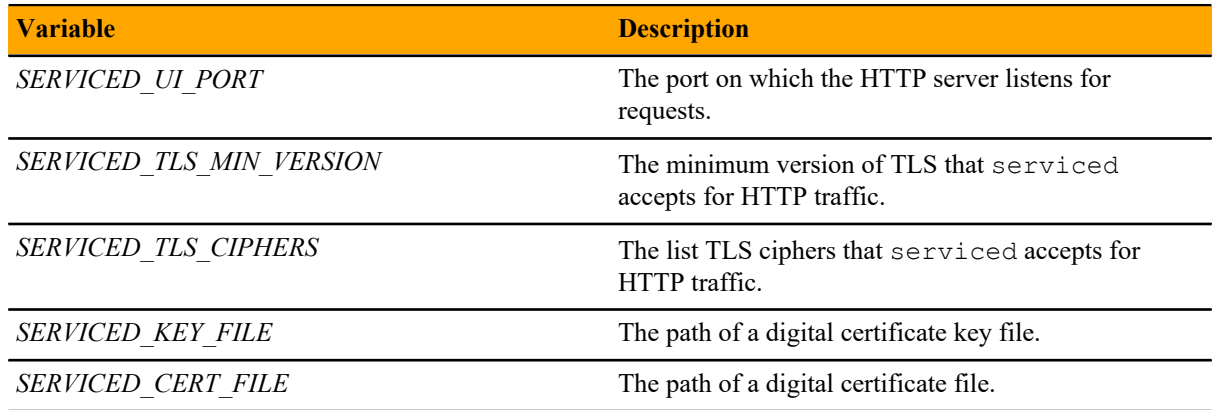

## **Browser interface variables (master host only)**

The variables in the following table are set only on the master host.

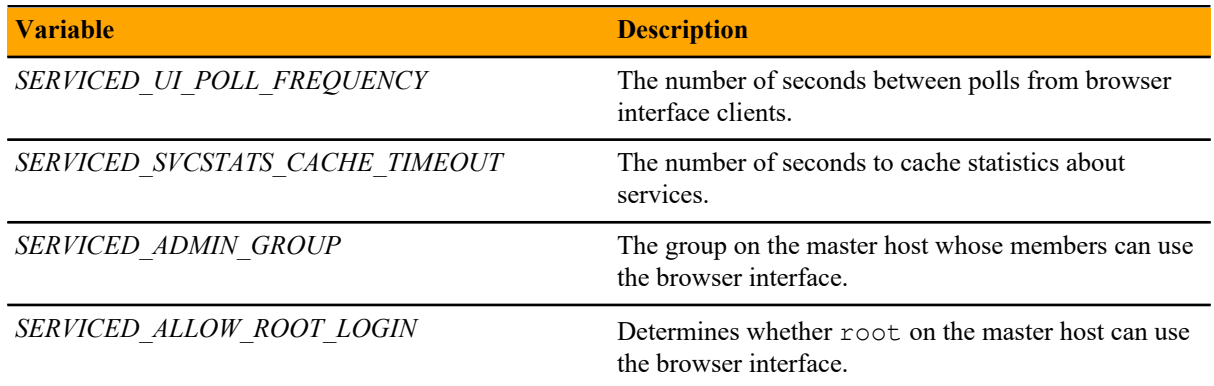

## **Tuning variables (master host only)**

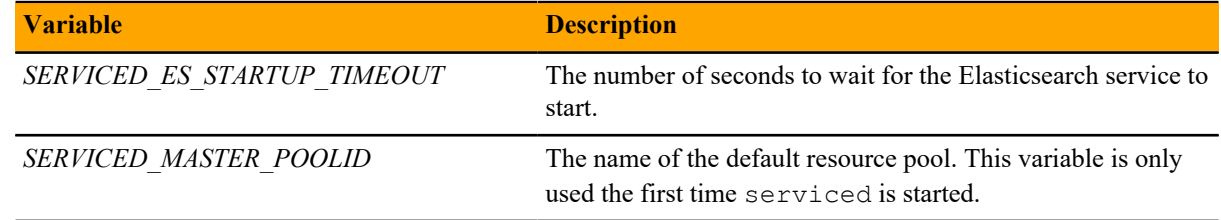

## <span id="page-140-0"></span>**Delegate host configuration variables**

The tables in this section provide an overview of the serviced configuration variables that apply to Control Center delegate hosts. Set these variables as required for your environment or applications.

## **Delegate variables**

The following miscellaneous variables apply only to delegate hosts.

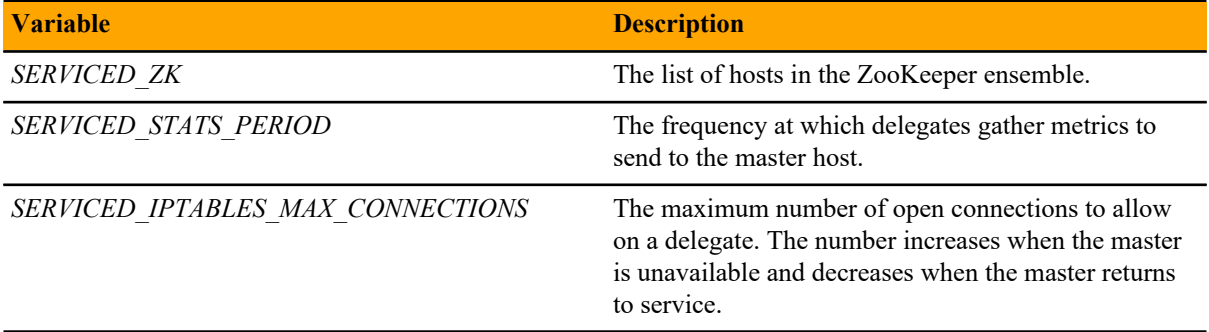

## **Internal services endpoint variables**

The variables in the following table must be set identically on all Control Center delegate hosts.

The *SERVICED\_AUTH\_TOKEN\_EXPIRATION* variable affects RPC, mux, and internal services endpoint traffic.

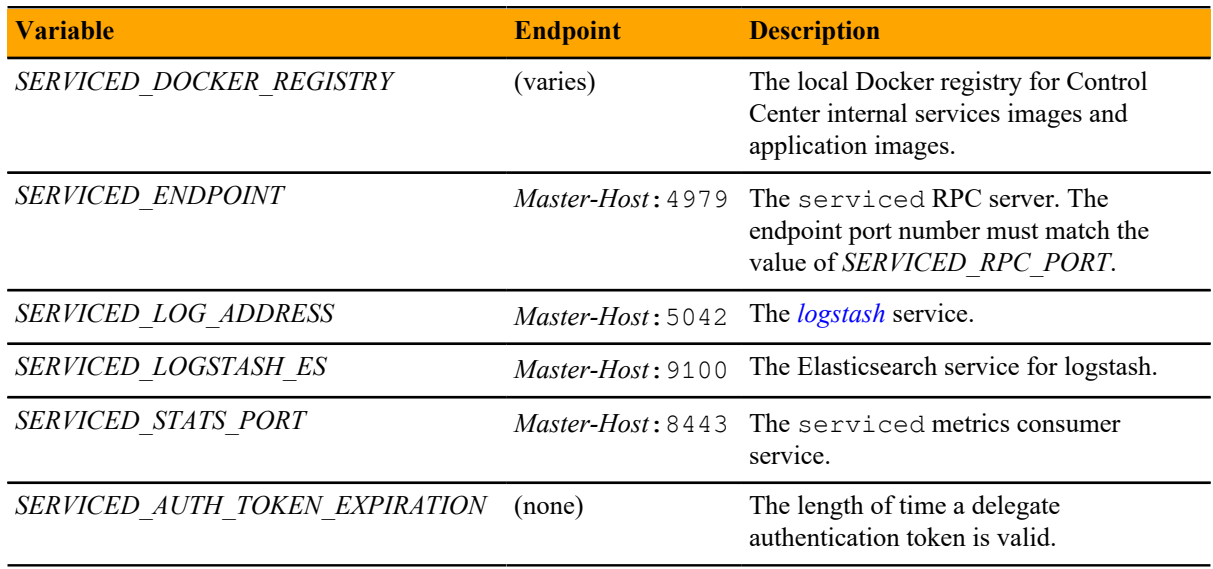

## **RPC service variables**

The variables in the following table must be set identically on all Control Center hosts, except:

- *SERVICED\_RPC\_PORT*, set only on the master
- *SERVICED\_MAX\_RPC\_CLIENTS*, set only on delegates

By default, serviced uses TLS to encrypt all RPC traffic. The *SERVICED\_KEY\_FILE* and *SERVICED\_CERT\_FILE* variables identify the digital certificate used for RPC, mux, and HTTP traffic.

The *SERVICED\_AUTH\_TOKEN\_EXPIRATION* variable affects RPC, mux, and internal services endpoint traffic.

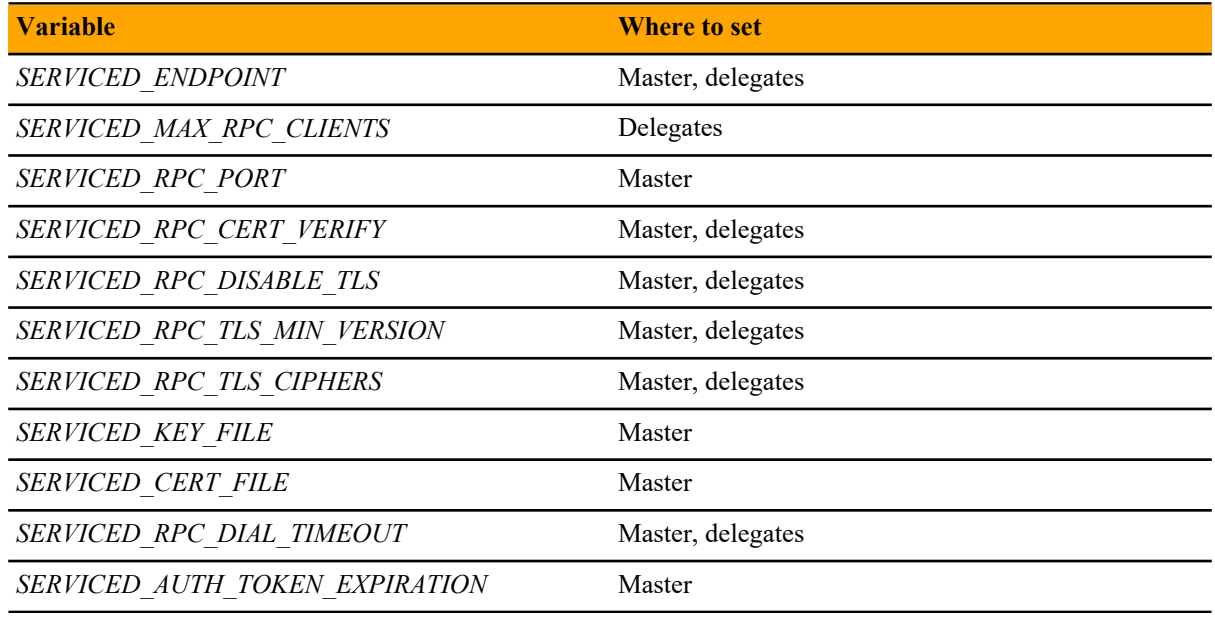

## **Multiplexer variables**

The variables in the following table must be set identically on all Control Center hosts.

By default, serviced uses TLS to encrypt all mux traffic. The *SERVICED\_KEY\_FILE* and *SERVICED\_CERT\_FILE* variables identify the digital certificate used for RPC, mux, and HTTP traffic.

The *SERVICED\_AUTH\_TOKEN\_EXPIRATION* variable affects RPC, mux, and internal services endpoint traffic.

| <b>Variable</b>                | <b>Where to set</b> |
|--------------------------------|---------------------|
| SERVICED MUX PORT              | Master, delegates   |
| SERVICED MUX DISABLE TLS       | Master, delegates   |
| SERVICED MUX TLS MIN VERSION   | Master, delegates   |
| SERVICED MUX TLS CIPHERS       | Master, delegates   |
| SERVICED KEY FILE              | Master              |
| SERVICED CERT FILE             | Master              |
| SERVICED AUTH TOKEN EXPIRATION | Master              |

## <span id="page-142-0"></span>**Universal configuration variables**

The tables in this section provide an overview of the serviced configuration variables that apply to all Control Center hosts. Set these variables as required for your environment or applications.

## **Role variable**

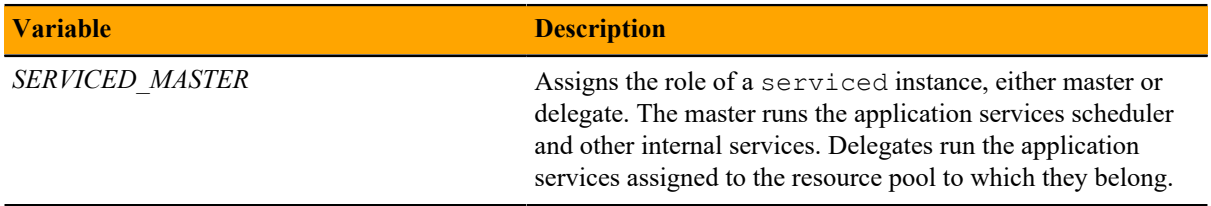

## **Browser interface variable (all hosts)**

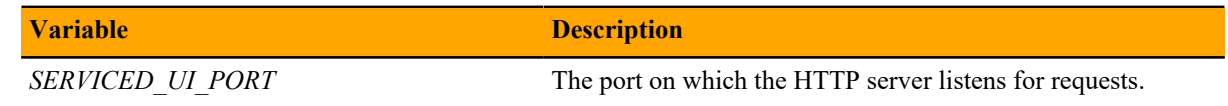

## **Networking variables**

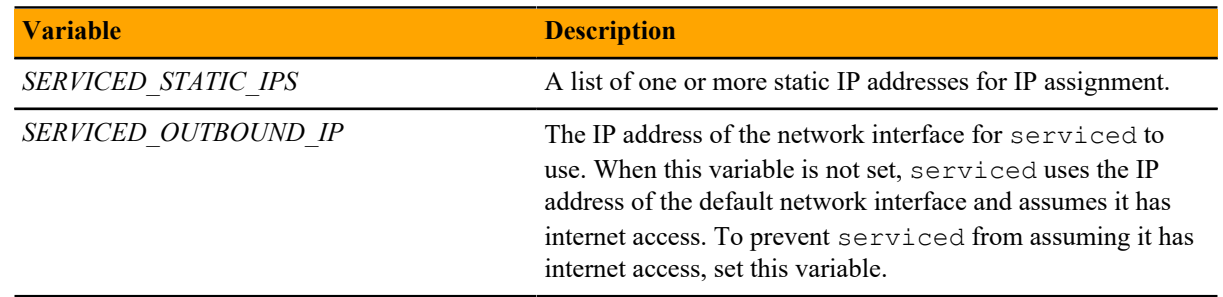

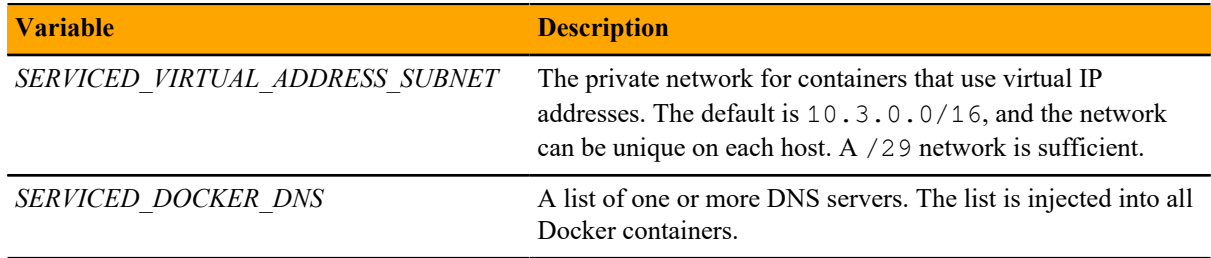

## **Debugging variables**

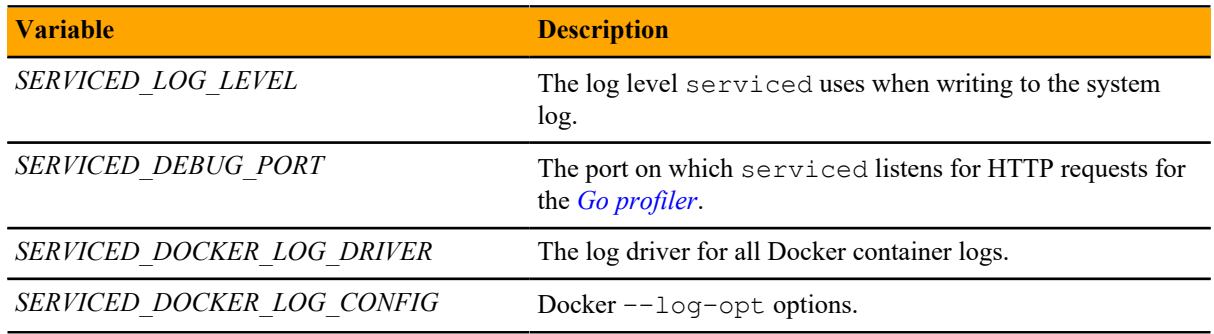

## **Tuning variables (all Control Center hosts)**

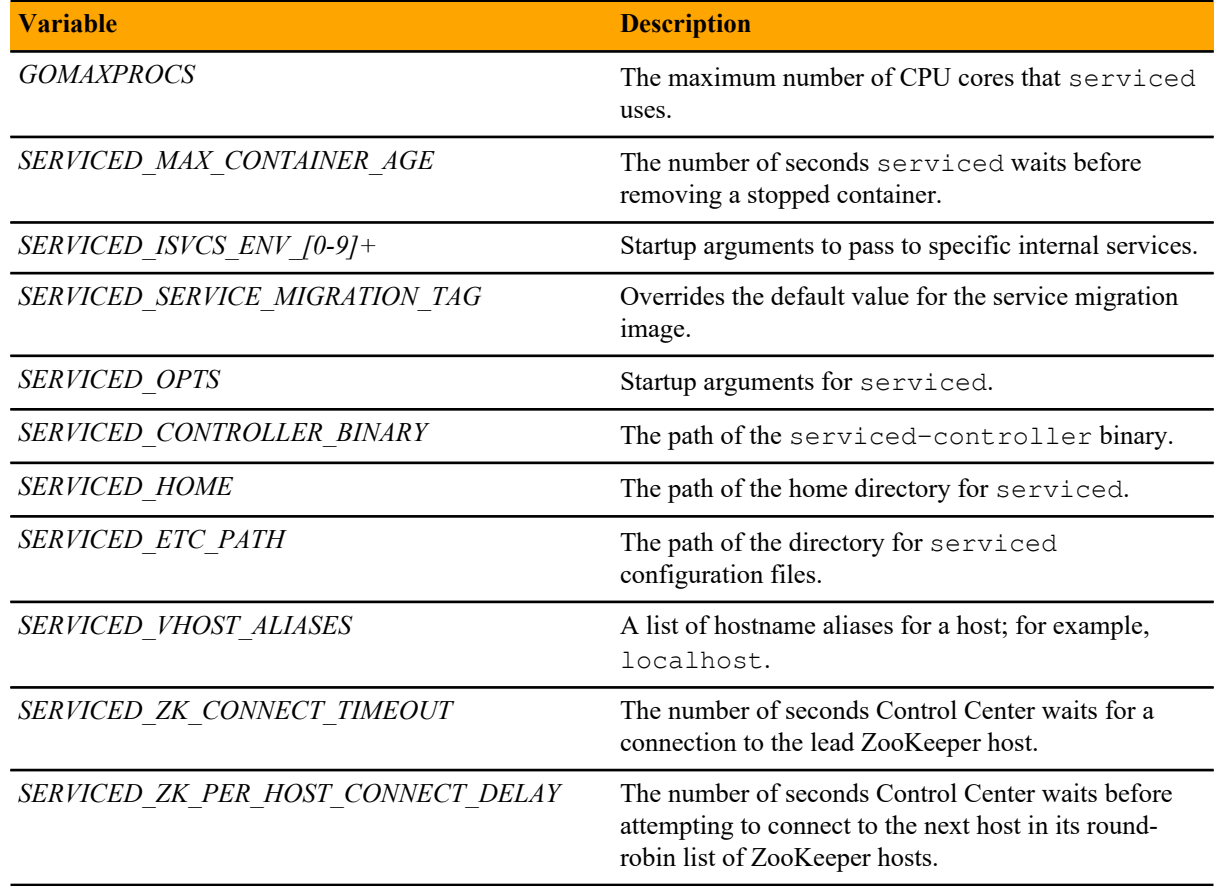
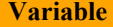

*SERVICED\_ZK\_RECONNECT\_START\_DELAY*, *SERVICED\_ZK\_RECONNECT\_MAX\_DELAY*

These are used together when Control Center is unable to re-establish a connection with the lead ZooKeeper host.

# **Best practices for configuration files**

The Control Center configuration file, /etc/default/serviced, contains Bash environment variables that are read by the serviced daemon startup script. The following list describes recommended best practices for its use and maintenance:

**Description** 

- **1** When in doubt, make a backup. Before editing, making a backup copy of the configuration file is always the safest choice.
- **2** Copy a variable, then edit the copy. If you need to revert a variable to its default value, you don't have to leave the file to look it up.
- **3** Copy and edit a variable only if the default value needs to be changed. It's easier to troubleshoot problems when only non-default variables are copied and edited.
- **4** Put the first character of the variable declaration in the first column of its line. It's easier to grep for settings when each one starts a line.
- **5** Add customizations to the top of the file. Customizations at the end of the file or scattered throughout the file may be overlooked.
- **6** In high-availability deployments, the contents of  $/etc$  default  $/serviced$  on the master nodes must be identical. Use a utility like sum to compare the files quickly.

# **Control Center configuration file**

The Control Center configuration file, /etc/default/serviced, contains Bash environment variables that are read by the serviced daemon startup script. The order of the following list matches the order of the variables in the file.

### *HOME*

**Default**: (the value of shell variable *HOME*)

The path Docker clients use to locate the .docker/config.json authentication file, which contains Docker Hub credentials.

### *TMPDIR*

**Default**: (the value of shell variable *TMPDIR*)

The path serviced uses for temporary files.

### *GOMAXPROCS*

**Default**: 2

The maximum number of CPU cores serviced uses.

### *SERVICED\_MASTER*

#### **Default**: 1 (true)

Assigns the role of a serviced instance, either master or delegate. The master runs the application services scheduler and other internal services. Delegates run the application services assigned to the resource pool to which they belong.

Only one serviced instance can be the master; all other instances must be delegates. The default value assigns the master role. To assign the delegate role, set the value to 0 (false). This variable must be explicitly set on all Control Center hosts.

### *SERVICED\_MASTER\_IP*

### **Default**: 127.0.0.1

A convenience variable, for use in places where the IP address or hostname of the master host is required. This variable is unused unless it is both set here and referenced elsewhere. (For example, by replacing {{SERVICED\_MASTER\_IP}} with \$SERVICED\_MASTER\_IP.)

### *SERVICED\_MASTER\_POOLID*

### **Default**: default

The name of the default resource pool. This variable is only used the first time serviced is started.

### *SERVICED\_ZK*

#### **Default**: (none)

The list of endpoints in the serviced ZooKeeper ensemble, separated by the comma character  $($ , $)$ . Each endpoint identifies an ensemble node. Each Control Center server and in-container proxy uses *SERVICED* ZK to create a randomized, round-robin list, and cycles through the list when it attempts to establish a connection with the lead ZooKeeper host.

#### *SERVICED\_DOCKER\_REGISTRY*

**Default**: localhost:5000

The endpoint of the local Docker registry, which serviced uses to store internal services and application images.

If the default value is changed, the host's Docker configuration file must include the  $-\text{-insecure}$ registry flag with the same value as this variable.

The safest replacement for localhost is the IPv4 address of the registry host. Otherwise, the fullyqualified domain name of the host must be specified.

### *SERVICED\_OUTBOUND\_IP*

### **Default**: (none)

The IPv4 address that delegates use to connect to the master host. When no address is specified, serviced attempts to discover its public IP address by pinging google.com.

This variable must be set on all Control Center hosts in either of the following scenarios:

- Control Center is deployed behind a firewall and  $q \circ q \circ q \circ \in \mathcal{C}$  com is not reachable. Set the value to the IPv4 address of the master host.
- Control Center is deployed in a high-availability cluster. Set the value to the virtual IPv4 address of the high-availability cluster (*HA-Virtual-IP*).

**Note** Setting the Docker *HTTP\_PROXY* or *HTTPS\_PROXY* environment variables prevents access to the IP address defined with this variable. To enable access, unset the Docker variables, and then reboot the host.

### *SERVICED\_STATIC\_IPS*

### **Default**: (none)

A list of one or more static IP addresses that are available for IP assignment. Use the comma character  $\binom{n}{k}$ to separate addresses.

### *SERVICED\_ENDPOINT*

#### **Default**: {{SERVICED\_MASTER\_IP}}:4979

The endpoint of the serviced RPC server. Replace {{SERVICED\_MASTER\_IP}} with the IP address or hostname of the serviced master host. The port number of this endpoint must match the value of the *SERVICED\_RPC\_PORT* variable defined on the serviced master host.

### *SERVICED\_MAX\_RPC\_CLIENTS*

#### **Default**: 3

The preferred maximum number of simultaneous connections a serviced delegate uses for RPC requests. The value is used to create a pool of sockets, which are reused as needed. Increasing the value increases the number of open sockets and the use of socket-related operating system resources.

When the demand for connections exceeds the supply of open sockets, serviced opens more sockets. When demand eases, serviced reduces the number of open sockets to the preferred maximum.

#### *SERVICED\_RPC\_PORT*

### **Default**: 4979

The port on which the serviced RPC server listens for connections. The value of this variable must match the port number defined for the *SERVICED\_ENDPOINT* variable on all serviced delegate hosts.

#### *SERVICED\_RPC\_CERT\_VERIFY*

#### **Default**: false

Determines whether serviced performs TLS certificate verification for RPC connections. The certificate is defined by the *SERVICED\_CERT\_FILE* variable.

#### *SERVICED\_RPC\_DISABLE\_TLS*

**Default**: false

Determines whether serviced encrypts RPC traffic with TLS.

### *SERVICED\_RPC\_TLS\_MIN\_VERSION*

**Default**: VersionTLS10

The minimum version of TLS serviced accepts for RPC connections. Valid values include the default, VersionTLS11, and VersionTLS12.

### *SERVICED\_RPC\_TLS\_CIPHERS*

#### **Default**: (list of ciphers)

The list of TLS ciphers serviced prefers for RPC connections, separated by the comma character (,):

- TLS\_ECDHE\_RSA\_WITH\_AES\_128\_CBC\_SHA
- TLS\_RSA\_WITH\_AES\_128\_CBC\_SHA
- TLS\_RSA\_WITH\_AES\_256\_CBC\_SHA
- TLS\_ECDHE\_RSA\_WITH\_AES\_256\_CBC\_SHA
- TLS\_ECDHE\_RSA\_WITH\_AES\_128\_GCM\_SHA256

Other ciphers are supported; the preceding ciphers provide strong security for relatively low processing overhead.

An instance of serviced is on both ends of an RPC connection, so both daemons use the first cipher in the list. To use a different cipher, put it first in the list, on all Control Center hosts.

#### *SERVICED\_UI\_PORT*

### **Default**: :443

The port on which the serviced HTTP server listens for requests for its internal services and for tenant services. The value may be expressed as follows:

*IP-Address*:*Port-Number* :*Port-Number Port-Number*

Tenant applications can specify alternative ports with the port public endpoint feature.

The value of this variable must be identical on all Control Center hosts in a deployment.

### *SERVICED\_UI\_POLL\_FREQUENCY*

#### **Default**: 3

The number of seconds between polls from Control Center browser interface clients. The value is included in a JavaScript library that is sent to the clients.

#### *SERVICED\_MUX\_PORT*

**Default**: 22250

The port serviced uses for traffic among Docker containers.

### *SERVICED\_MUX\_DISABLE\_TLS*

#### **Default**: 0

Determines whether inter-host traffic among Docker containers is encrypted with TLS. Intra-host traffic among Docker containers is not encrypted. To disable encryption, set the value to 1.

#### *SERVICED\_MUX\_TLS\_MIN\_VERSION*

#### **Default**: VersionTLS10

The minimum version of TLS serviced accepts for mux traffic. Valid values include the default, VersionTLS11, and VersionTLS12.

#### *SERVICED\_MUX\_TLS\_CIPHERS*

**Default**: (list of ciphers)

The list of TLS ciphers serviced prefers for mux traffic, separated by the comma character  $($ , $)$ :

- TLS\_ECDHE\_RSA\_WITH\_AES\_128\_CBC\_SHA
- TLS\_RSA\_WITH\_AES\_128\_CBC\_SHA
- TLS\_RSA\_WITH\_AES\_256\_CBC\_SHA
- TLS\_ECDHE\_RSA\_WITH\_AES\_256\_CBC\_SHA
- TLS\_ECDHE\_RSA\_WITH\_AES\_128\_GCM\_SHA256

Other ciphers are supported; the preceding ciphers provide strong security for relatively low processing overhead.

An instance of serviced is on both ends of a mux connection, so both daemons use the first cipher in the list. To use a different cipher, put it first in the list, on all Control Center hosts.

### *SERVICED\_ISVCS\_PATH*

**Default**: /opt/serviced/var/isvcs

The location of serviced internal services data.

### *SERVICED\_VOLUMES\_PATH*

**Default**: /opt/serviced/var/volumes

The location of serviced application data.

### *SERVICED\_BACKUPS\_PATH*

**Default**: /opt/serviced/var/backups

The location of serviced backup files.

#### *SERVICED\_LOG\_PATH*

**Default**: /var/log/serviced

The location of serviced audit log files. Non-audit (operations) messages are written to journald.

#### *SERVICED\_KEY\_FILE*

**Default**: \$TMPDIR/zenoss\_key.[0-9]+

The path of a digital certificate key file. Choose a location that is not modified during operating system updates, such as /etc.

This key file is used for all TLS-encrypted communications (RPC, mux, and HTTP). The default, insecure key file is created when the serviced web server first starts, and is based on a public key that is compiled into serviced.

### *SERVICED\_CERT\_FILE*

**Default**: \$TMPDIR/zenoss\_cert.[0-9]+

The path of a digital certificate file. Choose a location that is not modified during operating system updates, such as /etc. Certificates with passphrases are not supported.

This certificate file is used for all TLS-encrypted communications (RPC, mux, and HTTP). The default, insecure certificate file is created when the serviced web server first starts, and is based on a public certificate that is compiled into serviced.

#### *SERVICED\_TLS\_MIN\_VERSION*

**Default**: VersionTLS10

The minimum version of TLS that serviced accepts for HTTP traffic. Valid values include the default, VersionTLS11, and VersionTLS12.

#### *SERVICED\_TLS\_CIPHERS*

#### **Default**: (list of ciphers)

The list of TLS ciphers that serviced accepts for HTTP traffic, separated by the comma character (,):

- **1** TLS\_ECDHE\_RSA\_WITH\_AES\_128\_GCM\_SHA256
- **2** TLS\_ECDHE\_ECDSA\_WITH\_AES\_128\_GCM\_SHA256
- **3** TLS\_ECDHE\_RSA\_WITH\_AES\_256\_GCM\_SHA384
- **4** TLS\_ECDHE\_ECDSA\_WITH\_AES\_256\_GCM\_SHA384
- **5** TLS\_ECDHE\_RSA\_WITH\_AES\_256\_CBC\_SHA
- **6** TLS\_ECDHE\_RSA\_WITH\_AES\_128\_CBC\_SHA
- **7** TLS\_ECDHE\_RSA\_WITH\_3DES\_EDE\_CBC\_SHA
- **8** TLS\_ECDHE\_ECDSA\_WITH\_AES\_256\_CBC\_SHA
- **9** TLS\_ECDHE\_ECDSA\_WITH\_AES\_128\_CBC\_SHA
- **10** TLS\_RSA\_WITH\_AES\_256\_CBC\_SHA
- **11** TLS\_RSA\_WITH\_AES\_128\_CBC\_SHA
- **12** TLS\_RSA\_WITH\_3DES\_EDE\_CBC\_SHA
- **13** TLS\_RSA\_WITH\_AES\_128\_GCM\_SHA256
- **14** TLS\_RSA\_WITH\_AES\_256\_GCM\_SHA384

To disable support for most ciphers, you can remove them from the list. The following rules apply to the list:

- The first cipher, TLS\_ECDHE\_RSA\_WITH\_AES\_128\_GCM\_SHA256, must always be present in the list of ciphers.
- The first four ciphers in the list must always precede any of the ciphers that appear after the first four. The first four ciphers are valid for HTTP/2, while the remaining ciphers are not.

#### *SERVICED\_FS\_TYPE*

#### **Default**: devicemapper

The driver to manage application data storage on the serviced master host. Only devicemapper is supported in production deployments.

The only supported storage layout for the devicemapper driver is an LVM thin pool. To create a thin pool, use the serviced-storage utility. To specify the name of the thin pool device, use the *SERVICED\_DM\_THINPOOLDEV* variable.

### *SERVICED\_DM\_ARGS*

**Default**: (none)

Customized startup arguments for the devicemapper storage driver.

### *SERVICED\_DM\_BASESIZE*

### **Default**: 100G

The base size of virtual storage devices for tenants in the application data thin pool, in gigabytes. The units symbol (G) is required. This variable is used when serviced starts for the first time, to set the initial size of tenant devices, and when a backup is restored, to set the size of the restored tenant device.

The base size device is sparse device that occupies at most 1MB of space in the application data thin pool; its size has no immediate practical impact. However, the application data thin pool should have enough space for twice the size of each tenant device it supports, to store both the data itself and snapshots of the data. Since the application data thin pool is an LVM logical volume, its size can be increased at any time. Likewise, the size of a tenant device can be increased, as long as the available space in the thin pool can support the larger tenant device plus snapshots.

### *SERVICED\_DM\_LOOPDATASIZE*

### **Default**: 100G

Specifies the size of the data portion of the loop-back file. This setting is ignored when *SERVICED\_ALLOW\_LOOP\_BACK* is false.

### *SERVICED\_DM\_LOOPMETADATASIZE*

#### **Default**: 2G

Specifies the size of the metadata portion of the loop-back file. This setting is ignored when *SERVICED\_ALLOW\_LOOP\_BACK* is false.

#### *SERVICED\_DM\_THINPOOLDEV*

#### **Default**: (none)

The name of the thin pool device to use with the devicemapper storage driver.

#### *SERVICED\_STORAGE\_STATS\_UPDATE\_INTERVAL*

**Default**: 300 (5 minutes)

The number of seconds between polls of kernel statistics about the application data thin pool.

This setting is ignored when the operating system kernel version is less than 3.10.0-366.

#### *SERVICED\_ALLOW\_LOOP\_BACK*

#### **Default**: false

Determines whether loop-back files can be used with the devicemapper storage driver. This option is not supported for production use.

#### *SERVICED\_MAX\_CONTAINER\_AGE*

**Default**: 86400 (24 hours)

The number of seconds serviced waits before removing a stopped container.

#### *SERVICED\_VIRTUAL\_ADDRESS\_SUBNET*

**Default**: 10.3.0.0/16

The private subnet for containers that use virtual IP addresses on a host. This value may be unique on each Control Center host, if necessary.

RFC 1918 restricts private networks to the 10.0/24, 172.16/20, and 192.168/16 address spaces. However, serviced accepts any valid IPv4 address space.

Specify the value in CIDR notation. A /29 network provides sufficient address space.

### *SERVICED\_LOG\_LEVEL*

**Default**: 0

The log level serviced uses when writing to the system log. Valid values are 0 (normal) and 2 (debug).

# *SERVICED\_LOG\_ADDRESS*

**Default**: {{SERVICED\_MASTER\_IP}}:5042

The endpoint of the logstash service. Replace {{SERVICED\_MASTER\_IP}} with the IP address or hostname of the serviced master host.

#### *SERVICED\_LOGSTASH\_ES*

**Default**: {{SERVICED\_MASTER\_IP}}:9100

The endpoint of the Elasticsearch service for logstash. On delegate hosts, replace

{{SERVICED\_MASTER\_IP}} with the IP address or hostname of the Elasticsearch host, which by default is the serviced master host.

#### *SERVICED\_LOGSTASH\_MAX\_DAYS*

**Default**: 14

The maximum number of days to keep application logs in the logstash database before purging them.

#### *SERVICED\_LOGSTASH\_MAX\_SIZE*

**Default**: 10

The maximum size of the logstash database, in gigabytes.

## *SERVICED\_LOGSTASH\_CYCLE\_TIME*

**Default**: 6

The amount of time between logstash purges, in hours.

#### *SERVICED\_STATS\_PORT*

**Default**: {{SERVICED\_MASTER\_IP}}:8443

The endpoint of the serviced metrics consumer service. Replace {{SERVICED\_MASTER\_IP}} with the IP address or hostname of the serviced master host.

#### *SERVICED\_STATS\_PERIOD*

#### **Default**: 10

The frequency, in seconds, at which delegates gather metrics to send to the serviced metrics consumer service on the master host.

#### *SERVICED\_SVCSTATS\_CACHE\_TIMEOUT*

#### **Default**: 5

The number of seconds to cache statistics about services. The cache is used by Control Center browser interface clients.

#### *SERVICED\_DEBUG\_PORT*

**Default**: 6006

The port on which serviced listens for HTTP requests for the *[Go profiler](http://golang.org/pkg/net/http/pprof/)*. To stop listening for requests, set the value to  $-1$ .

#### *SERVICED\_ISVCS\_ENV\_[0-9]+*

**Default**: (none)

Startup arguments to pass to internal services. You may define multiple arguments, each for a different internal service. The variables themselves, and their arguments, use the following syntax:

#### SERVICED\_ISVCS\_ENV\_*%d*

Each variable name ends with a unique integer in place of *%d*.

#### *Service-Name*:*Key*=*Value*

The value of each variable includes the following elements, in order:

**1** *Service-Name*, the internal service name. The following command returns the internal service names that may be used for *Service-Name*:

docker ps | awk '/serviced-isvcs:/{print \$NF}'

- **2** The colon character (:).
- **3** *Key*, a variable to pass to the internal service.
- **4** The equals sign character (=).
- **5** *Value*, the definition of the variable to pass to the internal service.

The following example variable passes ES\_JAVA\_OPTS=-Xmx4q to the Elasticsearch internal service.

```
SERVICED_ISVCS_ENV_0=serviced-isvcs_elasticsearch-
logstash:ES_JAVA_OPTS=-Xmx4g
```
#### *SERVICED\_ADMIN\_GROUP*

#### **Default**: wheel

The name of the Linux group on the serviced master host whose members are authorized to use the serviced browser interface. You may replace the default group with a group that does not have superuser privileges.

#### *SERVICED\_ALLOW\_ROOT\_LOGIN*

#### **Default**: 1 (true)

Determines whether the root user account on the serviced master host may be used to gain access to the serviced browser interface.

#### *SERVICED\_IPTABLES\_MAX\_CONNECTIONS*

#### **Default**: 655360

The default value of this variable ensures that a serviced delegate does not run out of connections if the serviced master goes down. The connections are automatically cleaned up by the kernel soon after the serviced master comes back online.

#### *SERVICED\_SNAPSHOT\_TTL*

#### **Default**: 12

The number of hours an application data snapshot is retained before removal. To disable snapshot removal, set the value to zero. The application data storage can fill up rapidly when this value is zero or too high.

#### *SERVICED\_NFS\_CLIENT*

### **Default**: 1

DEPRECATED: Prevent a delegate host from mounting the DFS.

#### *SERVICED\_SERVICE\_MIGRATION\_TAG*

**Default**: 1.0.2

Overrides the default value for the service migration image.

### *SERVICED\_ISVCS\_START*

#### **Default**: (none)

Enables one or more internal services to run on a delegate host. Currently, only zookeeper has been tested.

#### *SERVICED\_ISVCS\_ZOOKEEPER\_ID*

#### **Default**: (none)

The unique identifier of a ZooKeeper ensemble node. The identifier must be a positive integer.

### *SERVICED\_ISVCS\_ZOOKEEPER\_QUORUM*

#### **Default**: (none)

The comma-separated list of nodes in a ZooKeeper ensemble. Each entry in the list specifies the ZooKeeper ID, IP address or hostname, peer communications port, and leader communications port of a node in the ensemble. Each quorum definition must be unique, so the IP address or hostname of the "current" host must be 0.0.0.0.

The following example shows the syntax of a node entry:

```
ZooKeeper-ID@Host-IP-Or-Name:2888:3888
```
#### *SERVICED\_DOCKER\_LOG\_DRIVER*

#### **Default**: json-file

The log driver for all Docker container logs, including containers for Control Center internal services. Valid values:

- json-file
- syslog
- journald
- gelf
- fluentd
- none

This is a direct port of the Docker  $-\log-\frac{1}{2}$  or iver option.

## *SERVICED\_DOCKER\_LOG\_CONFIG*

**Default**: max-file=5,max-size=10m

A comma-separated list of Docker --log-opt options as *key*=*value* pairs. To specify the default values for a log driver, or for drivers that need no additional options, such as journald, use a single comma character  $($ ,  $)$  as the value of this variable.

#### *SERVICED\_DOCKER\_DNS*

#### **Default**: (empty)

The IP address of one or more DNS servers. The value of this variable is injected into each Docker container that serviced starts. Separate multiple values with the comma character  $($ ,  $)$ .

#### *SERVICED\_OPTS*

**Default**: (empty)

Special options for the serviced startup command.

### *SERVICED\_SNAPSHOT\_USE\_PERCENT*

#### **Default**: 20

The amount of free space in the thin pool specified with *SERVICED\_DM\_THINPOOLDEV*, expressed as a percentage the total size. This value is used to determine whether the thin pool can hold a new snapshot.

### *SERVICED\_ZK\_SESSION\_TIMEOUT*

**Default**: 15

The number of seconds the lead ZooKeeper host waits before flushing an inactive connection.

#### *SERVICED\_ZK\_CONNECT\_TIMEOUT*

### **Default**: 1

The number of seconds Control Center waits for a connection to the lead ZooKeeper host.

### *SERVICED\_ZK\_PER\_HOST\_CONNECT\_DELAY*

**Default**: 0

The number of seconds Control Center waits before attempting to connect to the next host in its round-robin list of ZooKeeper hosts. For more information about the round-robin list, see *SERVICED\_ZK*.

### *SERVICED\_ZK\_RECONNECT\_START\_DELAY*

### **Default**: 1

*SERVICED\_ZK\_RECONNECT\_START\_DELAY* and *SERVICED\_ZK\_RECONNECT\_MAX\_DELAY* are used together when Control Center is unable to re-establish a connection with the lead ZooKeeper host.

To prevent unnecessary spikes in TCP traffic, Control Center waits a randomized amount of time that is equal to plus or minus 20% of the value of *SERVICED\_ZK\_RECONNECT\_START\_DELAY*. If Control Center is unable to reconnect after contacting all of the hosts in its round-robin list of ZooKeeper hosts, the wait time is increased by a randomized value and the process of attempting to reconnect begins again. If the attempts fail again, the process repeats until the wait time reaches the value of *SERVICED\_ZK\_RECONNECT\_MAX\_DELAY*, and the wait time of subsequent reconnection attempts is capped at *SERVICED\_ZK\_RECONNECT\_MAX\_DELAY*. Once connection is re-established, the wait time is reset to *SERVICED\_ZK\_RECONNECT\_START\_DELAY*.

For more information about the round-robin list, see *SERVICED\_ZK*.

### *SERVICED\_ZK\_RECONNECT\_MAX\_DELAY*

**Default**: 1

See *SERVICED\_ZK\_RECONNECT\_START\_DELAY*.

### *SERVICED\_ES\_STARTUP\_TIMEOUT*

**Default**: 240

The number of seconds to wait for the Elasticsearch service to start.

### *SERVICED\_MAX\_DFS\_TIMEOUT*

**Default**: 300

The number of seconds until a DFS snapshot attempt times out.

### *SERVICED\_RPC\_DIAL\_TIMEOUT*

**Default**: 30

The number of seconds until an RPC connection attempt times out.

### *SERVICED\_AUTH\_TOKEN\_EXPIRATION*

**Default**: 3600 (1 hour)

The expiration time, in seconds, of delegate authentication tokens. This timeout affects RPC, mux, and serviced internal services endpoint communications.

### *SERVICED\_CONTROLLER\_BINARY*

**Default**: /opt/serviced/bin/serviced-controller

The path of the serviced-controller binary, which runs in every container that serviced manages.

### *SERVICED\_HOME*

**Default**: /opt/serviced

The path of the home directory for serviced.

### *SERVICED\_ETC\_PATH*

**Default**: /opt/serviced/etc

The path of the directory for serviced configuration files. The default is *SERVICED\_HOME*/etc.

### *SERVICED\_VHOST\_ALIASES*

**Default**: (none)

A list of hostname aliases for a host; for example, localhost. Separate multiple values with the comma character (, ).